# **CNCmakers** Limited

Address: No.168, Xiadu Road, Haizhu District, Guangzhou, China 510300 Email: info@CNCmakers.com Website: www.CNCmakers.com Tel: +86-138-24444158 Fax: +86-20-84185336

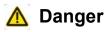

# Tighten each wiring terminal of the main circuit by appropriate strength

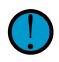

If the approved instruction is not observed, it may cause fire due to the loose wiring, and easily bring fire hazard.

# Confirm the input power is on the OFF state before wiring.

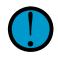

If the approved instruction is not observed, it may cause electric shock.

#### The wiring and inspection should be performed by the qualified professional personnel.

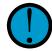

If the approved instruction is not observed, it may cause electric shock or fire hazard.

# Strictly connect based upon the wiring method in the user manual.

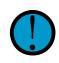

If the approved instruction is not observed, it may cause equipment being damaged or electric shock.

# Never attempt to operate the switch by your wet hand.

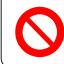

If the approved instruction is not observed, it may cause electric shock.

# Do not open the cover plate of the terminal when the power is turned on or operated.

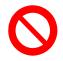

If the approved instruction is not observed, it may cause electric shock.

# Install the servo unit on the incombustible object and far from the flammable matters.

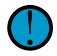

If the approved instruction is not observed, it may cause fire hazard.

# The earthing terminal PE of the servo unit should be grounded.

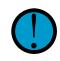

If the approved instruction is not observed, it may cause electric shock.

### The movement, wiring, inspection or maintenance can be performed after its power is turned off for

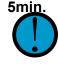

If the approved instruction is not observed, it may cause electric shock.

#### It is very important to tighten up the power and motor output terminals.

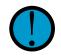

If the approved instruction is not observed, it may cause fire hazard.

# Do not stretch your hand into the servo unit.

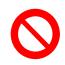

If the approved instruction is not observed, it may cause electric shock.

#### Do not directly touch the wiring terminal of the servo motor main circuit.

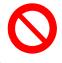

If the approved instruction is not observed, it may cause electric shock.

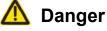

#### Do not immediately operate the servo motor shaft connection equipment because the servo unit may suddenly start after the power is turned on again.

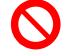

If the approved instruction is not observed, it may cause the personnel injury.

#### Do not place the cable at the edge of the sharp material; do not overload or extremely extent the cable

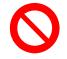

If the approved instruction is not observed, it may cause electric shock, fault or damage.

#### Do not stop the thermal-diffusion or put the foreign material into the fan and cooling fan.

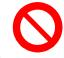

If the approved instruction is not observed, it may cause damage or fire hazard.

#### Do not operate the servo drive equipment with the power-on when disassembling the cover plate on the terminal block.

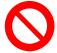

If the approved instruction is not observed, it may cause electric shock.

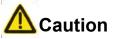

# Motor should be matched with the appropriate servo motor

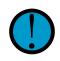

If the approved instruction is not observed, it may cause equipment damage.

#### The motor can be performed loading operation, only when its dry run is completed.

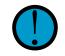

If the approved instruction is not observed, it may cause equipment damage.

#### Do not hold the cable and motor shaft during the motor transportation.

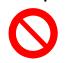

If the approved instruction is not observed, it may cause equipment damage.

#### The voltage level loaded on each terminal should be consistent with the one specified in the user manual.

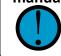

If the approved instruction is not observed, it may cause equipment damage.

# It can not be operated before the fault is not eliminated after the alarm occurs.

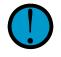

If the approved instruction is not observed, it may cause equipment damage.

#### Do not operated it if the components of the servo unit are absent or damaged, immediately contact the seller.

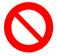

If the approved instruction is not observed, it may cause equipment damage.

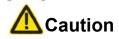

#### Do not connect the power input cables R, S, T to the terminals U, V and W of the motor' s output cable

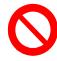

If the approved instruction is not observed, it may cause equipment.

#### Do not touch the thermal-radiator equipment of the motor and servo motor during operating, because the high temperature may occur.

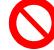

If the approved instruction is not observed, it may cause scald

# Do not modify, disassemble or repair the drive unit freely.

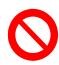

If the approved instruction is not observed, it may cause equipment.

# Do not frequently open/close the input power

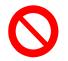

If the approved instruction is not observed, it may cause equipment.

# Do not extremely debug and alter the parameter.

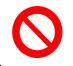

If the approved instruction is not observed, it may cause equipment.

The wasted servo unit and the internal electric components only treated as industry trash instead of using repeatedly.

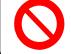

If the approved instruction is not observed, it may cause unexpected accident.

# CONTENTS

| СНАРТЕ | ER ONE PRODUCT INTRODUCTION                                                          | 1    |
|--------|--------------------------------------------------------------------------------------|------|
| 1.1 Pi | roduct Type Confirmation                                                             | 1    |
| 1.1.1  | Servo Drive Unit Type Explanation                                                    | 2    |
| 1.1.2  | Servo Drive Unit Appearance                                                          | 3    |
| 1.1.3  | Description of Each Part for Servo Drive Unit                                        | 5    |
| 1.1.4  | Servo Motor Type Explanation                                                         | 6    |
| 1.2 G  | S-L Servo Drive Unit Technical Specification                                         | 8    |
| 1.3 O  | rder Guiding                                                                         | 9    |
| 1.3.1  | GS-L Series Servo Drive Unit Type-Selecting Step                                     | 9    |
| 1.3.2  | Order Type Example                                                                   | 10   |
| 1.3.3  | Option-type Table of SJT Series Servo Motor Matching with GS2000T-LA1 Series Product | 11   |
| 1.3.4  | Option-type Table of SJT Series Servo Motor Matching with GS3000T-LA1 Series Product | 11   |
| 1.3.5  | Option-type Table of ZJY Series Spindle Servo Motor Matching with GS3000Y-LP2,       |      |
| GS40   | 000Y-LP2 Series Product                                                              | 12   |
| 1.3.6  | Option-type Table of ZJY Spindle Servo Motor Matching with GS2000Y-LP2 Series Produc | ct13 |
| 1.3.7  | Product Factory Equipped Accessory                                                   | 14   |
| СНАРТЕ | ER TWO INSTALLATION                                                                  | 17   |
| 2.1 In | stallation Environment Requirement                                                   | 17   |
| 2.2 In | stallation Dimension                                                                 | 18   |
| 2.3 In | stallation Interval                                                                  | 20   |
| СНАРТЕ | ER THREE CONNECTION                                                                  | 23   |
| 3.1 Pe | eripheral Equipment Connection                                                       | 24   |
| 3.1.1  | Peripheral Equipment Connection of GS2000T-L Servo Drive Unit                        | 24   |
| 3.1.2  | Peripheral Equipment Connection of GS3000T-L Servo Drive Unit                        | 26   |
| 3.1.3  | Peripheral Equipment Connection of GS-L Spindle Servo Drive Unit                     | 27   |
| 3.1.4  | Product Connection for Multi-GSK-Link Spot Bus                                       | 28   |
| 3.2 M  | ain Circuit Wiring                                                                   | 28   |
| 3.2.1  | Function and Wiring of Main Circuit Connection Terminal                              | 28   |
| 3.2.2  | Typical Wiring Example of Main Circuit                                               | 31   |
| 3.3 Si | ignal Control Connection                                                             | 36   |
| 3.3.1  | Feedback Interface and Wiring of CN2 Motor Encoder                                   | 36   |
| 3.3.2  | The 2 <sup>nd</sup> Position Encoder Feedback Interface and Wiring of CN3            | 40   |
| 3.3.3  | CN4, CN5 Ethernet Spot Bus GSK-Link Interface and Wiring                             | 42   |

# **CNCmakers**

| 3.3  | 3.4 CN7 Input/Output Signal                                   | 45 |
|------|---------------------------------------------------------------|----|
| 3.3  | 3.5 I/O Information by Bus Interaction                        | 47 |
| 3.3  | 3.6 CN8 Position Feedback Output Interface and Wiring         | 48 |
| СНАР | PTER FOUR DISPLAY & OPERATION                                 | 51 |
| 4.1  | Operation Panel                                               | 51 |
| 4.2  | Display Menu                                                  | 52 |
| 4.3  | State Monitoring                                              |    |
| 4.4  | Parameter Setting                                             | 57 |
| 4.5  | Parameter Administration                                      | 58 |
| СНАР | PTER FIVE OPERATION                                           | 61 |
| 5.1  | Ensure Correct Wiring                                         | 62 |
| 5.2  | Manual Operation                                              | 63 |
| 5.3  | JOG Operation                                                 | 65 |
| 5.4  | GSK-Link Bus Control Operation                                | 66 |
| СНАР | PTER SIX FUNCTION DEBUGGING                                   | 71 |
| 6.1  | Basis Performance Parameter Debugging Explanation             | 71 |
| 6.   | 1.1 Debugging Method of Adapted Permanent Synchronous Motor   | 71 |
| 6.   | 1.2 Debugging Method of Adapted AC Asynchronous Spindle Motor | 73 |
| 6.   | 1.3 Three-Gain Selection of Closed-Loop Control               | 75 |
| 6.2  | Position Electric Gear Ratio                                  | 77 |
| 6.3  | Shift of Motor Rotation Direction                             | 78 |
| 6.4  | Servo Torque Limit                                            | 80 |
| 6.5  | Brake Release Signal Application                              | 80 |
| 6.6  | Motor Brake Method                                            | 83 |
| 6.7  | Spindle Clamping Interlocking Signal                          | 84 |
| 6.8  | Spindle Orientation Function                                  | 85 |
| 6.9  | Velocity/Position Shifting Function (CS Axis Function)        | 91 |
| СНАР | PTER SEVEN PARAMETER                                          | 95 |
| 7.1  | Parameter List                                                | 95 |
| 7.2  | Parameter Meaning Details                                     | 97 |
| СНАР | PTER EIGHT ABNORMALITY AND TROUBLESHOOTING                    | 07 |

| 8.1  | Meaning and Treatment of Alarm or Prompt Code  | 107 |
|------|------------------------------------------------|-----|
| 8.2  | Normal Troubleshooting                         | 114 |
| 8.3  | Inspection and Maintenance of Servo Drive Unit | 115 |
| APPE | NDIX A MOTOR TYPE CODE TABLE                   | 117 |
| APPE | NDIX B PERIPHERAL EQUIPMENT SELECTION          | 121 |
| B.1  | Breaker and Contactor (Necessary Equipment)    | 121 |
| B.2  | Three-phase AC Filter (Recommended Equipment)  | 122 |
| B.3  | AC Reactor (Recommended Equipment)             | 122 |
| APPE | NDIX C SELECTION OF BRAKE RESISTANCE           | 125 |

# CHAPTER ONE PRODUCT INTRODUCTION

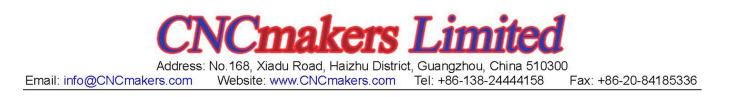

The series servo drive unit owns the following basis characteristics comparing with others servo drive units:

- Integrated permanent-magnet synchronous servo motor and asynchronous spindle servo motor are performed the control algorithm together, which can be adapted by setting the motor parameter;
- Using the GSK-Link spot bus and CNC high speed real-time communication can be simplified the connection to avoid the transmission distortion of analogy and pulse signals, as well support the real-time monitoring, parameter management and servo parameter tuning;
- Support the control methods, such as position, speed and position/speed etc;
- It owns two-position feedback input interfaces, supports the encoder communication agreement and incremental encoder of the BISS, Endat2.2 and TAMAGAWA etc. The overall closed-loop control can be carried out by connecting the absolute and increment optical grating
- Strong overloading drive ability, wide brake pipe capacity, support the external brake resistance and fast start and brake speed.
- > It owns 220V, 380V and 440V levels to suit different electric networks.

## **1.1 Product Type Confirmation**

It is necessary to inspect the following items after receiving; if you have any questions, contact

| Inspection Item                                                                                  | Remark                                                                                                    |
|--------------------------------------------------------------------------------------------------|----------------------------------------------------------------------------------------------------|
| Check the servo drive unit and servo motor<br>and confirm whether it is the ordered<br>products. | Confirm it by the nameplate of the servo drive unit and servo motor                                         |
| Check whether the components are complete                                                        | Check the component content of the packing list; it is better to contact the supplier if it does not match. |
| Check whether the cargo is damaged due to the transportation.                                    | Check the integrative appearance of the product that it should be integrated and without damage.            |
| Check whether the screw is tightened.                                                            | Check whether it is loosened by<br>screwdriver.                                                             |

the supplier or our company.

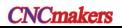

|        | 1. The AC servo drive unit with damaging or absenting in components can not be installed;                                                                       |
|--------|----------------------------------------------------------------------------------------------------|
| Notice | 2. The servo unit operation should be matched with the adapted power servo motor;                                                                               |
|        | 3. It is necessary to confirm each parameter of the GS-L series product and motor are consistent with its requirement based upon the Section 1.3 Order Guiding. |

## 1.1.1 Servo Drive Unit Type Explanation

#### > Nameplate example of servo drive unit

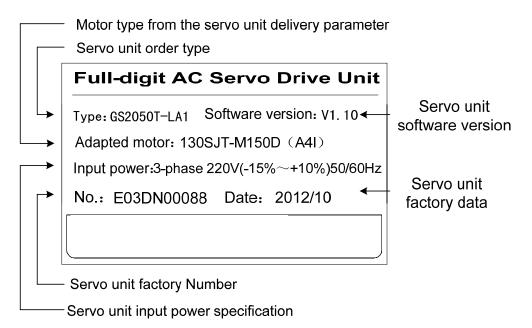

#### > Type example of servo drive unit

|   | GS 2 050 T - L A 1 A                                                                                                    |  |  |  |  |  |  |  |  |  |  |
|---|----------------------------------------------------------------------------------------------------|--|--|--|--|--|--|--|--|--|--|
|   | (1) (2) (3) (4) (5) (6) (7) (8)                                                                                                    |  |  |  |  |  |  |  |  |  |  |
| 1 | "GS" series general-purpose servo drive unit,                                                                                                    |  |  |  |  |  |  |  |  |  |  |
| 2 | Voltage grave code, 2: 220V; 3: 380V; 4: 440V                                                                                                    |  |  |  |  |  |  |  |  |  |  |
| 3 | Power component nominal current, 3-digit number means: 025, 030, 045, 048, 050, 075, 100, 148, 150 (Unit: A), and the leading zero can not be ignored.                                                                                                    |  |  |  |  |  |  |  |  |  |  |
| 4 | Adapted motor type, T; Adapted synchronous servo motor; Y: Adapted asynchronous servo motor                                                                                                    |  |  |  |  |  |  |  |  |  |  |
| 5 | Communication bus code, N: Without bus; C: GSKCAN bus; L: GSK-Link bus                                                                                                    |  |  |  |  |  |  |  |  |  |  |
| 6 | <ul> <li>Feedback (Encoder) interface type code, P: Adapted incremental encoder; A: Adapted absolute encoder, without spare/standby battery.</li> <li>B: Adapted absolute encoder, equipped battery (It is used for memorizing the coil numbers of absolute encoder after the power is turned off).</li> <li>B: Adapted absolute or incremental encoder, equip with the spare/standby battery.</li> </ul> |  |  |  |  |  |  |  |  |  |  |
| 7 | Feedback (Encoder) interface configuration code; it expresses with 1-digit, "1" means motor feedback (the 1 <sup>st</sup> position feedback)<br>Input interface (CN2), "2" means the motor feedback input (CN2) and the 2 <sup>nd</sup> position feedback input interface (CN3)                                                                                                    |  |  |  |  |  |  |  |  |  |  |
| 8 | Encoder agreement, without: BISS + TAMAGAWA (Nominal standard configuration); A: BISS+EnDat                                                                                                    |  |  |  |  |  |  |  |  |  |  |

# 1.1.2 Servo Drive Unit Appearance

| l A                  | Appearance dimension:               |                                                     |  |  |  |  |  |
|----------------------|-------------------------------------|-----------------------------------------------------|--|--|--|--|--|
|                      | 90×190×182 (mm)                     |                                                     |  |  |  |  |  |
|                      | GS2025T-L                           |                                                     |  |  |  |  |  |
| Cont<br>pro          | GS2030T-L                           |                                                     |  |  |  |  |  |
| Contained<br>product | GS2045T-L                           |                                                     |  |  |  |  |  |
| Explana              | ation: The servo drive unit of this | s structure is without CN8 (position output signal) |  |  |  |  |  |
| interface            | e function.                         |                                                     |  |  |  |  |  |
| ŀ                    | Appearance dimension:               |                                                     |  |  |  |  |  |
|                      | 112×230×182 (mm)                    |                                                     |  |  |  |  |  |
| C                    | GS2050T-L                           |                                                     |  |  |  |  |  |
| ontai                | GS2050Y-L                           |                                                     |  |  |  |  |  |
| ned                  | GS3048T-L                           |                                                     |  |  |  |  |  |
| Contained product    | GS3048Y-L                           |                                                     |  |  |  |  |  |
| luct                 | GS4048Y-L                           |                                                     |  |  |  |  |  |
| ŀ                    | Appearance dimension:               |                                                     |  |  |  |  |  |
|                      | 120×270×218 (mm)                    |                                                     |  |  |  |  |  |
|                      | GS2075T-L                           |                                                     |  |  |  |  |  |
| Con                  | GS2075Y-L                           |                                                     |  |  |  |  |  |
| Itain                | GS3050T-L                           |                                                     |  |  |  |  |  |
| ed pr                | GS3050Y-L                           |                                                     |  |  |  |  |  |
| Contained product    | GS4050Y-L                           |                                                     |  |  |  |  |  |

# **CNCmakers**

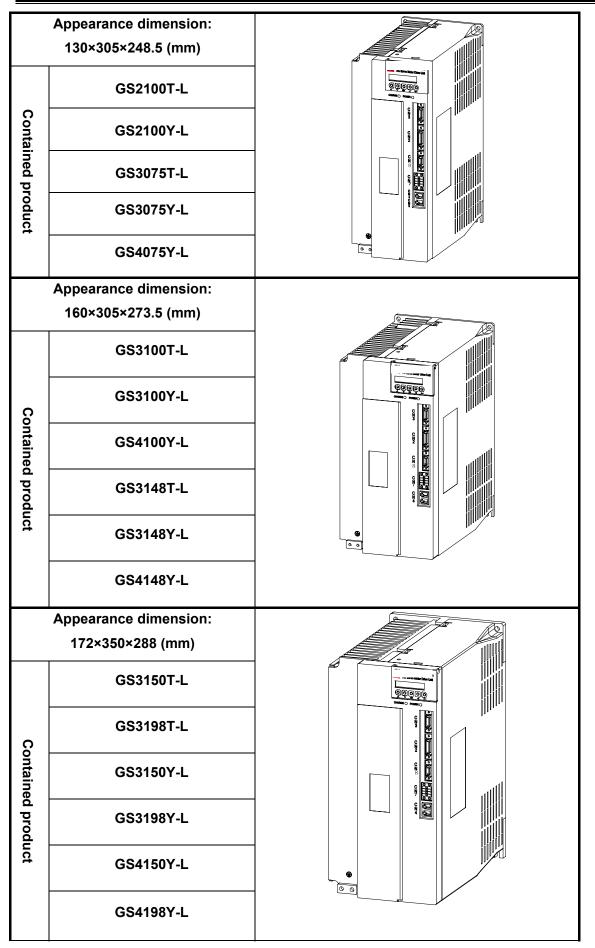

## 1.1.3 Description of Each Part for Servo Drive Unit

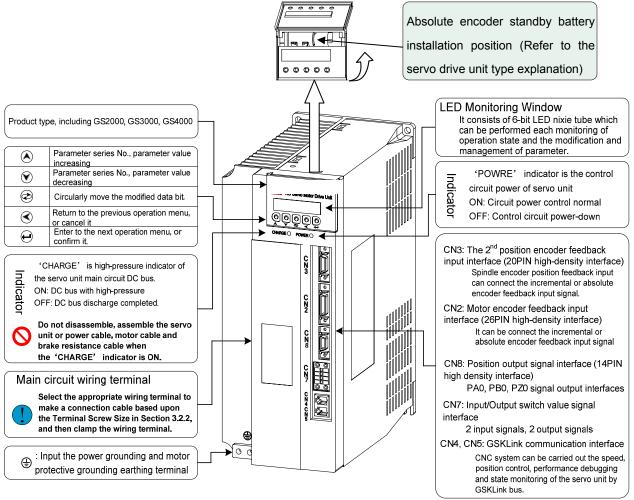

Fig. 1-10 GS2000T-C product appearance

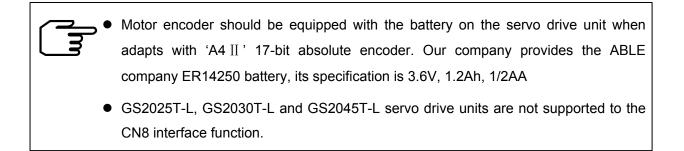

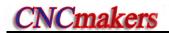

### 1.1.4 Servo Motor Type Explanation

#### > AC permanent-magnetism synchronous servo motor type explanation

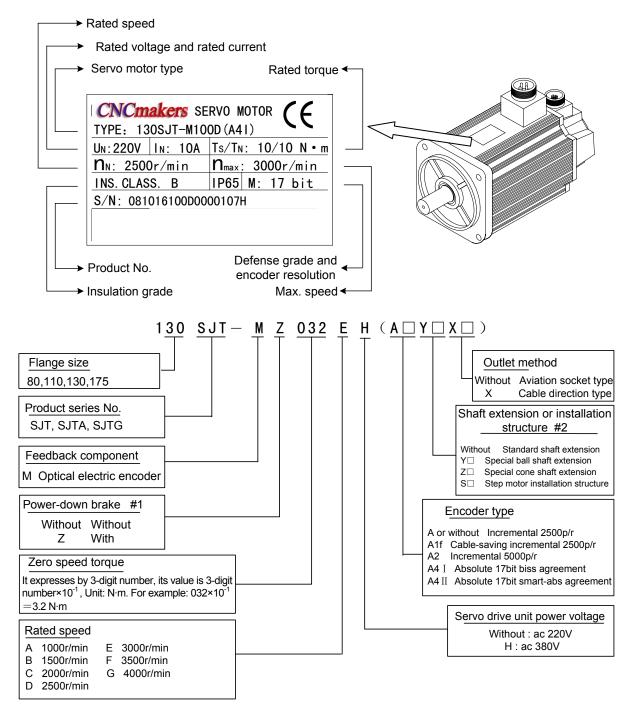

- #1: The working power of the power-down brake is DC (0.9~1.1) ×24V, its interface is 3-core socket, Pin 1 and 2 are power terminals (regardless of polarity), pin 3 is grounding terminals. The power-down brake does not perform when Pin 1 and 2 are switched on; it brakes when the power is turned off, and the motion time of the brake-down brake ≤0.1s.
- **#2:** '□' is the digital code; refer to the installation configuration figure for the special shaft extension indicated by one concrete number.

#### > AC asynchronous servo motor type explanation

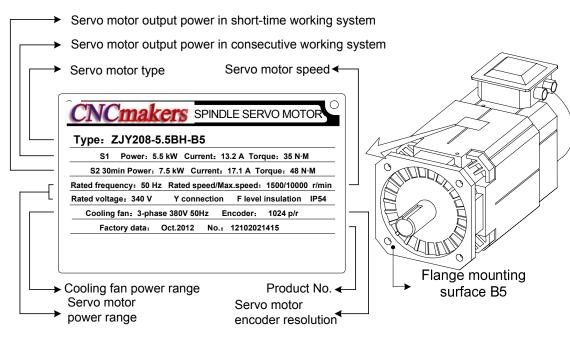

### For example: ZJY208A-5.5BH-B35A1LY1-H

| ZJY | 208 | Α   | - | 5.5 | в   | н   | - | B35 | A1  | L   | Y1   | (**) | - | н    |
|-----|-----|-----|---|-----|-----|-----|---|-----|-----|-----|------|------|---|------|
| (1) | (2) | (3) |   | (4) | (5) | (6) |   | (7) | (8) | (9) | (10) | (11) |   | (12) |

| Series | Meaning                                                                                  |
|--------|------------------------------------------------------------------------------------------|
| No.    |                                                                                          |
| (1)    | Spindle servo motor                                                                      |
| (2)    | Flange size (182, 208, 265)                                                              |
| (3)    | Design series No. (Without: original, A, B, C: Design series No.)                        |
| (4)    | Rated power (Unit: kW)                                                                   |
| (5)    | Rate speed (T: 300 r/min, U: 450 r/min, V: 600 r/min, W: 750 r/min,                      |
|        | A: 1000 r/min, B: 1500 r/min, C: 2000 r/min, D: 2500 r/min, E: 3000 r/min)               |
| (6)    | Max. speed (F: 12000 r/min, H: 10000 r/min, M: 7000 r/min, L: 4500 r/min)                |
| (7)    | Structure installation type: (B5 flange mounting, B3 Footing mounting, B35 Flange foot   |
|        | installation                                                                             |
| (8)    | Encoder type (Without: Incremental 1024 p/r, A: Incremental 2500p/r, A1: 4096 p/r, A2:   |
|        | Incremental 5000 p/r, A4: Absolute 17 bit, A8: Absolute 19 bit)                          |
| (9)    | View the terminal box position from shaft extension terminal (Without: Terminal box top, |
|        | R: Terminal box Right, L: Terminal box Left)                                             |
| (10)   | Shaft extension (Without: Optical axis, Y1: With a standard key-slot                     |
| (11)   | Special order code of customer is indicated by the two capital letters.                  |
| (12)   | Power voltage (Without: 3-phase 380V, L: 3-phase 220V, H: 3-phase 440V)                  |

# 1.2 GS-L Servo Drive Unit Technical Specification

| Servo drive<br>type                                                                                                    | GS2025T-L                                                                                                    | GS2030T                                                                                                    | -L GS204                                                                                                    | 5T-L                                                          | GS20                                                                                                    | 50T-L                                                                                                    | GS                                                                   | 2075T-L                                                    | GS2100T-L                    |  |
|----------------------------------------------------------------------------------------------------|----------------------------------------------------------------------------------------------------|----------------------------------------------------------------------------------------------------|----------------------------------------------------------------------------------------------------|---------------------------------------------------------------|----------------------------------------------------------------------------------------------------|----------------------------------------------------------------------------------------------------|----------------------------------------------------------------------|------------------------------------------------------------|------------------------------|--|
| Standard<br>configuration<br>servo motor<br>rated current<br>(A)                                                                                                    | l≤4                                                                                                    | 4 <i≤6< th=""><th>6<l≤< th=""><th>7.5</th><th colspan="2">5 7.5<i≤10< th=""><th colspan="2">10<i≤15< th=""><th colspan="2">15<i≤29< th=""></i≤29<></th></i≤15<></th></i≤10<></th></l≤<></th></i≤6<>              | 6 <l≤< th=""><th>7.5</th><th colspan="2">5 7.5<i≤10< th=""><th colspan="2">10<i≤15< th=""><th colspan="2">15<i≤29< th=""></i≤29<></th></i≤15<></th></i≤10<></th></l≤<>            | 7.5                                                           | 5 7.5 <i≤10< th=""><th colspan="2">10<i≤15< th=""><th colspan="2">15<i≤29< th=""></i≤29<></th></i≤15<></th></i≤10<>                   |                                                                                                    | 10 <i≤15< th=""><th colspan="2">15<i≤29< th=""></i≤29<></th></i≤15<> |                                                            | 15 <i≤29< th=""></i≤29<>     |  |
| Power input                                                                                                    | 3-phase AC                                                                                                    | 220V (85%)                                                                                                    | $\sim$ 110%) 50,                                                                                                    | /60Hz                                                         | ±1Hz                                                                                                    |                                                                                                    |                                                                      |                                                            |                              |  |
| Brake<br>resistance                                                                                                    | Built-in brake matched)                                                                                                    | resistance.                                                                                                    | (External bra                                                                                                    | ke re                                                         | sistance                                                                                                    |                                                                                                    |                                                                      | nal brake re<br>n brake resis                              | sistance (without<br>stance) |  |
| Servo drive<br>type                                                                                                    | GS                                                                                                    | 2050Y-L                                                                                                    |                                                                                                    | GS2                                                           | )75Y-L                                                                                                    |                                                                                                    |                                                                      | GS210                                                      | 10Y-L                        |  |
| Standard<br>configuration<br>motor rated<br>power (kW)                                                                                                    | 1.5                                                                                                    | 5, 2.2                                                                                                    |                                                                                                    | 3                                                             | 8.7                                                                                                    |                                                                                                    |                                                                      | 5.5,                                                       | 7.5                          |  |
| Standard<br>configuration<br>motor rated<br>current I (A)                                                                                                    |                                                                                                    | l≤10                                                                                                    |                                                                                                    | 10<                                                           | l≤15.5                                                                                                    |                                                                                                    | 15.5 <i≤29< th=""></i≤29<>                                           |                                                            |                              |  |
| Power input                                                                                                    | 3-phase AC                                                                                                    | 220V (85%)                                                                                                    | $\sim$ 110%) 50                                                                                                    | /60Hz                                                         | ±1Hz                                                                                                    |                                                                                                    |                                                                      |                                                            |                              |  |
| Brake<br>resistance                                                                                                    | Either select t external brake                                                                                                    |                                                                                                    | External                                                                                                    | External brake resistance (without built-in brake resistance) |                                                                                                    |                                                                                                    |                                                                      |                                                            |                              |  |
| Otan dand                                                                                                    | 1                                                                                                    |                                                                                                    | 1                                                                                                    |                                                               |                                                                                                    | -                                                                                                    |                                                                      |                                                            |                              |  |
| Standard<br>configuration<br>motor rated<br>power (kW)                                                                                                    | GS3048T-L                                                                                                    | GS3050T-L                                                                                                    | GS3075T-L                                                                                                    | GS:                                                           | 3100T-L                                                                                                    | GS3148                                                                                                   | BT-L                                                                 | GS3150T-                                                   | L GS3198T-L                  |  |
| Standard<br>configuration<br>motor rated<br>current I (A)                                                                                                    | l≤8                                                                                                    | 8 <i≤10< th=""><th>10<i≤15< th=""><th>15</th><th><l≤20< th=""><th>20<i≤< th=""><th colspan="2">20<i≤27 27<<="" th=""><th>4 34<i≤45< th=""></i≤45<></th></i≤27></th></i≤<></th></l≤20<></th></i≤15<></th></i≤10<> | 10 <i≤15< th=""><th>15</th><th><l≤20< th=""><th>20<i≤< th=""><th colspan="2">20<i≤27 27<<="" th=""><th>4 34<i≤45< th=""></i≤45<></th></i≤27></th></i≤<></th></l≤20<></th></i≤15<> | 15                                                            | <l≤20< th=""><th>20<i≤< th=""><th colspan="2">20<i≤27 27<<="" th=""><th>4 34<i≤45< th=""></i≤45<></th></i≤27></th></i≤<></th></l≤20<> | 20 <i≤< th=""><th colspan="2">20<i≤27 27<<="" th=""><th>4 34<i≤45< th=""></i≤45<></th></i≤27></th></i≤<> | 20 <i≤27 27<<="" th=""><th>4 34<i≤45< th=""></i≤45<></th></i≤27>     |                                                            | 4 34 <i≤45< th=""></i≤45<>   |  |
| Power input                                                                                                    | 3-phase AC                                                                                                    | 380V (85%                                                                                                    | ~110%) 50                                                                                                    | /60Hz                                                         | ±1Hz                                                                                                    |                                                                                                    |                                                                      |                                                            |                              |  |
| Brake<br>resistance                                                                                                    | External brake                                                                                                    | e resistance (v                                                                                                    | without built-in                                                                                                    | brake                                                         | resistan                                                                                                    | ce)                                                                                                    |                                                                      |                                                            |                              |  |
| Servo drive<br>type                                                                                                    | GS3048Y-L<br>GS4048Y-L                                                                                                    | GS3050Y-L<br>GS4050Y-L                                                                                                    | GS3075Y-L<br>GS4075Y-L                                                                                                    |                                                               | 100Y-L<br>100Y-L                                                                                                    | GS3148<br>GS4148                                                                                         |                                                                      | GS3150Y-<br>GS4150Y-                                       |                              |  |
| Standard<br>configuration<br>motor rated<br>power (kW)                                                                                                    | 1.5, 2.2                                                                                                    | 3.7, 5.5                                                                                                    | 5.5, 7.5                                                                                                    | 7.5                                                           | 5, 11                                                                                                    | 11                                                                                                    |                                                                      | 15, 18.5                                                   | 22                           |  |
| Standard<br>configuration<br>motor rated<br>current I (A)                                                                                                    | l≤8                                                                                                    | 8 <i≤15.5< th=""><th>15.5<i≤20< th=""><th>20-</th><th><l≤27< th=""><th>27<i≤< th=""><th>34</th><th>34<i≤49< th=""><th>9 49<i≤60< th=""></i≤60<></th></i≤49<></th></i≤<></th></l≤27<></th></i≤20<></th></i≤15.5<> | 15.5 <i≤20< th=""><th>20-</th><th><l≤27< th=""><th>27<i≤< th=""><th>34</th><th>34<i≤49< th=""><th>9 49<i≤60< th=""></i≤60<></th></i≤49<></th></i≤<></th></l≤27<></th></i≤20<>     | 20-                                                           | <l≤27< th=""><th>27<i≤< th=""><th>34</th><th>34<i≤49< th=""><th>9 49<i≤60< th=""></i≤60<></th></i≤49<></th></i≤<></th></l≤27<>        | 27 <i≤< th=""><th>34</th><th>34<i≤49< th=""><th>9 49<i≤60< th=""></i≤60<></th></i≤49<></th></i≤<>        | 34                                                                   | 34 <i≤49< th=""><th>9 49<i≤60< th=""></i≤60<></th></i≤49<> | 9 49 <i≤60< th=""></i≤60<>   |  |
| Power input                                                                                                    | GS3000Y series power input: 3-phase AC380V (85%~110%) 50/60Hz±1Hz<br>GS4000Y series power input: 3-phase AC440V (85%~110%) 50/60Hz±1Hz |                                                                                                    |                                                                                                    |                                                               |                                                                                                    |                                                                                                    |                                                                      |                                                            |                              |  |
| Communication         GSK-Link bus interface, accept the position, speed, torque and control command, feedback the actual position/speed/torque and state data, support the servo state real-time monitoring, servo |                                                                                                    |                                                                                                    |                                                                                                    |                                                               |                                                                                                    |                                                                                                    |                                                                      |                                                            |                              |  |

Chapter One Product Introduction

|                     | parameter loading/unloading and servo dynamic characteristic debugging.                                                                                       |  |  |  |  |  |  |  |  |  |  |
|---------------------|----------------------------------------------------------------------------------------------------|--|--|--|--|--|--|--|--|--|--|
|                     | Manual, JOG, Internal speed, Speed, Position, Torque, Speed/position, Speed/torque,                                                                           |  |  |  |  |  |  |  |  |  |  |
| -                   | Position/torque                                                                                                    |  |  |  |  |  |  |  |  |  |  |
|                     | Command range: -2 <sup>31</sup> ~2 <sup>31</sup> -1 Command unit: Position feedback pulse input equivalent                                                    |  |  |  |  |  |  |  |  |  |  |
| Position            | •                                                                                                    |  |  |  |  |  |  |  |  |  |  |
| control             | Position command electric gear ratio: $(1 \sim 32767) / (1 \sim 32767)$                                                                                       |  |  |  |  |  |  |  |  |  |  |
|                     | Command range: -2 <sup>31</sup> ~2 <sup>31</sup> -1 Command unit: 0.01rpm                                                                                     |  |  |  |  |  |  |  |  |  |  |
| Speed control       | Speed command electric gear ratio: (1 $\sim$ 32767)/(1 $\sim$ 32767)                                                                                          |  |  |  |  |  |  |  |  |  |  |
| opeca control       | Speed-regulation range: 1~5000rpm (Feed servo); 1~12000rpm (Spindle servo)                                                                                    |  |  |  |  |  |  |  |  |  |  |
|                     | Orientation function: Any angle                                                                                                    |  |  |  |  |  |  |  |  |  |  |
| Torque control      | Command range: -2 <sup>31</sup> ~2 <sup>31</sup> -1 Command unit: 0.0001Nm                                                                                    |  |  |  |  |  |  |  |  |  |  |
|                     | A/B/Z 3-pair differential signal input, adapt with 1024~8192p/r incremental encoder;                                                                          |  |  |  |  |  |  |  |  |  |  |
|                     | RS485 semi-duplex series communication interface, support BISS, TAMAGAWA encoder                                                                              |  |  |  |  |  |  |  |  |  |  |
| Motor feedback      | communication agreement, adapt the DANAHER, TAMAGAWA absolute encoder. It can be                                                                              |  |  |  |  |  |  |  |  |  |  |
| input               | adapted with HEIDENHAIN encoder of EnDat2.2 communication agreement.                                                                                          |  |  |  |  |  |  |  |  |  |  |
|                     | Feed servo matches the multi-coil absolute encoder with single-coil 17-bit accuracy; spindle servo                                                            |  |  |  |  |  |  |  |  |  |  |
|                     | matches with the 1024p/r incremental encoder.                                                                                                    |  |  |  |  |  |  |  |  |  |  |
|                     | Feed servo optional adapt interface, spindle servo standard interface                                                                                         |  |  |  |  |  |  |  |  |  |  |
| The 2 <sup>nd</sup> | A/B/Z 3-pair differential signal input, adapt with the incremental encoder and grating bar;                                                                   |  |  |  |  |  |  |  |  |  |  |
| -                   | RS485 semi-duplex series communication interface, support BISS, TAMAGAWA encoder                                                                              |  |  |  |  |  |  |  |  |  |  |
| feedback input      | communication agreement, adapt the DANAHER, TAMAGAWA absolute encoder. It can be                                                                              |  |  |  |  |  |  |  |  |  |  |
|                     | adapted with HEIDENHAIN encoder grating bar of EnDat2.2 communication agreement.                                                                              |  |  |  |  |  |  |  |  |  |  |
|                     | Output the A/B/Z differential signal based upon the 1 <sup>st</sup> or the 2 <sup>nd</sup> position feedback signal input;                                    |  |  |  |  |  |  |  |  |  |  |
|                     | When the reference position feedback input is the incremental encoder, support the position                                                                   |  |  |  |  |  |  |  |  |  |  |
| Position            | feedback output gear ratio, and the resolution range of the gear ratio numerator/denominator:                                                                 |  |  |  |  |  |  |  |  |  |  |
| feedback            | 1~256, the numerator should be less than the denominator;<br>When the reference position feedback input is absolute encoder, the feedback pulse number output |  |  |  |  |  |  |  |  |  |  |
| output              |                                                                                                    |  |  |  |  |  |  |  |  |  |  |
| -                   | of the motor per each revolution is set (0~30000) by parameter; the motor/r output feedback pulse                                                             |  |  |  |  |  |  |  |  |  |  |
|                     | number should be less than the counter value/r of the reference position feedback input.                                                                      |  |  |  |  |  |  |  |  |  |  |
|                     | The 2 input signal and the 1 output signal can be selected different function by parameter, 1 is the                                                          |  |  |  |  |  |  |  |  |  |  |
| I/O signal          | fixed output signal (Brake releasing)                                                                                                    |  |  |  |  |  |  |  |  |  |  |

# 1.3 Order Guiding

# 1.3.1 GS-L Series Servo Drive Unit Type-Selecting Step

| Series<br>No. | Type-selecting<br>step | Type-selecting content                  |                     |                                          |  |  |  |  |  |  |
|---------------|------------------------|-----------------------------------------|---------------------|------------------------------------------|--|--|--|--|--|--|
| 1             | Motor Voltage<br>level | Optional: GS2000, GS3000, GS4000 series |                     |                                          |  |  |  |  |  |  |
|               |                        | AC permaner                             | nt-magnetic         | AC asynchronous spindle servo            |  |  |  |  |  |  |
|               |                        | synchronous                             | servo motor         | motor                                    |  |  |  |  |  |  |
|               |                        | Optional power                          | r range (0.5 $\sim$ |                                          |  |  |  |  |  |  |
| 2             | Dowor torquo           | 10.5)kW                                 |                     | Optional power: 1.5, 2.2, 3.7, 5.5, 7.5, |  |  |  |  |  |  |
| 2             | Power, torque          | Optional torque                         | e range (2.4 $\sim$ | 11, 15, 18.5 and 22 (Unit: kW) etc.      |  |  |  |  |  |  |
|               |                        | 50)N∙m                                  |                     |                                          |  |  |  |  |  |  |
|               |                        | A: Motor ra                             | ated speed          | 1. Spindle motor rated speed: 750r/min,  |  |  |  |  |  |  |
|               |                        | 1000r/min                               |                     | Max. speed 4500r/min                     |  |  |  |  |  |  |
| 3             | Motor velocity         | B: Motor ra                             | ated speed          | 2. Spindle motor rated speed:            |  |  |  |  |  |  |
| 3             | selection              | 1500r/min                               |                     | 1000r/min, Max. speed 7000r/min          |  |  |  |  |  |  |
|               |                        | C: Motor ra                             | ated speed          | 3. Spindle motor rated speed:            |  |  |  |  |  |  |
|               |                        | 2000r/min                               |                     | 1500r/min, Max. speed 7000r/min or       |  |  |  |  |  |  |

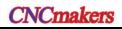

|   |             | D: Motor rated speed                           | 10000r/min                                  |
|---|-------------|------------------------------------------------|---------------------------------------------|
|   |             | 2500r/min<br>E: Motor rated speed<br>3000r/min |                                             |
|   |             |                                                | 1024 cable incremental encoder,             |
|   |             |                                                | resolution ±0.088 °                         |
|   |             |                                                | 2500 cable incremental encoder,             |
|   | Confirm the |                                                | resolution ±0.022 °                         |
|   | motor and   |                                                | 17-bit absolute encoder (A4I), resolution   |
| 4 | spindle     | 5000 cable incremental                         | ±0.0027°                                    |
| - | encoder by  | encoder, resolution ±0.018°                    | 19-bit absolute encoder (A8), resolution    |
|   | machining   | 17-bit absolute encoder,                       | ±0.0007°                                    |
|   | accuracy    | resolution ±0.0027°                            | IGS512 gear magnetic resistance             |
|   |             | 6                                              | encoder, resolution ±0.0055°,               |
|   |             |                                                | HEIDENHAIN 1024 magnetic grid               |
|   |             | 6                                              | encoder, resolution $<\pm 0.00005$ °        |
| Ι | Confirm the | Confirm the motor type accord                  | ling to the GSK servo motor type-table      |
|   | motor type  |                                                | ing to the GSK serve motor type-table       |
|   | Confirm the | Confirm the serve unit type ba                 | ased upon the type-selecting table 1.3.3,   |
| 6 | servo drive |                                                | משפט טאטון גווב גאר-פרוברנוווא נמטוב 1.3.3, |
|   | unit type   | 1.3.4, 1.3.5 and 1.3.6                         |                                             |

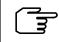

The resolution does not equal to the eventual positioning accuracy due to the mechanical and assemble precision of machine tool.

## 1.3.2 Order Type Example

1. GS-L series servo equipment (including the SJT series AC servo motor) integrated order type

GS-L Servo drive unit type — SJT AC servo motor type

For example: GS2030T-LA1—110SJT-M040D (A4I)

Explanation: Order the GS2030T-LA1 AC servo drive unit and matched with the 110SJT-M040D

(A4I) AC servo motor; the accessory is standard configuration (Refer to 1.3.5)

2. GS-L series servo drive unit (other than the servo motor) order type

GS servo drive unit type — (Servo motor type)

For example: GS2030T-LA1— (110SJT-M040D (A4I) or GS3075Y-LP2—(ZJY208-7.5BM -B5LY1)

**Explanation:** Only order servo drive unit; the factory parameter is configured based upon the servo motor inside the bracket; the accessory is the optional one (Refer to 1.3.5).

|                  |                    | Serv           | o Motor Pa       | rameter         |                |                |
|------------------|--------------------|----------------|------------------|-----------------|----------------|----------------|
| Servo Drive Type | Motor Type         | Rated<br>Power | Rated<br>Current | Rated<br>Torque | Rated<br>Speed | Encoder        |
| GS2025T-LA1      | 80SJTA-M024C(A4I)  | 0.5kW          | 3A               | 2.4N·m          | 2000r/min      | Absolute 17bit |
| GS2030T-LA1      | 80SJTA-M024E(A4I)  | 0.75kW         | 4.8A             | 2.4N·m          | 3000r/min      | Absolute 17bit |
| GS2030T-LA1      | 80SJTA-M032C(A4I)  | 0.66kW         | 5A               | 3.2N·m          | 2000r/min      | Absolute 17bit |
| GS2045T-LA1      | 80SJTA-M032E(A4I)  | 1.0kW          | 6.2A             | 3.2N·m          | 3000r/min      | Absolute 17bit |
| GS2030T-LA1      | 110SJT-M040D(A4I)  | 1.0kW          | 4.5A             | 4N∙m            | 2500r/min      | Absolute 17bit |
| GS2030T-LA1      | 110SJT-M040E(A4I)  | 1.2 kW         | 5A               | 4N∙m            | 3000r/min      | Absolute 17bit |
| GS2045T-LA1      | 110SJT-M060D(A4I)  | 1.5kW          | 7A               | 6N∙m            | 2500r/min      | Absolute 17bit |
| GS2050T-LA1      | 110SJT-M060E(A4I)  | 1.8kW          | 8A               | 6N∙m            | 3000r/min      | Absolute 17bit |
| GS2025T-LA1      | 130SJT-M040D(A4I)  | 1.0kW          | 4A               | 4N∙m            | 2500r/min      | Absolute 17bit |
| GS2030T-LA1      | 130SJT-M050D(A4I)  | 1.3kW          | 5A               | 5N∙m            | 2500r/min      | Absolute 17bit |
| GS2045T-LA1      | 130SJT-M050E(A4I)  | 1.57 kW        | 7.2A             | 5N∙m            | 3000r/min      | Absolute 17bit |
| GS2030T-LA1      | 130SJT-M060D(A4I)  | 1.5kW          | 6A               | 6N∙m            | 2500r/min      | Absolute 17bit |
| GS2050T-LA1      | 130SJT-M060E(A4I)  | 1.88 kW        | 7.8A             | 6N∙m            | 3000r/min      | Absolute 17bit |
| GS2045T-LA1      | 130SJT-M075D(A4I)  | 1.88kW         | 7.5A             | 7.5N·m          | 2500r/min      | Absolute 17bit |
| GS2050T-LA1      | 130SJT-M075E(A4I)  | 2.36 kW        | 9.9A             | 7.5N·m          | 3000r/min      | Absolute 17bit |
| GS2030T-LA1      | 130SJT-M100B(A4I)  | 1.5kW          | 6A               | 10N·m           | 1500r/min      | Absolute 17bit |
| GS2050T-LA1      | 130SJT-M100D(A4I)  | 2.5kW          | 10A              | 10N·m           | 2500r/min      | Absolute 17bit |
| GS2050T-LA1      | 130SJT-M150B(A4I)  | 2.3kW          | 8.5A             | 15N·m           | 1500r/min      | Absolute 17bit |
| GS2075T-LA1      | 130SJTE-M150D(A4I) | 3.9kW          | 14.5A            | 15N·m           | 2500r/min      | Absolute 17bit |
| GS2075T-LA1      | 175SJT-M120E(A4I)  | 3kW            | 13A              | 9.6N·m          | 3000r/min      | Absolute 17bit |
| GS2075T-LA1      | 175SJT-M150B(A4I)  | 2.4kW          | 11A              | 15N·m           | 1500r/min      | Absolute 17bit |
| GS2075T-LA1      | 175SJT-M150D(A4I)  | 3.1kW          | 14A              | 12N·m           | 2500r/min      | Absolute 17bit |
| GS2075T-LA1      | 175SJT-M180B(A4I)  | 2.8kW          | 15A              | 18N∙m           | 1500r/min      | Absolute 17bit |
| GS2100T-LA1      | 175SJT-M180D(A4I)  | 3.8kW          | 16.5A            | 14.5N·m         | 2500r/min      | Absolute 17bit |
| GS2100T- LA1     | 175SJT-M220B(A4I)  | 3.5kW          | 17.5A            | 22N·m           | 1500r/min      | Absolute 17bit |
| GS2100T- LA1     | 175SJT-M220D(A4I)  | 4.5kW          | 19A              | 17.6N·m         | 2500r/min      | Absolute 17bit |
| GS2100T-LA1      | 175SJT-M300B(A4I)  | 4.7kW          | 24A              | 30N·m           | 1500r/min      | Absolute 17bit |
| GS2100T-LA1      | 175SJT-M300D(A4I)  | 6kW            | 27.5A            | 24N·m           | 2500r/min      | Absolute 17bit |
| GS2100T-LA1      | 175SJT-M380B(A4I)  | 6 kW           | 29 A             | 38 N∙m          | 1500 r/min     | Absolute 17bit |

# 1.3.3 Option-type Table of SJT Series Servo Motor Matching with GS2000T-LA1 Series Product

The motor optional configuration with the power-down brake is consistent with the one without power-down, for example: the standard type of the 175SJT-M Z 180D (A4I) is consistent with the 175SJT-M180D (A4I); it is suitable for the following standard type.

# 1.3.4 Option-type Table of SJT Series Servo Motor Matching with GS3000T-LA1 Series Product

|                  | Servo Motor Parameter |                |                  |                 |                |                |  |  |  |  |
|------------------|-----------------------|----------------|------------------|-----------------|----------------|----------------|--|--|--|--|
| Servo Drive Type | Motor Type            | Rated<br>Power | Rated<br>Current | Rated<br>Torque | Rated<br>Speed | Encoder        |  |  |  |  |
| GS3075T-LA1      | 175SJT-M380BH(A4I)    | 6kW            | 15A              | 38N∙m           | 1500r/min      | Absolute 17bit |  |  |  |  |
| GS3148T-LA1      | 175SJT-M380DH(A4I)    | 7.9kW          | 26A              | 30N·m           | 2500r/min      | Absolute 17bit |  |  |  |  |
| GS3100T-LA1      | 175SJT-M500BH(A4I)    | 7.8kW          | 20A              | 50N∙m           | 1500r/min      | Absolute 17bit |  |  |  |  |
| GS3150T-LA1      | 175SJT-M500DH(A4I)    | 10.5kW         | 33A              | 40N∙m           | 2500r/min      | Absolute 17bit |  |  |  |  |

# 1.3.5 Option-type Table of ZJY Series Spindle Servo Motor Matching with GS3000Y-LP2, GS4000Y-LP2 Series Product

|                            |                                 |       | Ма       | in Paramet | er of Spindle | Motor   |                                |
|----------------------------|---------------------------------|-------|----------|------------|---------------|---------|--------------------------------|
| Servo Drive                | Adapted Motor                   | Rated | Rated    | Rated      |               | Rated   | Standard-configur              |
| Туре                       | Туре                            | Power | Torque   | Speed      | Max. Speed    | Current | ation Encoder                  |
|                            | ZJY182-1.5BH                    | 1.5kW | 9.5 N·m  | 1500 rpm   | 10000rpm      | 7.3 A   | 1024 resolution incremental    |
|                            | ZJY182-2.2BH                    | 2.2kW | 14 N·m   | 1500 rpm   | 10000rpm      | 7.5 A   | 1024 resolution incremental    |
| GS3048Y-LP2<br>GS4048Y-LP2 | ZJY182-2.2CF                    | 2.2kW | 10.5 N·m | 2000 rpm   | 12000 rpm     | 9A      | 1024 resolution incremental    |
|                            | ZJY208A-2.2AM                   | 2.2kW | 21 N·m   | 1000rpm    | 7000rpm       | 6.7A    | 1024 resolution incremental    |
|                            | ZJY208A-2.2BH<br>(ZJY208-2.2BM) | 2.2kW | 14.5 N∙m | 1500rpm    | 10000rpm      | 8.9A    | 1024 resolution incremental    |
|                            | ZJY182-3.7BL                    | 3.7kW | 24 N∙m   | 1500rpm    | 4500rpm       | 10.4A   | 1024 resolution incremental    |
|                            | ZJY182-3.7BH                    | 3.7kW | 24 N·m   | 1500 rpm   | 10000rpm      | 15.5 A  | 1024 resolution incremental    |
|                            | ZJY182-3.7DF                    | 3.7kW | 14 N·m   | 2500 rpm   | 12000rpm      | 13A     | 1024 resolution<br>incremental |
| GS3050Y-LP2                | ZJY208A-3.7WL                   | 3.7kW | 47N∙m    | 750rpm     | 4500rpm       | 11.3A   | 1024 resolution<br>incremental |
| GS4050Y-LP2                | ZJY208A-3.7AM                   | 3.7kW | 35 N∙m   | 1000rpm    | 7000rpm       | 10.2A   | 1024 resolution incremental    |
|                            | ZJY208A-3.7BM<br>(ZJY208-3.7BH) | 3.7kW | 24 N∙m   | 1500rpm    | 7000rpm       | 8.9A    | 1024 resolution<br>incremental |
|                            | ZJY208A-3.7BH                   | 3.7kW | 24 N∙m   | 1500rpm    | 10000rpm      | 12.6A   | 1024 resolution<br>incremental |
|                            | ZJY208A-5.5BM<br>(ZJY208-5.5BH) | 5.5kW | 35 N∙m   | 1500rpm    | 7000rpm       | 13.7A   | 1024 resolution<br>incremental |
|                            | ZJY182-5.5CF                    | 5.5kW | 26.2 N·m | 2000 rpm   | 12000 rpm     | 19A     | 1024 resolution<br>incremental |
|                            | ZJY182-5.5EH                    | 5.5kW | 17.5 N·m | 3000rpm    | 10000rpm      | 17A     | 1024 resolution<br>incremental |
|                            | ZJY208A-5.5BH                   | 5.5kW | 35 N∙m   | 1500rpm    | 10000rpm      | 18.4A   | 1024 resolution<br>incremental |
| GS3075Y-LP2<br>GS4075Y-LP2 | ZJY208A-5.5AM                   | 5.5kW | 53 N∙m   | 1000rpm    | 7000rpm       | 16.3A   | 1024 resolution<br>incremental |
|                            | ZJY208A-7.5BM<br>(ZJY208-7.5BH) | 7.5kW | 48 N∙m   | 1500rpm    | 7000rpm       | 18.4A   | 1024 resolution<br>incremental |
|                            | ZJY265A-5.5WL                   | 5.5kW | 70 N·m   | 750rpm     | 4500rpm       | 16.3A   | 1024 resolution<br>incremental |
|                            | ZJY265A-7.5BM                   | 7.5kW | 49 N·m   | 1500rpm    | 7000rpm       | 18A     | 1024 resolution<br>incremental |
| GS3100Y-LP2<br>GS4100Y-LP2 | ZJY208A-7.5BH                   | 7.5kW | 48 N∙m   | 1500rpm    | 10000rpm      | 22.4A   | 1024 resolution<br>incremental |
|                            | ZJY265A-7.5WL                   | 7.5kW | 95.5 N∙m | 750rpm     | 4500rpm       | 21.4A   | 1024 resolution<br>incremental |
|                            | ZJY182-7.5EH                    | 7.5kW | 24 N∙m   | 3000rpm    | 10000rpm      | 21A     | 1024 resolution<br>incremental |
|                            | ZJY265A-7.5AM                   | 7.5kW | 72 N∙m   | 1000rpm    | 7000rpm       | 21A     | 1024 resolution incremental    |
|                            | ZJY265A-7.5BH                   | 7.5kW | 48 N∙m   | 1500rpm    | 10000rpm      | 22.4A   | 1024 resolution incremental    |

| Chapter One Product Introduction | Chapter One | <b>Product Introduction</b> |
|----------------------------------|-------------|-----------------------------|
|----------------------------------|-------------|-----------------------------|

|                            |                       |                | Main Parameter of Spindle Motor |                |            |       |                                    |  |
|----------------------------|-----------------------|----------------|---------------------------------|----------------|------------|-------|------------------------------------|--|
| Servo Drive<br>Type        | Adapted Motor<br>Type | Rated<br>Power | Rated<br>Torque                 | Rated<br>Speed | Max. Speed | Rated | Standard-configur<br>ation Encoder |  |
|                            | ZJY265A-11BM          | 11kW           | 72 N·m                          | 1500rpm        | 7000rpm    | 26A   | 1024 resolution<br>incremental     |  |
|                            | ZJY265A-11AM          | 11kW           | 105 N·m                         | 1000rpm        | 7000rpm    | 31A   | 1024 resolution<br>incremental     |  |
| GS3148Y-LP2<br>GS4148Y-LP2 | ZJY265A-11WL          | 11kW           | 140 N·m                         | 750 rpm        | 4500 rpm   | 30A   | 1024 resolution<br>incremental     |  |
|                            | ZJY265A-11BH          | 11kW           | 70 N·m                          | 1500rpm        | 10000rpm   | 30A   | 1024 resolution<br>incremental     |  |
|                            | ZJY265A-15AM          | 15kW           | 143 N·m                         | 1000rpm        | 7000rpm    | 48.3A | 1024 resolution<br>incremental     |  |
| GS3150Y-LP2                | ZJY265A-15BM          | 15kW           | 98 N∙m                          | 1500rpm        | 7000rpm    | 35A   | 1024 resolution<br>incremental     |  |
| GS4150Y-LP2                | ZJY265A-15BH          | 15kW           | 95 N·m                          | 1500rpm        | 10000rpm   | 40.7  | 1024 resolution<br>incremental     |  |
|                            | ZJY265A-18.5BM        | 18.5kW         | 118 N·m                         | 1500rpm        | 7000rpm    | 48.7A | 1024 resolution<br>incremental     |  |
| GS3198Y-LP2<br>GS4198Y-LP2 | ZJY265A-22BM          | 22kW           | 140 N·m                         | 1500rpm        | 7000rpm    | 58A   | 1024 resolution<br>incremental     |  |

# 1.3.6 Option-type Table of ZJY Spindle Servo Motor Matching with GS2000Y-LP2 Series Product

| Servo Drive |                    | Main Parameter of Spindle Motor |        |           |             |        |                 |  |
|-------------|--------------------|---------------------------------|--------|-----------|-------------|--------|-----------------|--|
| Туре        | Adapted Motor Type | Rated                           | Rated  | Rated     | Rated Power | Rated  | Rated Power     |  |
| 1,100       |                    | Power                           | Power  | Power     |             | Power  | Rated Fower     |  |
| GS2050Y-LP2 | ZJY182-2.2BH-L     | 2.2kW                           | 14 N·m | 1500 rpm  | 10000rpm    | 13 A   | 1024 resolution |  |
|             |                    |                                 |        |           |             |        | incremental     |  |
|             | ZJY208A-3.7BH-L    | 3.7kW                           | 24 N·m | 1500 rpm  | 10000rpm    | 22 A   | 1024 resolution |  |
| GS2075Y-LP2 | 201200,10112112    | 0.1111                          | 2      | looo ipin | rooonpin    |        | incremental     |  |
|             | ZJY208A-3.7AM-L    | 3.7kW                           | 35 N∙m | 1000rpm   | 7000rpm     | 17.5A  | 1024 resolution |  |
|             |                    | -                               |        |           |             |        | incremental     |  |
|             | ZJY182-3.7BH-L     | 3.7kW                           | 24 N·m | 1500 rpm  | 10000rpm    | 26A    | 1024 resolution |  |
|             |                    | •••••                           |        |           |             |        | incremental     |  |
|             | ZJY208A-5.5AM-L    | 5.5kW                           | 53 N∙m | 1000 rpm  | 7000rpm     | 28.2 A | 1024 resolution |  |
| GS2100Y-LP2 |                    | 0.0                             |        |           |             |        | incremental     |  |
|             | ZJY208A-5.5BH-L    | 5.5kW                           | 35 N∙m | 1500 rpm  | 10000rpm    | 31.8A  | 1024 resolution |  |
|             |                    |                                 |        |           |             |        | incremental     |  |
|             | ZJY208A-7.5BM-L    | 7.5kW                           | 48 N∙m | 1500rpm   | 7000rpm     | 29.4A  | 1024 resolution |  |
|             | ZJ I 208A-7.5BM-L  |                                 |        | rooorpin  | 700010111   | 29.44  | incremental     |  |

## 1.3.7 Product Factory Equipped Accessory

| • | GS2000T-L | , GS3000T-L | series | product standard | accessory | list |
|---|-----------|-------------|--------|------------------|-----------|------|
|---|-----------|-------------|--------|------------------|-----------|------|

| Accessory Name                           | Specification Type                                 | Q'ty                                       | Accessory Explanation                                                                                                | Remark                                                                                   |
|------------------------------------------|----------------------------------------------------|--------------------------------------------|----------------------------------------------------------------------------------------------------|------------------------------------------------------------------------------------------|
|                                          | -00-761B                                           | 1 pc                                       | Standard length 3m, CN2 interface connects to 110/130/175 flange motor (Aviation socket outlet, encoder suffix A4I). | Select 1pc                                                                               |
| Motor encoder                            | -00-761E                                           | 1 pc                                       | Standard length 3m, CN2 interface connects to 80 flange motor (Cable direct outlet, encoder suffix A4I).             | corresponding cable<br>based upon the                                                    |
|                                          | -00-761K                                           | Standard length 3m, CN2 interface connects |                                                                                                    |                                                                                          |
| Motor power cable                        | 00-765* <sup>(Note 1)</sup>                        | 1 pc                                       | Standard length:3m                                                                                                   | It adapts based upon<br>the rated current of<br>ordered motor.                           |
| Product user<br>manual                   | GS-L Series AC<br>Seervo Drive Unit<br>User Manual | 1                                          | Followed technical document                                                                                          |                                                                                          |
| 4-bit plug                               | BCF 3.81/04/180F                                   | 1 pc                                       | CN7 interface plug                                                                                                   |                                                                                          |
| Aluminum<br>encloser brake<br>resistance | Aluminum brake<br>resistance                       |                                            | 1m cable                                                                                                    | Refer to the <i>Appendix</i><br><i>C</i> for the specification,<br>quantity and terminal |
| GSKLink communi                          | cation cable provides                              | (Note 2)<br>V                              | vith CNC product.                                                                                                    |                                                                                          |

- **Note 1:** "\*" is undetermined suffix letter which is corresponding to the motor power cable specification.
- Note 2: At present, the CNC system that supports to the GSK-Link spot bus includes GSK988□ (□: TA, TB, MDs, MD etc.), which can be adapted with GS2000T-L, GS2000Y-L, GS3000T-L and GS3000Y-L, GS4000Y-L series servo drive unit.

#### • GS2000T-L, GS3000T-L series product optional accessory list

| Accessory name  | Specification type | Q'ty | Accessory explanation                       | Remark                 |
|-----------------|--------------------|------|---------------------------------------------|------------------------|
| Aluminum        |                    |      |                                             | It can be optionally   |
| enclosure brake | RXLG300W30RJJ      |      | matched with the external resistance, 0.5m  | matched when the       |
| resistance      |                    |      | connection cable included.                  | rapid start or loading |
| Aluminum        |                    |      | ,                                           | inertia is more than   |
| enclosure brake | RXLG500W22RJJ      |      | matched the external brake resistance, 0.5m | the one of the 5-time  |
| resistance      |                    |      | connection cable included.                  | motor rotor.           |

#### • GS2000Y-L, GS3000Y-L, GS4000Y-L series product standard accessory list

| Accessory name | Specification<br>type | Q'ty | Accessory explanation                                              | Remark                                          |
|----------------|-----------------------|------|--------------------------------------------------------------------|-------------------------------------------------|
| Motor encoder  | -00-761C              | 1 pc |                                                                    | Select 1 piece cable based upon the order motor |
| cable          | -00-761G              | 1 pc | 208/265 motor<br>(26pin high-density head-1- female round<br>plug) |                                                 |
|                | -00-761F              | 1 pc | Standard length 3m, matching with ZJY182 motor                     |                                                 |

#### Chapter One Product Introduction

|                                      |                                                   |           | (26pin high-density head-12 pin connector)                      |                                                                                                    |
|--------------------------------------|---------------------------------------------------|-----------|-----------------------------------------------------------------|----------------------------------------------------------------------------------------------------|
| Motor power cable                    | 00-765*                                           | 1 pc      | Standard length: 3m                                             | Matching with the rated<br>current of the order motor                                                                         |
| Product user<br>manual               | GS-L Series AC<br>Servo Drive Unit<br>User Manual | 1<br>copy | Followed technical document                                     |                                                                                                    |
| 4-bit plug                           | BCF 3.81/04/180F                                  | 1 pc      | CN7 interface plug                                              |                                                                                                    |
| Aluminum enclose<br>brake resistance | Aluminum enclose<br>brake resistance              |           | 1m cable                                                        | Refer to the <i>Appendix C</i> for specification, quantity and terminal                                                       |
| 20-bit high density<br>plug          | MDR-20                                            | 1 set     | CN3 interface plug                                              | This plug is provided with<br>cable instead of offering<br>alone, simultaneously, the<br>user selects the spindle<br>encoder. |
| Fan cable                            | -00-768A                                          |           | Standard length 3m, for 208/265 flange spindle servo motor fan  | Optional one according to the ordered motor                                                                                   |
| r an Cadle                           | -00-768E                                          |           | Standard length 3m, for 182 flange size spindle servo motor fan |                                                                                                    |
| GSK-Link communi                     | ication cable provide                             | es with   | the CNC product.                                                |                                                                                                    |

### • GS2000Y-L , GS3000Y-L, GS4000Y-L series product optional accessory list

| Accessory<br>name | Specification<br>type | Q'ty | Accessory explanation                | Remark                      |
|-------------------|-----------------------|------|--------------------------------------|-----------------------------|
| Spindle encoder   | -00-762B              | 1 pc | -                                    | The DR-20 plug of the       |
| cable             |                       |      |                                      | CN3 interface does not      |
| Spindle encoder   |                       |      |                                      | provide any more after the  |
| cable             | -00-762F              | 1 pc | TAMAGAWA magnetic-resistance encoder | optional cable is selected. |
| Cable             |                       |      | (TAMAGAWA agreement)                 |                             |
|                   |                       |      | Standard 3m long,                    |                             |
| Spindle encoder   | -00-762G              | 1 pc | HEIDENHAIN magnetic grid encoder     |                             |
| cable             |                       |      | matching with ERM2410 reading head   |                             |
|                   |                       |      | (EnDat2.2)                           |                             |
| Spindle encoder   | -00-762E              | 1 no | Standard 3m long,                    |                             |
| cable             | -00-702E              | 1 pc | User self-equipped encoder           |                             |

| Notice | <ol> <li>It is very essential to write the type and quantity of the order product (servo drive unit, servo motor, insulation transformer and CNC), and also, it is very important to note the special version supply or optional matching function requirement</li> <li>It is very essential to write the type, specification and quantity of the non-standard accessory (for example: special cable or cable length, cable manufacture technique, etc.); Otherwise, it will provide according to the standard accessory.</li> <li>It is very essential to write the codes, such as the shaft extension, structure type and outlet method of the servo motor. Special requirement should be indicated on order.</li> </ol> |
|--------|----------------------------------------------------------------------------------------------------|
|--------|----------------------------------------------------------------------------------------------------|

# CHAPTER TWO INSTALLATION

## 2.1 Installation Environment Requirement

The installation environment condition of the GS-L series bus servo drive unit makes directly effective to the normal usage of the function and its life-span; it is very necessary to install based upon the following steps.

|        | 1 | Prevent the rain and sunshine.                                                                                                    |
|--------|---|----------------------------------------------------------------------------------------------------|
|        | 2 | It is important to install inside the cabinet to prevent the dust, corrosion gas, conduction material and inflammable matter from entering it. |
| Notice | 3 | Pay attention to the ventilation, damp-proof and dust in the installation place.                                                               |
|        | 4 | Do not install it on the flammable surface or neighbor, avoid the accident fire hazard.                                                        |
|        | 5 | The installation situation should be convenient for maintaining and inspecting.                                                                |

| Item                                    | Index                                                                                        |
|-----------------------------------------|----------------------------------------------------------------------------------------------|
| Usage temperature                       | 0°C~40°C                                                                                     |
| Storage & transportation<br>temperature | -40℃~70℃                                                                                     |
| Usage humidity                          | 30% $\sim$ 95% (No condensation)                                                             |
| Storage & transportation humidity       | ≤95% (40°C)                                                                                  |
| Atmosphere environment                  | There is no corrosive gas, flammable gas, oil mist or dust etc. in the controllable cabinet. |
| Altitude height                         | Altitude under 2000m                                                                         |
| Vibration                               | ≤0.6G(5.9m/s <sup>2</sup> )                                                                  |
| Atmosphere pressure                     | 86kPa~106kPa                                                                                 |

## 2.2 Installation Dimension

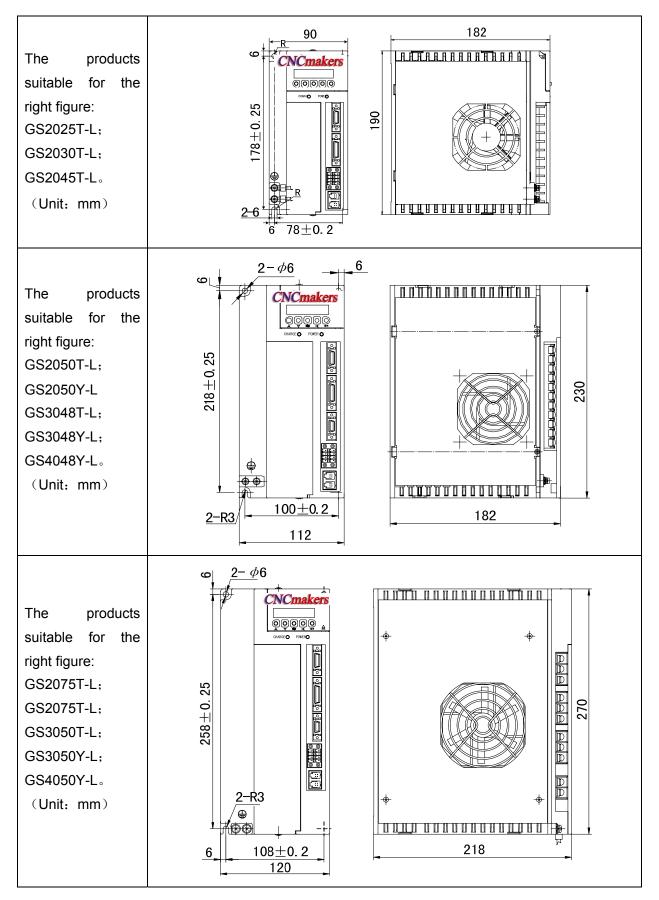

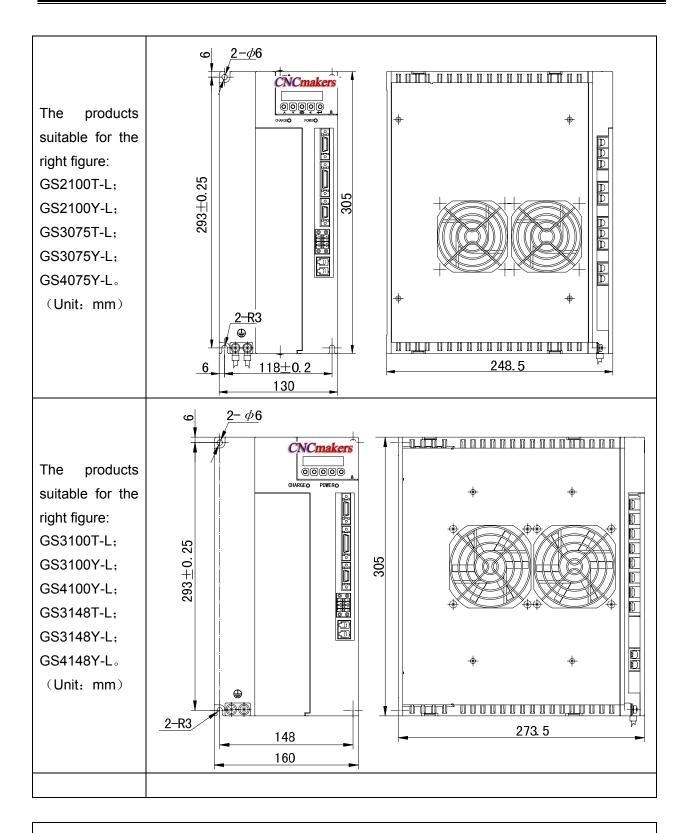

The products are suitable for the following figures: GS3150T-L; GS3150Y-L; GS4150Y-L; GS3198T-L; GS3198Y-L and GS4198Y-L. (Unit: mm)

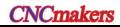

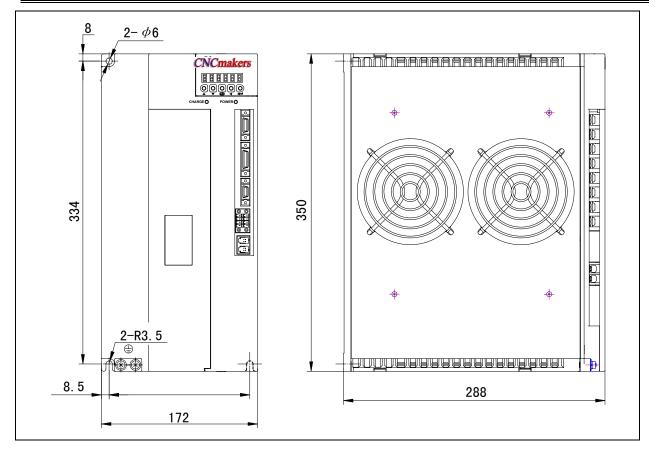

### 2.3 Installation Interval

GS-L series servo drive units are adapted the baseplate mounting method, and its installation direction is vertical to the surface. The front of the servo drive unit should be put forward and the top should be upward when mounting. Note that it is necessary to keep adequate intervals around it.

Reserve the bigger intervals between the multiple servo drive units during the actual installation; guarantee the well heat-radiating condition.

To guarantee against the consecutive heating-up around the servo drive unit; keep the convection air for the electric cabinet.

The following figures are suggested the installation interval distance of the servo drive unit.

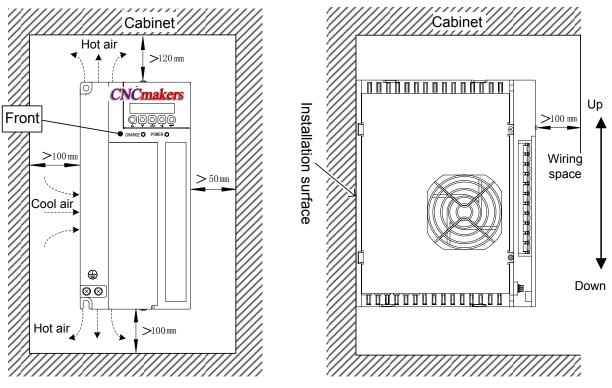

Fig. 2-1 The installation interval for 1 servo drive unit

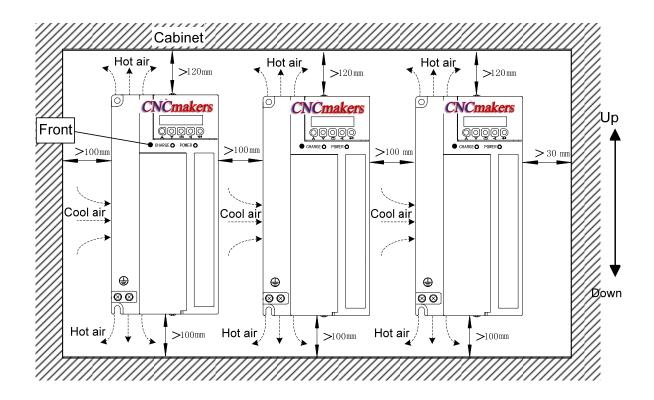

Fig. 2-2 The installation interval for multiple servo drive units

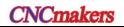

# CHAPTER THREE CONNECTION

User should carefully read the following cautions and execute it according to its requirements; it will ensure that the operation is safe and successful.

| Notice  | The wiring should be performed by the qualified professional personnel and<br>correctly connected it based upon its related explanations.                                                                                                    |
|---------|----------------------------------------------------------------------------------------------------|
| INULICE | The wiring or inspection operation only can be performed after the servo drive<br>unit is turned off for 5min by confirming that each main circuit terminal is safe<br>voltage for the grounding by multimeter; otherwise, the electric shock may occur.                                                                                                    |
|         | Confirm that the servo drive unit and servo motor are correctly grounded.                                                                                                    |
|         | Depart from the sharpened material and do not drag the cable by force during<br>wiring; otherwise, the electric shock or fault circuit may issue.                                                                                                    |
|         | Do not cross the main circuit wiring and signal cable over the same pipeline and<br>bind them together. The former should be separated from the latter or cross<br>each other; its interval distance should be more than 30cm to prevent the strong<br>circuit from interfering for the signal cable, so that the servo unit will not be<br>normally operated.                   |
|         | Do not frequently turn on (ON) / turn off (OFF) the power, because there is<br>high-capacity capacitance inside the spindle servo drive unit; the strong charge<br>current may occur after the power is turned on. The component's performance<br>inside the servo drive unit may descend if you continually ON/OFF; it is better to<br>intermit above 3min for the ON/OFF time. |
|         | Do not add the power capacity, surge absorber and wireless noisy filter<br>equipments etc. during the servo drive unit output side and servo motor.                                                                                                    |
|         | Servo motor<br>V<br>V<br>V<br>V<br>V<br>V<br>V<br>V<br>V<br>V<br>V<br>V<br>V<br>V<br>V<br>V<br>V<br>V<br>V                                                                                                    |
|         | The main circuit wiring and signal cable can not close to the heat-radiating equipment and motor, so that it will be reduce its insulation performance due to the heating.                                                                                                    |
|         | The terminal protective cover should be closed to avoid electric shock after the main circuit connection is performed.                                                                                                    |

## 3.1 Peripheral Equipment Connection

- 3.1.1 Peripheral Equipment Connection of GS2000T-L Servo Drive Unit
  - The single peripheral equipment connection figure for the GS2025T-L, GS2030T-L, GS2045T-L series

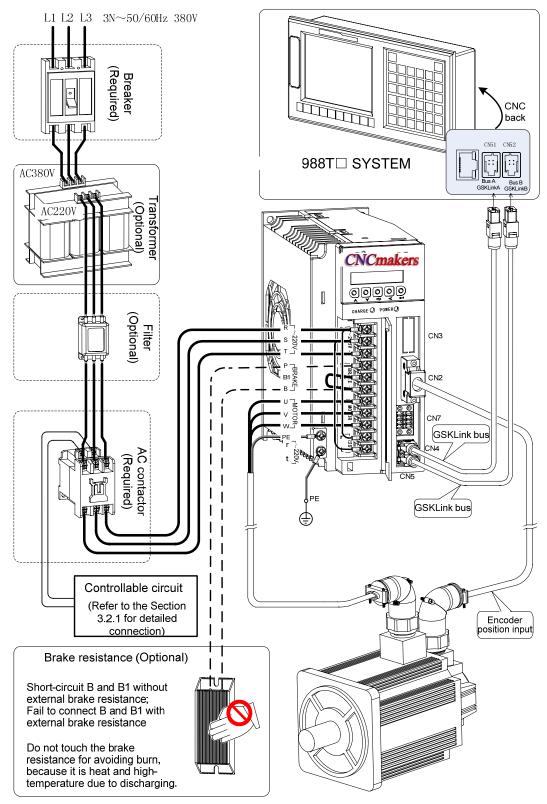

Fig. 3-1 (a) Single peripheral equipment connection of GS2000T-L

# • The single peripheral equipment connection figure for the GS2050T-L, GS2075T-L, GS2100T-L series

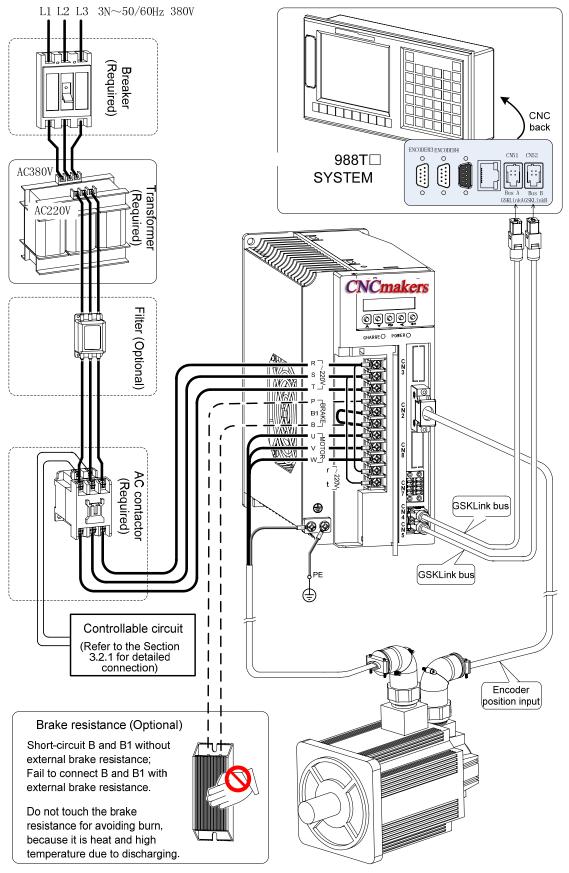

Fig. 3-1 (b) Single peripheral equipment connection of GS2000T-L

## 3.1.2 Peripheral Equipment Connection of GS3000T-L Servo Drive Unit

#### Single peripheral equipment connection figure of GS3000T-L series

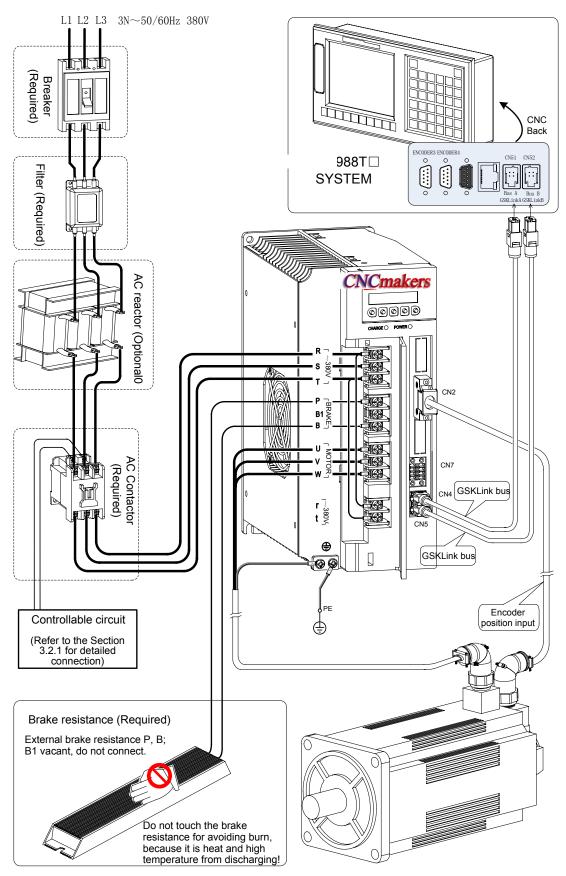

Fig. 3-2 Single peripheral equipment connection of GS3000T-L

## 3.1.3 Peripheral Equipment Connection of GS-L Spindle Servo Drive Unit

• Single peripheral equipment connection figure of GS3000Y-L series The peripheral equipment connection figure of the GS2000Y-L and GS4000Y-L are shown below; it is only need to change the power level input.

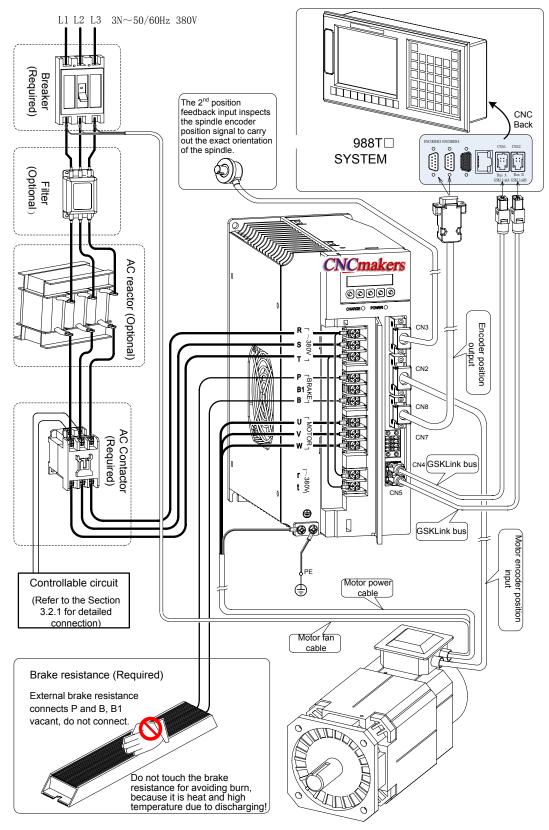

Fig. 3-3 Single spindle servo drive unit peripheral equipment connection of GS3000Y-L

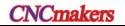

- 3.1.4 Product Connection for Multi-GSK-Link Spot Bus
  - The multi-GSK-Link bus connection of GS-L type (Only describe the bus connection and regardless of the other connections.)

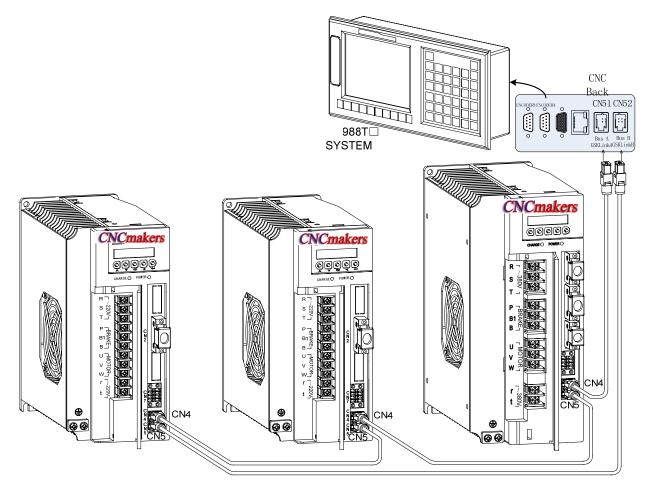

Fig. 3-4 GSK-Link bus connection figure for multi servo drive units

## 3.2 Main Circuit Wiring

## 3.2.1 Function and Wiring of Main Circuit Connection Terminal

| Terminal<br>Mark | Name                          | Description                                          |                                                                                             |  |  |  |  |
|------------------|-------------------------------|------------------------------------------------------|---------------------------------------------------------------------------------------------|--|--|--|--|
|                  |                               | GS2000                                               | 3-pahse AC220V (85%~110%) 50/60Hz                                                           |  |  |  |  |
| R, S, T          | AC power input<br>terminal    | GS3000                                               | 3-pahse AC380V (85%~110%) 50/60Hz                                                           |  |  |  |  |
|                  | terminar                      | GS4000                                               | 3-pahse AC440V (85%~110%) 50/60Hz                                                           |  |  |  |  |
|                  | Controllable power            | GS2000                                               | Single-phase AC220V (85%~110%) 50/60Hz                                                      |  |  |  |  |
| r, t             |                               | GS3000                                               | Single-phase AC380V (85%~110%) 50/60Hz                                                      |  |  |  |  |
|                  |                               | GS4000                                               | Single-phase AC440V (85%~110%) 50/60Hz                                                      |  |  |  |  |
| U, V, W          | 3-phase AC output<br>terminal | AC<br>permanent<br>magnetism<br>synchronous<br>motor | Be sure to correctly connect the U, V and W; otherwise, the motor may not normally operate. |  |  |  |  |

|          |                                                                           | AC<br>asynchronous<br>motor                                                                                                    | Be sure to correctly connect the U, V and W; otherwise,<br>the motor may not normally operate.<br><b>Notice:</b> When configuring the spindle motor out of GSK,<br>the motor may generate Err-27 alarm even correct<br>connection, in this case, any 2-phase of U, V and W can<br>be exchanged freely. |  |  |  |
|----------|---------------------------------------------------------------------------|----------------------------------------------------------------------------------------------------|----------------------------------------------------------------------------------------------------|--|--|--|
| PE 🕁     | Protective grounding terminal                                             | It is connected with the power and motor grounding cables, and the protection grounding resistance should be less than $4\Omega$ . |                                                                                                    |  |  |  |
| P, B1, B | Brake resistance<br>terminal<br>Brake resistance for<br>the dynamic brake | GS2025T<br>GS2030T<br>GS2045T<br>GS2050T                                                                                           | The B1 and B2 should be performed by short-circuit when<br>the internal brake resistance is connected. When the<br>brake capacity is inadequate, the external brake<br>resistance can be connected both P and B terminals;<br>simultaneously, cut off the connection between B1<br>and B.              |  |  |  |
|          |                                                                           | Other types                                                                                                    | Connect the external brake resistance both P and B terminals.                                                                                                    |  |  |  |

### Main circuit terminal wiring of GS2000T-L

|                 | Adapted<br>motor rated<br>current I(A)                                                                                | R, S, T,<br>U, V, W           |                                      | r, t                          |                                      | P, B1, B                      |                                      | PE                            |                                      |
|-----------------|----------------------------------------------------------------------------------------------------|-------------------------------|--------------------------------------|-------------------------------|--------------------------------------|-------------------------------|--------------------------------------|-------------------------------|--------------------------------------|
| Product<br>type |                                                                                                    | Terminal<br>screw size<br>ømm | Cable<br>diameter<br>mm <sup>2</sup> | Terminal<br>screw size<br>φmm | Cable<br>diameter<br>mm <sup>2</sup> | Terminal<br>screw size<br>φmm | Cable<br>diameter<br>mm <sup>2</sup> | Terminal<br>screw size<br>φmm | Cable<br>diameter<br>mm <sup>2</sup> |
| GS2025T-L       | l≤4.5                                                                                                    | 3.5                           | 1.0                                  | 3.5                           | 1                                    | 3.5                           | 1.5                                  | 3.5                           | 1.0                                  |
| GS2030T-L       | 4.5 <i≤6< td=""><td>3.5</td><td>1.0</td><td>3.5</td><td>1</td><td>3.5</td><td>1.5</td><td>3.5</td><td>1.0</td></i≤6<> | 3.5                           | 1.0                                  | 3.5                           | 1                                    | 3.5                           | 1.5                                  | 3.5                           | 1.0                                  |
| GS2045T-L       | 6 <l≤7.5< td=""><td>3.5</td><td>1.5</td><td>3.5</td><td>1</td><td>3.5</td><td>2</td><td>3.5</td><td>1.5</td></l≤7.5<> | 3.5                           | 1.5                                  | 3.5                           | 1                                    | 3.5                           | 2                                    | 3.5                           | 1.5                                  |
| GS2050T-L       | 7.5 <i≤10< td=""><td>3.5</td><td>1.5</td><td>3.5</td><td>1</td><td>3.5</td><td>2.5</td><td>4</td><td>1.5</td></i≤10<> | 3.5                           | 1.5                                  | 3.5                           | 1                                    | 3.5                           | 2.5                                  | 4                             | 1.5                                  |
| GS2075T-L       | 10 <l≤15< td=""><td>4</td><td>2.5</td><td>4</td><td>1</td><td>4</td><td>2.5</td><td>5</td><td>2.5</td></l≤15<>        | 4                             | 2.5                                  | 4                             | 1                                    | 4                             | 2.5                                  | 5                             | 2.5                                  |
| GS2100T-L       | 15 <l≤20< td=""><td>6</td><td>2.5</td><td>4</td><td>1</td><td>6</td><td>4</td><td>5</td><td>2.5</td></l≤20<>          | 6                             | 2.5                                  | 4                             | 1                                    | 6                             | 4                                    | 5                             | 2.5                                  |
| GS2100T-L       | 20 <i≤29< td=""><td>6</td><td>4</td><td>4</td><td>1</td><td>6</td><td>4</td><td>5</td><td>4</td></i≤29<>              | 6                             | 4                                    | 4                             | 1                                    | 6                             | 4                                    | 5                             | 4                                    |

### Main circuit terminal wiring of GS3000T-L

|                 |                                                                                                    | R, S, T,<br>U, V, W           |                                      | r, t                          |                                      | Р, В                          |                                      | PE                            |                                      |
|-----------------|----------------------------------------------------------------------------------------------------|-------------------------------|--------------------------------------|-------------------------------|--------------------------------------|-------------------------------|--------------------------------------|-------------------------------|--------------------------------------|
| Product<br>type | Adapted motor<br>rated current I(A)                                                                             | Terminal<br>screw size<br>ømm | Cable<br>diameter<br>mm <sup>2</sup> | Terminal<br>screw size<br>ømm | Cable<br>diameter<br>mm <sup>2</sup> | Terminal<br>screw size<br>ømm | Cable<br>diameter<br>mm <sup>2</sup> | Terminal<br>screw size<br>ømm | Cable<br>diameter<br>mm <sup>2</sup> |
| GS3048T         | l≤7.5                                                                                                    | 3.5                           | 1.0                                  | 3.5                           | 1                                    | 3.5                           | 2.5                                  | 4                             | 1.0                                  |
| GS3050T         | 7.5 <i≤10< td=""><td>4</td><td>1.5</td><td>4</td><td>1</td><td>4</td><td>2.5</td><td>5</td><td>1.5</td></i≤10<> | 4                             | 1.5                                  | 4                             | 1                                    | 4                             | 2.5                                  | 5                             | 1.5                                  |
| GS3075T         | 10 <i≤15< td=""><td>6</td><td>2.5</td><td>4</td><td>1</td><td>6</td><td>2.5</td><td>5</td><td>2.5</td></i≤15<>  | 6                             | 2.5                                  | 4                             | 1                                    | 6                             | 2.5                                  | 5                             | 2.5                                  |
| GS3100T         | 15 <i≤20< td=""><td>6</td><td>2.5</td><td>4</td><td>1</td><td>6</td><td>4</td><td>6</td><td>2.5</td></i≤20<>    | 6                             | 2.5                                  | 4                             | 1                                    | 6                             | 4                                    | 6                             | 2.5                                  |
| GS3148T         | 20 <i≤27< td=""><td>6</td><td>4</td><td>4</td><td>1</td><td>6</td><td>4</td><td>6</td><td>4</td></i≤27<>        | 6                             | 4                                    | 4                             | 1                                    | 6                             | 4                                    | 6                             | 4                                    |
| GS3150T         | 27 <i≤34< td=""><td>6</td><td>6</td><td>4</td><td>1</td><td>6</td><td>4</td><td>6</td><td>6</td></i≤34<>        | 6                             | 6                                    | 4                             | 1                                    | 6                             | 4                                    | 6                             | 6                                    |
| GS3198T         | 34 <i≤45< td=""><td>6</td><td>6</td><td>4</td><td>1</td><td>6</td><td>4</td><td>6</td><td>6</td></i≤45<>        | 6                             | 6                                    | 4                             | 1                                    | 6                             | 4                                    | 6                             | 6                                    |

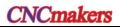

#### Main circuit terminal wiring of GS2000Y-L

| Product<br>type | Adapted motor                                                                                                  | R, S, T,<br>U, V, W           |                                      | r, t                          |                                      | Р, В                          |                                      | PE                            |                                      |
|-----------------|----------------------------------------------------------------------------------------------------|-------------------------------|--------------------------------------|-------------------------------|--------------------------------------|-------------------------------|--------------------------------------|-------------------------------|--------------------------------------|
|                 | Adapted motor<br>rated current<br>I(A)                                                                         | Terminal<br>screw size<br>ømm | Cable<br>diameter<br>mm <sup>2</sup> | Terminal<br>screw size<br>ømm | Cable<br>diameter<br>mm <sup>2</sup> | Terminal<br>screw size<br>ømm | Cable<br>diameter<br>mm <sup>2</sup> | Terminal<br>screw size<br>ømm | Cable<br>diameter<br>mm <sup>2</sup> |
| GS2050Y         | l≤10                                                                                                    | 3.5                           | 1.5                                  | 3.5                           | 1                                    | 3.5                           | 2.5                                  | 4                             | 1.5                                  |
| GS2075Y         | 10 <l≤15< td=""><td>4</td><td>2.5</td><td>4</td><td>1</td><td>4</td><td>2.5</td><td>5</td><td>2.5</td></l≤15<> | 4                             | 2.5                                  | 4                             | 1                                    | 4                             | 2.5                                  | 5                             | 2.5                                  |
| GS2100Y         | 15 <i≤29< td=""><td>6</td><td>4</td><td>4</td><td>1</td><td>6</td><td>2.5</td><td>5</td><td>4</td></i≤29<>     | 6                             | 4                                    | 4                             | 1                                    | 6                             | 2.5                                  | 5                             | 4                                    |

### Main circuit terminal wiring of GS3000Y-L and GS4000Y-L

| Product<br>type  | Adapted motor<br>rated current<br>I(A)                                                                            | R, S, T,<br>U, V, W           |                                      | r, t                          |                                      | Р, В                          |                                      | PE                            |                                      |
|------------------|----------------------------------------------------------------------------------------------------|-------------------------------|--------------------------------------|-------------------------------|--------------------------------------|-------------------------------|--------------------------------------|-------------------------------|--------------------------------------|
|                  |                                                                                                    | Terminal<br>screw size<br>ømm | Cable<br>diameter<br>mm <sup>2</sup> | Terminal<br>screw size<br>ømm | Cable<br>diameter<br>mm <sup>2</sup> | Terminal<br>screw size<br>ømm | Cable<br>diameter<br>mm <sup>2</sup> | Terminal<br>screw size<br>ømm | Cable<br>diameter<br>mm <sup>2</sup> |
| GS3048<br>GS4048 | l≤8                                                                                                    | 3.5                           | 1.0                                  | 3.5                           | 1                                    | 3.5                           | 2.5                                  | 4                             | 1.0                                  |
| GS3050<br>GS4050 | 8 <i≤15.5< td=""><td>4</td><td>1.5</td><td>4</td><td>1</td><td>4</td><td>2.5</td><td>5</td><td>1.5</td></i≤15.5<> | 4                             | 1.5                                  | 4                             | 1                                    | 4                             | 2.5                                  | 5                             | 1.5                                  |
| GS3075<br>GS4075 | 15.5 <i≤20< td=""><td>6</td><td>2.5</td><td>4</td><td>1</td><td>6</td><td>2.5</td><td>5</td><td>2.5</td></i≤20<>  | 6                             | 2.5                                  | 4                             | 1                                    | 6                             | 2.5                                  | 5                             | 2.5                                  |
| GS3100<br>GS4100 | 20 <i≤27< td=""><td>6</td><td>4</td><td>4</td><td>1</td><td>6</td><td>4</td><td>6</td><td>4</td></i≤27<>          | 6                             | 4                                    | 4                             | 1                                    | 6                             | 4                                    | 6                             | 4                                    |
| GS3148<br>GS4148 | 27 <i≤34< td=""><td>6</td><td>6</td><td>4</td><td>1</td><td>6</td><td>4</td><td>6</td><td>6</td></i≤34<>          | 6                             | 6                                    | 4                             | 1                                    | 6                             | 4                                    | 6                             | 6                                    |
| GS3150<br>GS4150 | 34 <i≤40< td=""><td>6</td><td>8</td><td>4</td><td>1</td><td>6</td><td>4</td><td>6</td><td>8</td></i≤40<>          | 6                             | 8                                    | 4                             | 1                                    | 6                             | 4                                    | 6                             | 8                                    |
| GS3150<br>GS4150 | 40 <i≤49< td=""><td>6</td><td>10</td><td>4</td><td>1</td><td>6</td><td>4</td><td>6</td><td>10</td></i≤49<>        | 6                             | 10                                   | 4                             | 1                                    | 6                             | 4                                    | 6                             | 10                                   |
| GS3198<br>GS4198 | 49 <i≤60< td=""><td>6</td><td>10</td><td>4</td><td>1</td><td>6</td><td>4</td><td>6</td><td>10</td></i≤60<>        | 6                             | 10                                   | 4                             | 1                                    | 6                             | 4                                    | 6                             | 10                                   |

# 3.2.2 Typical Wiring Example of Main Circuit

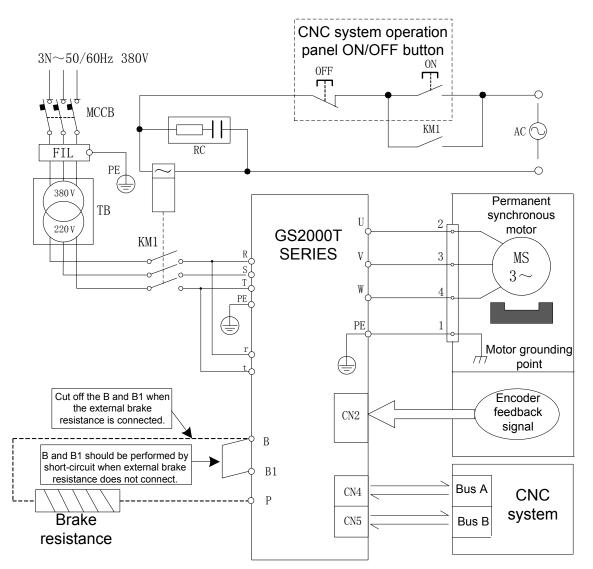

### • Main circuit wiring example of GS2000T-L series

Fig. 3-5 Main circuit wiring of GS2000T-L series

|        | • It is necessary to select the suitable breaker MCCB based upon the description in <i>Appendix B</i> if user refer to the abovementioned wiring.                                                                    |
|--------|----------------------------------------------------------------------------------------------------|
|        | <ul> <li>If two or more servo drive units are shared with one transformer, it is better to<br/>mount a breaker of each servo drive unit at the secondary transformer.</li> </ul>                                     |
|        | • The B1 and B terminals should be short-circuited when do not connect the external brake resistance; however, it must be cut off when connects.                                                                     |
| Notice | • The external brake resistance surface temperature may extremely high when the servo drive unit is operated, so it is better to install a protective enclosure.                                                     |
|        | • The equipped motor power in our company has been marked U, V, W and PE wiring terminals, which should be connected with the one of the servo drive unit one by one; otherwise, the motor may not normally operate. |
|        | <ul> <li>Correctly connect the protective grounding terminal, and its grounding<br/>resistance should be less than or equals to 4Ω.</li> </ul>                                                                       |

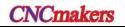

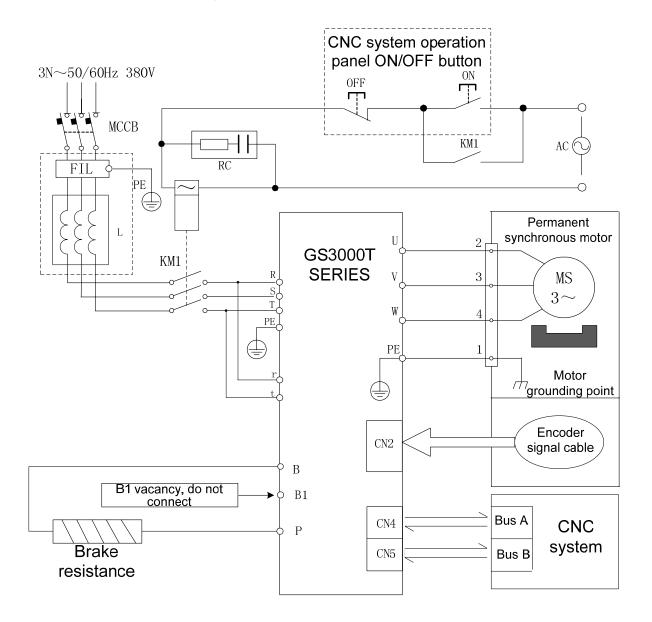

### • Main circuit wiring example of GS3000T-L series

Fig. 3-6 Main circuit wiring of GS3000T-L series

|        | <ul> <li>It is necessary to select the suitable breaker MCCB based upon the description in <i>Appendix B</i> if user refer to the abovementioned wiring.</li> <li>The brake resistance surface temperature may extremely high when the servo drive unit is exercted, as it is better to install a protective analysis.</li> </ul> |
|--------|----------------------------------------------------------------------------------------------------|
| Notice | <ul> <li>drive unit is operated, so it is better to install a protective enclosure.</li> <li>The equipped motor power in our company has been marked U, V, W and PE wiring terminals, which should be connected with the one of the servo drive unit one by one; otherwise, the motor may not normally operate.</li> </ul>        |
|        | • Correctly connect the protective grounding terminal, and its grounding resistance should be less than or equals to $4\Omega$ .                                                                                                    |

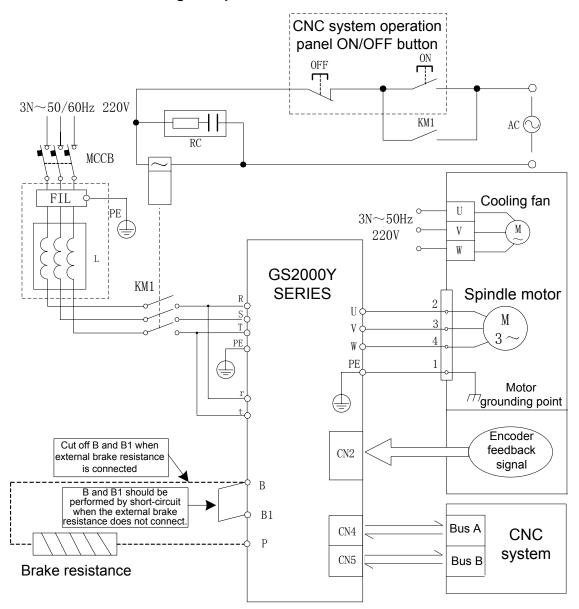

#### • Main circuit wiring example of GS2000Y-L series

Fig. 3-7 Main circuit wiring of GS2000Y-L series

|        | <ul> <li>It is necessary to select the suitable breaker MCCB based upon the<br/>description in Appendix B if user refer to the abovementioned wiring.</li> </ul>                                                                                                    |
|--------|----------------------------------------------------------------------------------------------------|
|        | <ul> <li>GS2050Y is mounted an internal brake resistance, and it can be select an external one; however, do not use the internal one and external one together!</li> <li>GS2075Y and GS2100Y are without internal brake resistance.</li> </ul>                                                                                                    |
| Notice | • The brake resistance surface temperature may extremely high when the servo drive unit is operated, so it is better to install a protective enclosure!                                                                                                    |
| NULLE  | <ul> <li>Not all of the motor connection U, V and W are corresponding to the one of the servo drive unit; if the motor generates Err-27 at the 1<sup>st</sup> operation time, the cable phase-frequency of user is then prompted the error which means not the servo drive unit is out-of-order; any two phases of the U, V and W can be exchanged after the power is turned off for 5min.</li> </ul> |
|        | <ul> <li>Correctly connect the protective grounding terminal, and its grounding resistance should be less than or equals to 4Ω.</li> </ul>                                                                                                    |

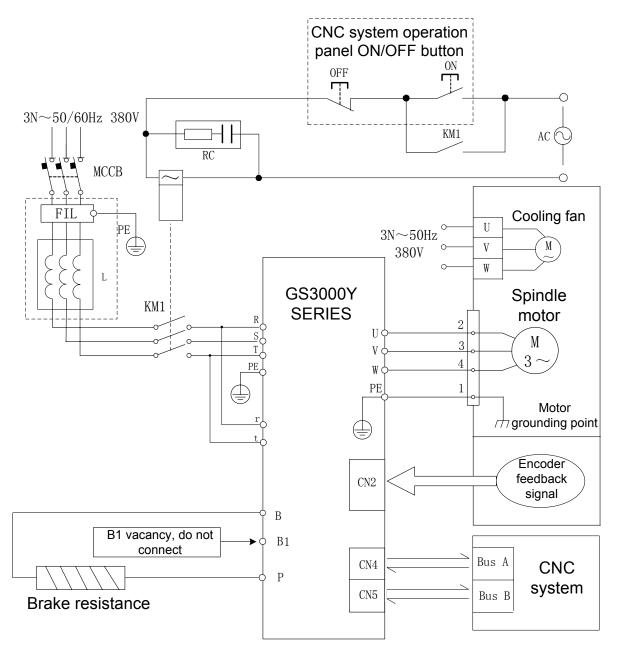

### • Main circuit wiring example of GS3000Y-L series

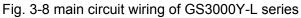

| Notice | • | It is necessary to select the suitable breaker MCCB based upon the description in <i>Appendix B</i> if user refer to the abovementioned wiring.                                                          |
|--------|---|----------------------------------------------------------------------------------------------------|
|        | • | The brake resistance surface temperature may extremely high when the servo drive unit is operated, so it is better to install a protective enclosure!                                                    |
|        | • | Not all of the motor connection U, V and W are corresponding to the one of the servo drive unit; if the motor generates Err-27 at the 1 <sup>st</sup> operation time, the                                |
|        |   | cable phase-frequency of user is then prompted the error which means not the servo drive unit is out-of-order; any two phases of the U, V and W can be exchanged after the power is turned off for 5min. |
|        | • | Correctly connect the protective grounding terminal, and its grounding resistance should be less than or equals to $4\Omega$ .                                                                           |

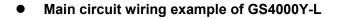

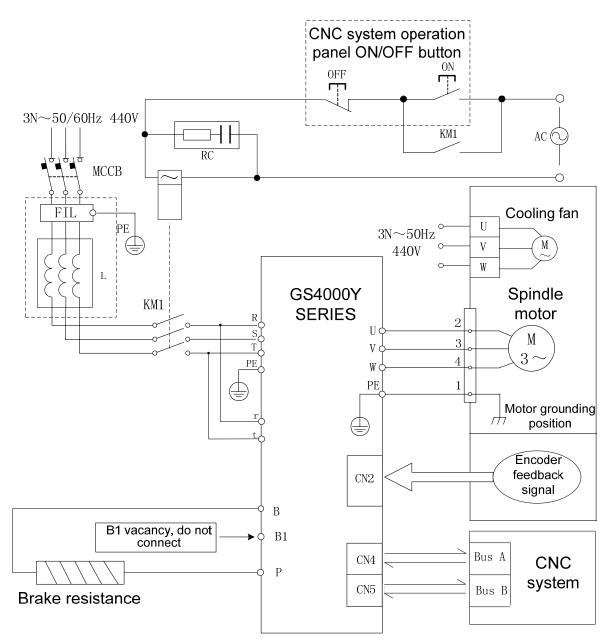

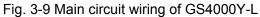

|        | • It is necessary to select the suitable breaker MCCB based upon the description in <i>Appendix B</i> if user refer to the abovementioned wiring.                                                                                                    |
|--------|----------------------------------------------------------------------------------------------------|
|        | • The brake resistance surface temperature may extremely high when the servo drive unit is operated, so it is better to install a protective enclosure!                                                                                                    |
| Notice | <ul> <li>Not all of the motor connection U, V and W are corresponding to the one of the servo drive unit; if the motor generates Err-27 at the 1<sup>st</sup> operation time, the cable phase-frequency of user is then prompted the error which means not the servo drive unit is out-of-order; any two phases of the U, V and W can be exchanged after the power is turned off for 5min.</li> </ul> |
|        | • Correctly connect the protective grounding terminal, and its grounding resistance should be less than or equals to $4\Omega$ .                                                                                                    |

# 3.3 Signal Control Connection

### 3.3.1 Feedback Interface and Wiring of CN2 Motor Encoder

CN2 is the 26-core high density socket which matches with 26-core high density plug (Type: MDR10126-3000-PE, for 3M Company) of its encoder wiring; refer to the following pin figure.

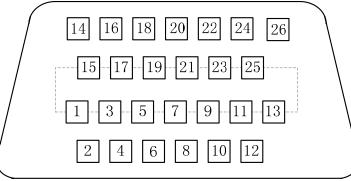

Fig. 3-10 CN2 wiring plug pin (Welding cable side)

| Pin No. | Name | Meaning                      | Pin No. | Name   | Meaning                          |
|---------|------|------------------------------|---------|--------|----------------------------------|
| 1       | ОН   | Motor temperature inspection | 14      | BAT3V6 | Connect to the 3.6V battery (+)  |
| 2       | W+   |                              | 15      | 0V     |                                  |
| 3       | W-   |                              | 16      | 0V     |                                  |
| 4       | V+   |                              | 17      | 0V     | Encoder power (-)                |
| 5       | V-   | 1                            | 18      | NC     |                                  |
| 6       | U+   |                              | 19      | 5V     |                                  |
| 7       | U-   | Connect the incremental      | 20      | 5V     | Encoder power (+)                |
| 8       | Z+   | encoder feedback signal      | 21      | 5V     |                                  |
| 9       | Z-   |                              | 22      | NC     |                                  |
| 10      | B+   |                              | 23      | MA+    |                                  |
| 11      | B-   |                              | 24      | MA-    | Abaclute encoder feedback signal |
| 12      | A+   |                              | 25      | SL+    | Absolute encoder feedback signal |
| 13      | A-   |                              | 26      | SL-    |                                  |

1. Pin 2 to Pin 13 in CN2 are incremental encoder interface; the signal cable is differential drive connection method; refer to the following wiring circuit.

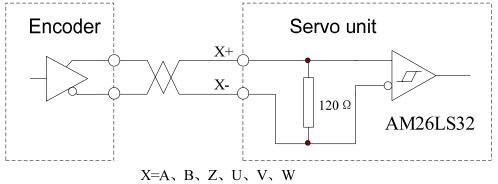

2. OH (CN2-1) is used for connecting the overheating inspection components inside the servo motor, so that the servo drive unit owns motor overheating protective function. The servo motor made in GSK is without overheating protective component so disconnect this signal.

3. Pin 14 and Pins 23 $\sim$ 26 in CN2 are absolute encoder feedback signal which its input circuit is quadruple differential bus transceiver that it is consistent with ANSI standard EIA/TIA-422-B and RS-485. The wiring schematic is shown below:

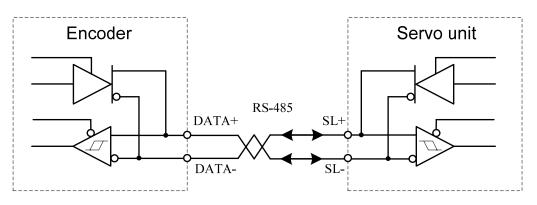

1. The standard wiring of CN2 matches with SJT series permanent synchronous motor absolute encoder.

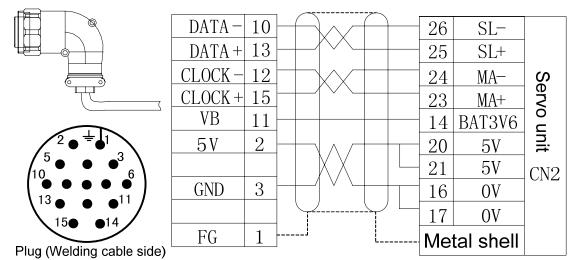

Fig. 3-11 The wiring of CN2 matches with SJT series permanent synchronous motor absolute encoder

1. The abovementioned figure is simultaneously suitable for both the absolute encoder

A4 I (DANAHER BISS Agreement) and A4 II (TAMAGAWA Agreement).

- 2. Do not install 3.6V battery when servo drive unit matches with A4 I encoder.
- 3. It is important to install the 3.6V battery when servo drive unit is matched with A4 II encoder.

**CNCmakers** 

2. The standard wiring of CN2 matches with SJT series permanent synchronous motor incremental encoder.

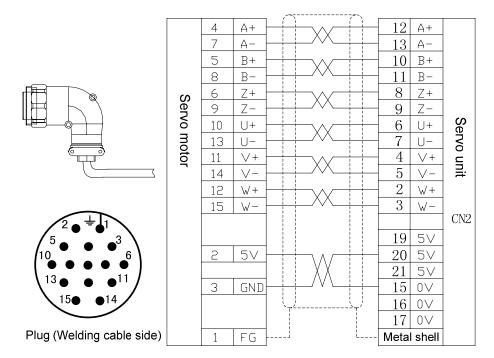

Fig. 3-12 The wiring of CN2 matches with SJT series permanent synchronous motor incremental encoder

|        | • | The length between motor power cable and motor encoder feedback signal cable should be within 20 and separated more than 30cm.                                             |
|--------|---|----------------------------------------------------------------------------------------------------|
| Notice | • | The signal cable should be used the twisted shielding cable, and its sectional is $0.15 mm^2 \sim 0.20 mm^2$ , and the shielding layer must be connected with PE terminal. |

3. The standard wiring of CN2 matches with the ZJY208 and ZJY265 series spindle asynchronous motor incremental encoder

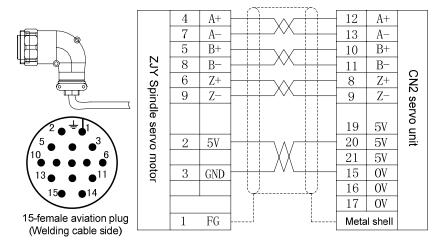

Fig. 3-13 CN2 matching with ZJY series spindle motor encoder/15-female industry plug wiring

4. The standard wiring of CN2 matches with the ZJY208A and ZJY265A series spindle asynchronous motor incremental encoder

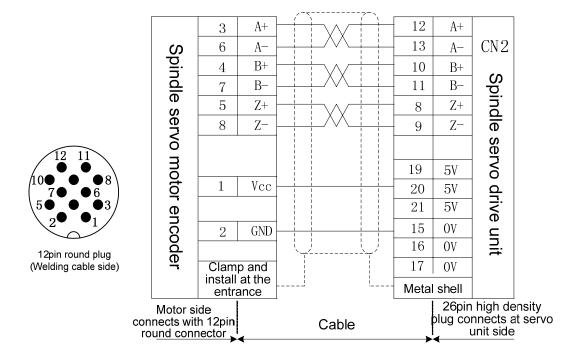

Fig. 3-14 CN2 matching with ZJY series spindle motor encoder/12-female industry plug wiring

# 5. The standard wiring of CN2 matches with the ZJY182 series spindle asynchronous motor incremental encoder

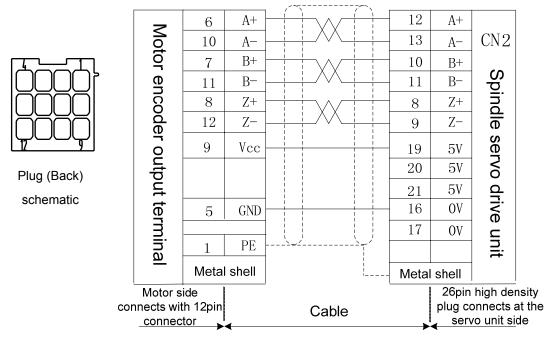

Fig. 3-15 CN2 matching with ZJY182 series spindle motor encoder/12PIN plug wiring

# 3.3.2 The 2<sup>nd</sup> Position Encoder Feedback Interface and Wiring of CN3

User can select the 2<sup>nd</sup> position encoder feedback signal input interface CN3 (spindle encoder feedback input) according to requirements; it can be composed of the 2<sup>nd</sup> position closed-loop with the servo drive unit by connecting the 2<sup>nd</sup> position encoder.

CN3 is the 20-core high density socket which matches with 20-core high density plug (Type: MDR10120-3000-PE, for 3M Company) of its encoder wiring; refer to the following pin figure.

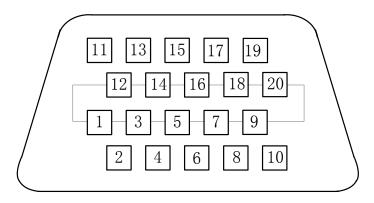

Fig. 3-16 CN3 wiring plug pin figure (Welding cable side)

| Pin No. | Name  | Meaning                                  | Pin No. | Name   | Meaning                  |
|---------|-------|------------------------------------------|---------|--------|--------------------------|
| 1       | SCZ+  |                                          | 11      | BAT3V6 | Absolute encoder battery |
| 2       | SCZ-  |                                          | 12      | 0V     | power                    |
| 3       | SCB+  | The 2 <sup>nd</sup> position incremental | 13      | NC     |                          |
| 4       | SCB-  | encoder signal                           | 14      | NC     |                          |
| 5       | SCA+  |                                          | 15      | NC     |                          |
| 6       | SCA-  |                                          | 16      | NC     |                          |
| 7       | SCSL- |                                          | 17      | NC     |                          |
| 8       | SCSL+ | The 2 <sup>nd</sup> position absolute    | 18      | NC     |                          |
| 9       | SCMA- | encoder feedback signal                  | 19      | 0V     | Encoder power (-)        |
| 10      | SCMA+ |                                          | 20      | 5V     | Encoder power (+)        |

The 2<sup>nd</sup> position encoder feedback signal interface of the GS-L series servo drive unit can be connected with the incremental or absolute encoder.

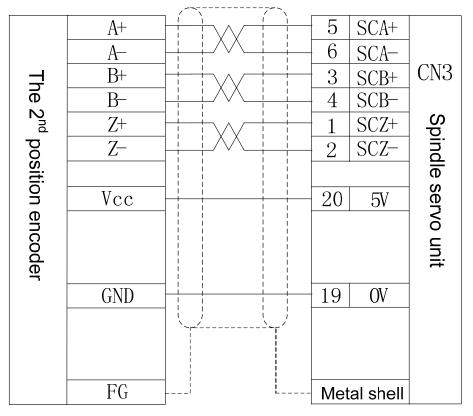

# 1. The wiring between CN3 and the 2<sup>nd</sup> position incremental encoder

Fig. 3-17 The wiring between CN3 and the incremental encoder

### 2. The wiring between CN3 and the 2<sup>nd</sup> position absolute encoder

|                  | DATA –  | 7        | SCSL -    |            |
|------------------|---------|----------|-----------|------------|
|                  | DATA +  | 8        | SCSL +    |            |
| Ab               | CLOCK - | 9        | SCMA -    | S          |
| so               | CLOCK+  | 10       | SCMA +    | e۲         |
| lute             | VB      | 10       | BAT3V6    | 0          |
| 0<br>0           | 5V      | 20       | 5 V       | Servo unit |
| Absolute encoder |         | 20       |           |            |
| bde              | GND     | 19       | 0 V       | CN3        |
|                  |         | 10 $12$  |           |            |
|                  | FG      |          | tal shell |            |
|                  | 10      | <br>ivie | lai sheli |            |

Fig. 3-18 The wiring between CN3 and absolute encoder of GS-L series

# 3.3.3 CN4, CN5 Ethernet Spot Bus GSK-Link Interface and Wiring

CN4 and CN5 are used the GI17HN-4-4DP-2H (BC) socket where from HIROSE Company. This socket composes of 2 symmetrical 4-core male sockets; the wiring plug type is separately GT17HN-4DS-2C (B) or GT17HN-4DS-2C(C) which is symmetrical each other. The pin distribution figure is shown below:

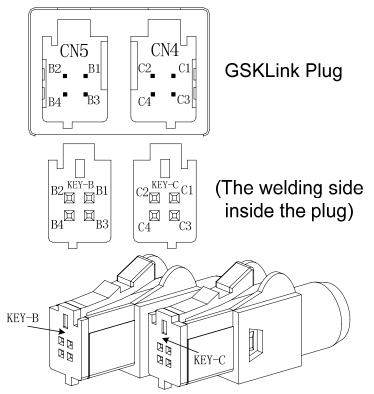

| Pin No. | Name | Meaning           | Pin No. | Name | Meaning           |
|---------|------|-------------------|---------|------|-------------------|
| B3      | TX1+ | Data transmission | C3      | TX0+ | Data transmission |
| B1      | TX1- |                   | C1      | TX0- |                   |
| B4      | RX1+ | Data acceptance   | C4      | RX0+ | Data acceptance   |
| B2      | RX1- |                   | C2      | RX0- |                   |

The communication cable connection figure among the GS-L series servo drives or between 988T<sub>□</sub> CNC system and servo drive unit.

| GT17⊢  | GT17HN-4DS-2C (C) plug |   | T17HN-4DS-2C (C) plug |     | GT17HN-4DS-2C (B) plug |                   |  |
|--------|------------------------|---|-----------------------|-----|------------------------|-------------------|--|
| S      | TXO-                   | 1 |                       | 1   | TX1-                   | An                |  |
| Servo  | ТХО+                   | 3 |                       | 3   | TX1+                   | Another s<br>unit |  |
| unit ( | RXO-                   | 2 |                       | 2   | RX1-                   | servo<br>It CN5   |  |
| CN4    | RXO+                   | 4 |                       | 4   | RX1+                   | o drive           |  |
|        | Metal clamping<br>chip |   | <br>                  | . r | Vetal clamping<br>chip | /e                |  |

The connection between GSK988T CNC system and multi-servo drive units. GSKLINK bus should be formed loop circuit

The CNC system can be performed real-time communication by connecting the CN4 or CN5 and the GSKLink interface of GSK988T□ series. The GS-L series servo drive unit can be performed by the CNC system control, monitoring, administration, debugging and tuning.

GS servo drive unit can be built the Ethernet communication with GSK988T<sub>□</sub> system only when the following parameters are correctly set.

| Related   | Name                                                                               | Unit       | Parameter  | Default | Application |  |  |  |
|-----------|------------------------------------------------------------------------------------|------------|------------|---------|-------------|--|--|--|
| parameter | Nume                                                                               | range      |            | Derault | method      |  |  |  |
| PA4       | Control method selection                                                           |            | 9~25       | 21      | P, S        |  |  |  |
|           | PA4=21: GSKLink Ethernet con                                                       | mmunicatio | n function |         |             |  |  |  |
|           | Servo drive unit slavery                                                           |            | 1~20 1     |         | P, S        |  |  |  |
|           | number                                                                             |            | 1 20       |         | 1,0         |  |  |  |
|           | The servo drive unit is established a bus communication with the CNC system        |            |            |         |             |  |  |  |
|           | is not only one                                                                    |            |            |         |             |  |  |  |
| PA156     | Not only one for the servo drive unit that is established a bus communication      |            |            |         |             |  |  |  |
|           | with the CNC system. Set a servo slavery number corresponding to the CNC           |            |            |         |             |  |  |  |
|           | system so that CNC can be controlled one servo drive unit. And therefore, the      |            |            |         |             |  |  |  |
|           | repeated servo slavery number can be set when connecting the servo drive unit of a |            |            |         |             |  |  |  |
|           | same CNC system.                                                                   |            |            |         |             |  |  |  |

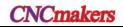

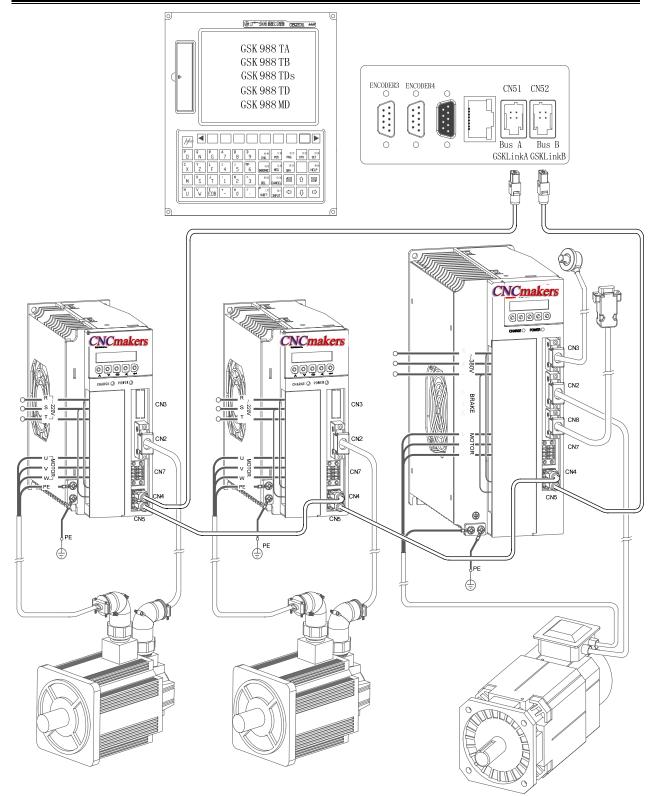

Fig. 3-19 The connection between GS-L series servo drive unit and system

# 3.3.4 CN7 Input/Output Signal

CN7 interface is 8Pin input/output signal socket, and its operation wiring uses 2 single-block special plugs (Type: BCF3.81/04/180F, from Weidmuller Company); refer to the following pin definition.

| Pin No. | Name           | Meaning                                   |
|---------|----------------|-------------------------------------------|
| 1<br>3  | IN1+<br>IN1-   | Programmable input signal 1               |
| 2<br>4  | IN2+<br>IN2-   | Programmable input signal 2               |
| 5<br>7  | HOLD+<br>HOLD- | Hold releasing signal<br>(PA2=0, Enabled) |
| 6<br>8  | GOUT+<br>GOUT- | Programmable output signal                |

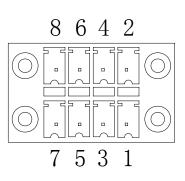

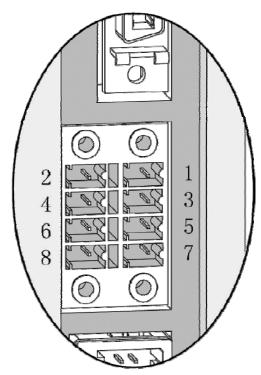

Fig. 3-20 CN7 pin

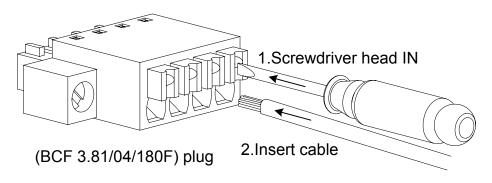

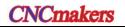

### Input signal wiring circuit

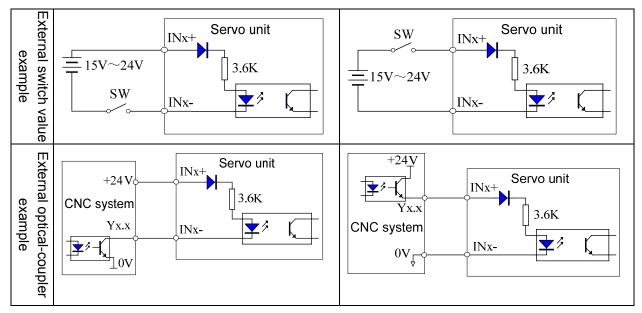

The common wiring circuit examples are shown below:

### • Output signal wiring circuit

The output signal is a HOLD signal and a programmable output signal GOUT. There are 3 common wiring circuit examples are shown below:

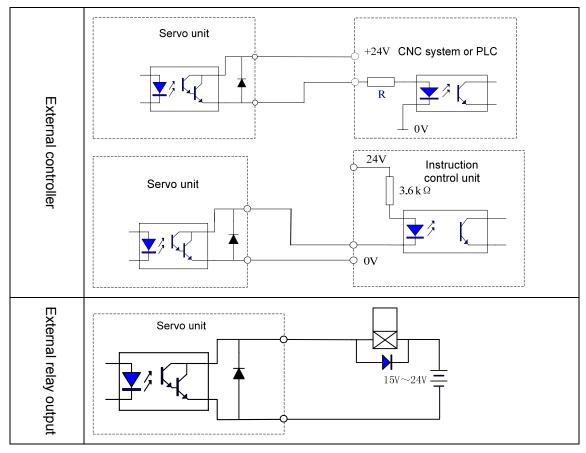

Notice Note the (+) or (-) of the brake signal. If the polar is reversed, the signal may always on the conducting state instead of controlling due to the reversed polar of the diode.

# 3.3.5 I/O Information by Bus Interaction

Unlike the GS-N and GS-C servo drive units, GS-L servo drive unit is interacted with the most I/O information by GSKLink bus and CNC system. Maintainer can judge whether the function in servo drive unit and CNC system communication are normal by monitoring the state of DL-IN and DL-OUT.

CNC system that sends to the input command DL-IN of the servo drive unit is as follows:

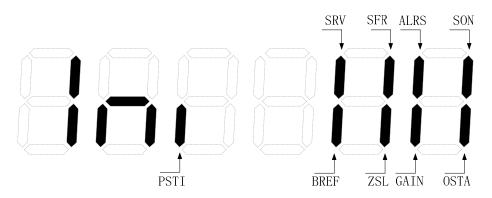

**Explanation:** If the nixie light of the abovementioned figure is ON, the command signal input is enabled; whereas, OFF is disabled.

| Name | Function                   | Name | Function                  |
|------|----------------------------|------|---------------------------|
| SON  | Enabling input             | OSTA | Orientation start input   |
| GAIN | Rigid tapping input        | ALRS | Alarm clear input         |
| SFR  | Positive input             | ZSL  | Zero speed clamping input |
| SRV  | Reverse input              | BREF | Machinery locking input   |
| PSTI | Speed position shift input |      |                           |

CNC system that sends to the output command DL-OUT of the servo drive unit is as follows:

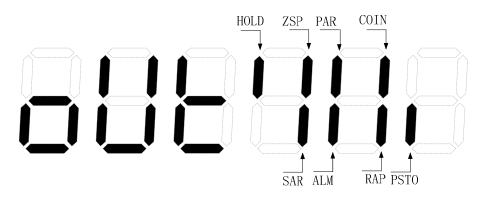

# **CNCmakers**

**Explanation:** If the nixie light of the abovementioned figure is ON, the command signal input is enabled; whereas, OFF is disabled.

| Name | Function                   | Name | Function                      |
|------|----------------------------|------|-------------------------------|
| PSTO | Speed position shift state | COIN | Orientation completion output |
| RAP  | Rigid tapping output       | PAR  | Position arrival output       |
| ALM  | Alarm output               | SAR  | Speed arrival output          |
| ZSP  | Zero output                | HOLD | Hold releasing output         |

# 3.3.6 CN8 Position Feedback Output Interface and Wiring

The position feedback output signal is treated the data inside the servo drive unit from the  $1^{st}$  or  $2^{nd}$  position encoder (PG), then output to the instruction control unit by CN8 based upon the set pulse numbers to content with the closed control function of the instruction control unit position etc.

CN8 is the 14-core high density socket, its adapted encoder wiring uses 14-core high density plug (Type MDR10214-52A2PL, 3M Company's product); refer to the following figure for the pin distribution:

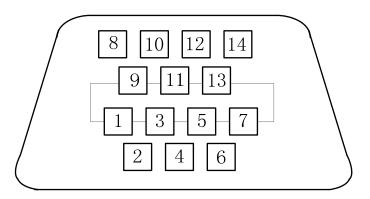

Fig. 3-21 CN8 wiring plug pin (Welding cable side)

| Pin No. | Name | Meaning                               | Pin No. | Name | Meaning |
|---------|------|---------------------------------------|---------|------|---------|
| 1       | GND  | 0V                                    | 8       | GND  | 0V      |
| 2       | PZO- |                                       | 9       | NC   |         |
| 3       | PZO+ | Position<br>feedback output<br>signal | 10      | NC   |         |
| 4       | PBO- |                                       | 11      | NC   |         |
| 5       | PBO+ |                                       | 12      | NC   |         |
| 6       | PAO- |                                       | 13      | NC   |         |
| 7       | PAO+ |                                       | 14      | NC   |         |

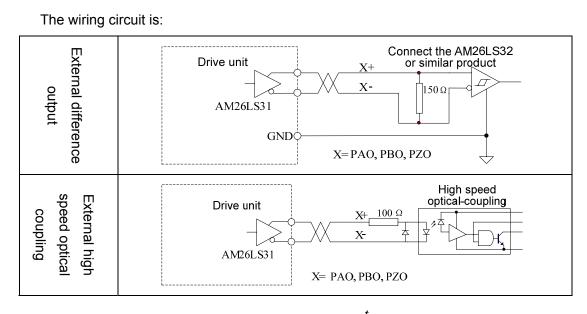

There are two types for wave output: (Wherein,  $e = \frac{t}{2}$ )

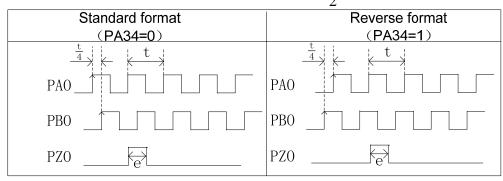

| Related parameter | Description                                                                                                    | Unit              | Parameter<br>range  | Initializati<br>on value | Application<br>method |  |  |
|-------------------|----------------------------------------------------------------------------------------------------|-------------------|---------------------|--------------------------|-----------------------|--|--|
|                   | Position output signal reverse                                                                                                    |                   | 0~1                 | 0                        | P, S                  |  |  |
| PA34              | PA34=0, Maintain the original relations                                                                                                    | hip of the CN     | 8 position feedback | output signal            | -                     |  |  |
|                   | PA34=1, The phase position between the position feedback output signal PAO and PBO pl reversed.                                                                                                    |                   |                     |                          |                       |  |  |
|                   | Position feedback output pulse number                                                                                                    | Pulse             | 1024~30000          | 10000                    | P, S                  |  |  |
|                   | When the motor (or spindle) encoder sig                                                                                                    | •                 | •                   | •                        | • ·                   |  |  |
|                   | feedback output pulse number after the                                                                                                    |                   |                     | er to calculate          | e it based upon       |  |  |
|                   | the command unit of the machinery and instruction control unit.<br>For example:                                                                                                    |                   |                     |                          |                       |  |  |
| PA37              | When P37=64, the output pulse rotated<br>cone circle for the corresponding motor<br>PA0 PA0 PA0 PA0 PA0 PA0 PA0 PA0 PA0 PA0                                                                                                    |                   |                     |                          |                       |  |  |
|                   | As the above-mentioned figure, the numerical value of the PA37 means it counts based upon the edge signal of the A/B phase pulse; that is, count once while capturing 1 edge signal. And therefore, PA37=64 means the PAO (or PBO) pulse numbers from the servo drive unit output is 16 after the motor (or spindle) rotates one circle.<br>And for another example: PA37=10000, the pulse numbers of the actual position output PAO or PBO is: |                   |                     |                          |                       |  |  |
|                   | PAO or PBO pulse numbers = $\frac{10}{100}$                                                                                                    | 000<br>4=2500 (pt | ulse/circle)        |                          |                       |  |  |

|       | MDR14 plug    |         | (EncodeX)DB9 | female plug   |
|-------|---------------|---------|--------------|---------------|
|       | PAO+          | 7       | 1 A+         |               |
| CN8   | PAO-          | 6       | 6 A-         |               |
| Servo | PBO+          | 5       | 2 B+         | 988T□         |
| unit  | PB0-          | 4       |              | CNC<br>SYSTEM |
|       | PZ0+          | 3       |              |               |
|       | PZO-          | 2       | 8 Z-         |               |
|       | Metal clampir | ng chip | Metal shell  |               |

The wiring illustration between CN8 and 988T<sup>\_</sup> system is shown below:

Fig. 3-22 CN8 wiring plug pin (Welding cable side)

# CHAPTER FOUR DISPLAY & OPERATION

### 4.1 Operation Panel

➢ Refer to the Section 1.1.3 in Chapter One for the function brief of each component on the AC servo drive unit panel.

> The button function details as follows:

| Button                  | Name                 | Explanation                                                                                                    |
|-------------------------|----------------------|----------------------------------------------------------------------------------------------------|
| ۲                       | 'Addition' button    | <ol> <li>Parameter series number, parameter value<br/>addition</li> <li>Next menu page up</li> <li>Add the motor run velocity in Manual mode</li> <li>Motor CCW starts in JOG mode.</li> </ol>              |
| $\overline{\mathbf{v}}$ | 'Decrease'<br>button | <ol> <li>Parameter series number, parameter value<br/>decreasing</li> <li>Next menu page down</li> <li>Decrease the motor run velocity in Manual<br/>mode.</li> <li>Motor CW starts in JOG mode.</li> </ol> |
| Ø                       | 'Shift' button       | <ol> <li>Select the modification bit of the parameter<br/>series number</li> <li>Select the modification bit of the parameter<br/>value</li> </ol>                                                          |
|                         | 'Return' button      | Return to the previous menu or cancel the operation                                                                                                    |
|                         | 'Enter button        | Enter the next menu or confirm the data setting                                                                                                    |

The shift function of ', is introduced in the parameter setting, the value of the PA126 is changed into 2045 from -2045; refer to the following steps:

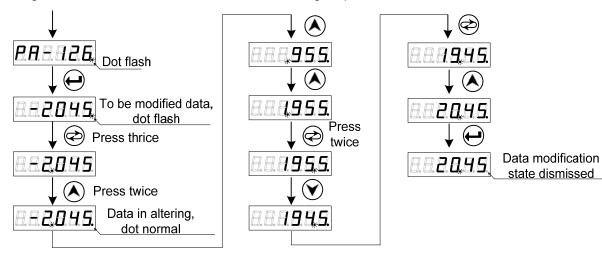

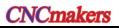

1. In the above example, directly increase in the LED2 bit by the shifting key, -45 does not change to the 1045 instead of -45+1000=955; It is the calculation result of the servo drive unit.

2. When the parameter value is modified, the decimal point indicator at the lower right corner of the 6-segment nixie display tube is always turned on; this indicator is turned off after pressing , it means that the numerical value is disabled. If the decimal point indicator does not OFF, press to retract, the parameter setting is then disabled.

### 4.2 Display Menu

6-segment nixie tube composes of the monitoring window of the GS-L series product; administer its content by menu's form. When the LED5, LED4 in the right figure is the flash state, it means that the servo drive unit is on the alarm state.

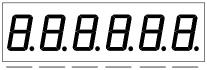

LED 5 LED 4 LED 3 LED 2 LED 1 LED 0

Nixie tube display contains of 3 levels menus:

The 1<sup>st</sup> level is the function type which includes the State monitoring, Parameter setting, Parameter administration, Manual operation and JOG operation etc.

The 2<sup>nd</sup> menu is meaning which includes the functions such as the Displayed content, Parameter function and Register operation etc.

The 3<sup>rd</sup> menu is content which includes the value of the monitoring and the parameter etc.

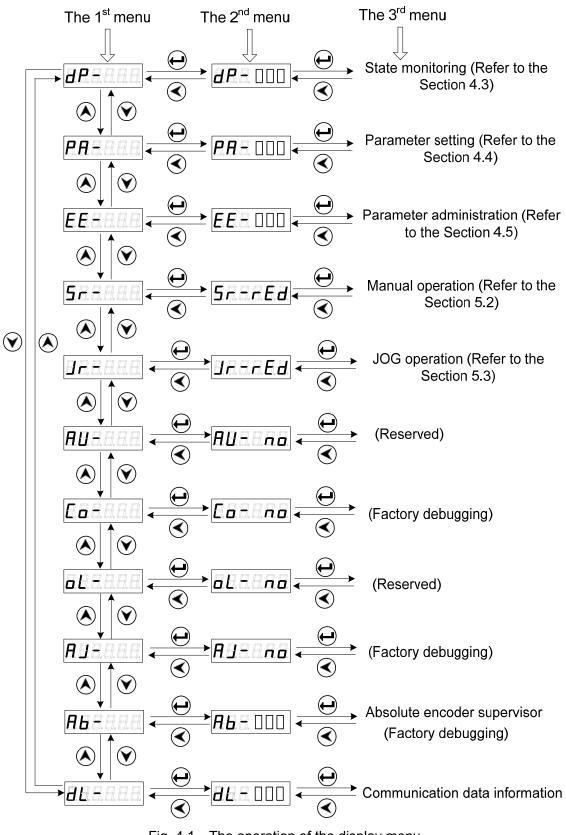

Fig. 4.1 The operation of the display menu

# 4.3 State Monitoring

*d***P**-*d* and *i*s the state monitoring, user can not only select different monitoring states in this menu, but also set the value of the parameter PA03, and the initial monitoring state when servo drive unit is ON.

| Parameter value | Initial Power-on<br>monitoring                         | Operation                              | Monitoring data                                                                                  | Explanation                                                                 |
|-----------------|--------------------------------------------------------|----------------------------------------|--------------------------------------------------------------------------------------------------|-----------------------------------------------------------------------------|
| PA3=0           | dP-5Pd                                                 |                                        | r 100.0                                                                                          | Current motor speed100r/min 【1】                                             |
| PA3=1           | dP-Po5                                                 |                                        | P45806                                                                                           | Current motor position LOW (Pulse)                                          |
| PA3=2           | d P – P a S.                                           |                                        | P                                                                                                | Current motor position HIGH (×10000 pulse)                                  |
| PA3=3           | dP-CPo                                                 |                                        | C45810                                                                                           | Position command LOW (Pulse) [2]                                            |
| PA3=4           | dP-EPa.                                                | e .                                    | <b>E</b> . <i>B. B. B. H.</i> <b>B</b> .                                                         | Position command HIGH (×10000)                                              |
| PA3=5           | dP-EPo                                                 | $\underbrace{\mathbf{I}}_{\mathbf{I}}$ | E                                                                                                | Position error LOW (Pulse) 【2】                                              |
| PA3=6           | dP-EPa.                                                |                                        | E. B. B. B. B. D.                                                                                | Position error HIGH (×10000 Pulse)                                          |
| PA3=7           | <b>d P.</b> =.11.8.8.                                  |                                        | <b>E.</b>                                                                                        | Motor current is 2.3A                                                       |
| PA3=8           | dP-ou[                                                 |                                        | (Reserved)                                                                                       |                                                                             |
| PA3=9           | dP-[5                                                  |                                        | r                                                                                                | Velocity command is 210r/min                                                |
| PA3=10          | dP-Fr9                                                 |                                        | (Reserved)                                                                                       |                                                                             |
| PA3=11          | dP-EE                                                  |                                        | (Reserved)                                                                                       |                                                                             |
| PA3=12          | dP-Er9                                                 |                                        | (Reserved)                                                                                       |                                                                             |
| PA3=13          | dP-LEP                                                 |                                        | <b>E</b> . <b>B</b> . <b>B</b> . <b>B</b> . <b>B</b> . <b>B</b> . <b>B</b> . <b>B</b> . <b>B</b> | Radiator temperature is 32° c.                                              |
| PA3=14          | <b>8</b> . <b>8</b> . <b>8</b> . <b>8</b> . <b>8</b> . |                                        | (Reserved)                                                                                       |                                                                             |
| PA3=15          | dP-d[                                                  |                                        | 05E_3b                                                                                           | DC bus voltage is 320V                                                      |
| PA3=16          | dP-Err                                                 |                                        | E 8. 8. 9.                                                                                       | Alarm display No.9                                                          |
| PA3=17          | dP-rn                                                  |                                        | r.n                                                                                              | Being operated 【3】                                                          |
| PA3=18          | dP-Cod                                                 |                                        | (Reserved)                                                                                       |                                                                             |
| PA3=19          | dP-In                                                  |                                        | (Reserved)                                                                                       |                                                                             |
| PA3=20          | dP-oUL                                                 |                                        | o U E '' I . C                                                                                   | Output point state monitoring 【4】                                           |
| PA3=21          | dP-PLd                                                 |                                        | (Reserved)                                                                                       |                                                                             |
| PA3=22          | dP-CPL                                                 |                                        | uEr 1.10                                                                                         | Hardware version number                                                     |
| PA3=23          | dP-d5P                                                 |                                        | uEr 1.14                                                                                         | Software version number                                                     |
| PA3=24          | dP-5Po                                                 |                                        | E 3256                                                                                           | The 2 <sup>nd</sup> position encoder Z pulse absolute position LOW is 3256. |

Chapter Four Display & Operation

|        | · · · · · · · · · · · · · · · · · · · |   |                           |                                                                           |
|--------|---------------------------------------|---|---------------------------|---------------------------------------------------------------------------|
| PA3=25 | d P - 5 P a.                          |   | <i>E.B.B.B.B.B</i> .      | The 2 <sup>nd</sup> position encoder Z pulse absolute position HIGH is 6. |
| PA3=26 | dP-APo                                |   | A 3256                    | Motor encoder Z pulse absolute position LOW is 3256.                      |
| PA3=27 | d P - A P a.                          |   | <b>A.</b>                 | Motor encoder Z pulse absolute position HIGH is 6.                        |
| PA3=28 | dP-SAS                                |   | 5 5 8 3 6                 | The 2 <sup>nd</sup> position encoder single-core absolute position LOW.   |
| PA3=29 | d P - 5 A S.                          |   | 5                         | The 2 <sup>nd</sup> position encoder single-core absolute position HIGH.  |
| PA3=30 | dP-HAS                                |   | H = = = <b>3</b> =        | The 2 <sup>nd</sup> position encoder relative position LOW.               |
| PA3=31 | d P - H A S.                          |   | H                         | The 2 <sup>nd</sup> position encoder relative position HIGH               |
| PA3=32 | dP-AbS                                | 6 | 6 15030                   | The 1 <sup>st</sup> position encoder single-core position LOW.            |
| PA3=33 | d P - A 6 5.                          |   | 6. 8. 8. 8. 8. 0          | The 1 <sup>st</sup> position encoder single-core position HIGH.           |
| PA3=34 | dP-HbS                                |   | H                         | The 1 <sup>st</sup> position multi-coil encoder numbers LOW.              |
| PA3=35 | d P - H b S.                          |   | H                         | The 1 <sup>st</sup> position multi-coil encoder numbers HIGH.             |
| PA3=36 | dP-Ub5                                |   | U 6735                    | The 1 <sup>st</sup> position encoder relative LOW.                        |
| PA3=37 | d P - U b 5.                          |   | <u>U. 8. 8. 8. 8. 0</u> . | The 1 <sup>st</sup> position encoder relative LOW.                        |

[1] "r" is regarded as the motor's speed code in **r 100.0**, 100.0 means the motor speed is the reverse direction 100r/min. The negative speed **- 100.0** displays if it operates CW; its unit is r/min.

Explanation: When the servo drive unit drives the spindle motor, its speed displays , it only can be accurate to 1r/min.

[2] The position value of the motor encoder feedback consists of POS. (Higher 5-bit) + POS (Lower 5-bit).

For example: P. IB × 100000 + P. IB IB = 1845806 pulses.

Similar, the position command pulse value is also composes of CPO. (Higher 5-bit) + CPO (Lower 5-bit)

For example:  $\boxed{\textbf{L}}$  +  $\boxed{\textbf{IB}}$  × 100000 +  $\boxed{\textbf{L} \textbf{45B} \textbf{IB}}$  = 1845810 pulses

The relationship between CPO and POS is: (When the motor stillness)

 $\boxed{\textbf{P.}\_\_\_\_\_} \times 100000 + \boxed{\textbf{P}\_\_\_\_\_\_} = \frac{PA29}{PA30} (\boxed{\textbf{C}\_\_\_\_\_\_} \times 100000 + \boxed{\textbf{C}\_\_\_\_\_\_})$ 

The calculation format when the electric gear ratio of the position error (EPO) is 1:1:

| <b>E.</b> B.B.B.B. <b>B</b> – | P      | = | E. A. A. A. A. D.                                      |
|-------------------------------|--------|---|--------------------------------------------------------|
| E45810-                       | P45806 | = | <b>E</b> . <b>H</b> . <b>H</b> . <b>H</b> . <b>H</b> . |

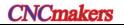

**Explanation:** When PA97=1,  $|dP - P_{a}S|$  shows the current position increment of the

motor encoder; when PA97=0, it displays the one of the 2<sup>nd</sup> position encoder.

| Relative  | PA97=1, Selecting the motor encoder signal regards as the position feedback input signal;                 |
|-----------|----------------------------------------------------------------------------------------------------|
| parameter | PA97=0, Selecting the 2 <sup>nd</sup> position input signal treats as the position feedback input signal. |
| [3] Oper  | ation state display                                                                                       |

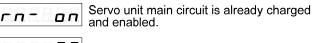

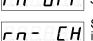

**r n - n F F** Servo unit main circuit uncharged

 $[\mathbf{L}\mathbf{H}]$  Servo unit main circuit is already charged instead of disabling.

[4] Output point state monitoring:

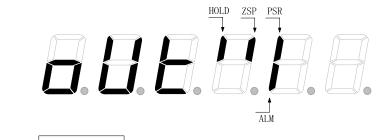

**Explanation:** *dP-aUE* monitors the brake releasing signal state via CN7.

### The operation method of the setting state monitoring

For example: There are two methods to call the state monitoring related with the current position lower 5-bit dP - Pa = 5 is as follows:

Method 1: Directly select the state monitoring

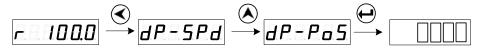

Method 2: Select the state monitoring by parameter

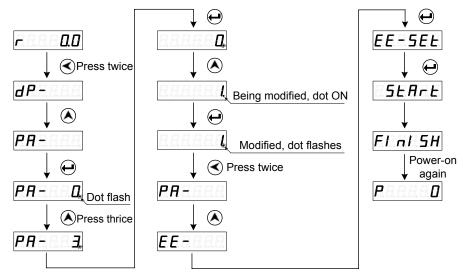

Fig. 4-2 The monitoring operation of the parameter selection state

### 4.4 Parameter Setting

### > Recover the operation of the motor default parameter

The parameter value after performing the initialization is regarded as the **initialization value**; the one after performing the motor default parameter operation is called **default value**.

- 1. Input the specified password for modifying the motor, that is PA0=385.
- 2. Search current motor correspondence with the motor type code based upon the *Appendix A* Motor Type Code Table
- 3. Input the motor type code PA1, then enter the parameter administration menu by

 $\Theta$ , perform the EE-dEF operation, and then complete the operation of the motor default parameter recovery.

| Related parameter | Description                 | Unit       | Parameter<br>range | Initialization<br>value | Application |
|-------------------|-----------------------------|------------|--------------------|-------------------------|-------------|
| PA0               | Parameter modifies password |            | 0~99999            | 315                     | P, S        |
|                   | The user parameter can b    | be altered | when PA0=31        | 5.                      |             |
| PA1               | Motor type code             |            | 0~1329             | 0                       | P, S        |

To recover the 130SJT-M100D (A) (motor type code is 4) motor default parameter is taken an example; refer to the following operation:

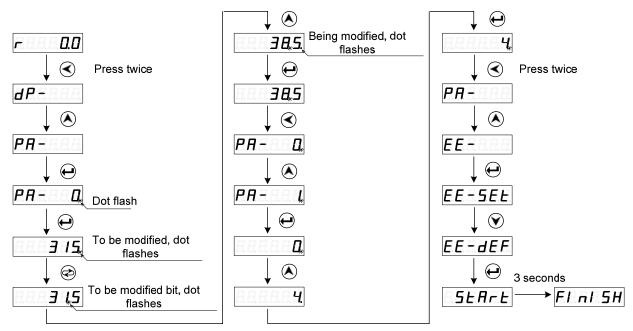

Fig. 4-3 Recover the motor's default parameter

I

| 1. After the parameter is altered on servo drive unit panel, it only can be enabled by $$ . In this case, the altered parameter is immediately reacted to the control. If you unsatisfy the being modified parameter value, press the $$ for retracting instead of $$ , and then the parameter value is |
|----------------------------------------------------------------------------------------------------|
| parameter value, press the $\smile$ for retracting instead of $\circlearrowright$ , and then the parameter value is                                                                                                    |
| recoverd into the one before altering. If you want that of the modified parameter can be eanbled after                                                                                                    |
| the power is turned off, it is better perform the parameter save operation $EE = 5EE$ .                                                                                                    |
| 2. The parameter related with the motor is written into the default value by setting the motor's default                                                                                                    |
| parameter. User, also, can judge whether the default parameter of the servo drive unit is suitable for                                                                                                    |
| the driving motor, based upon the value (refer to the Appendix A) of the PA1 parameter. If the PA1                                                                                                    |
| parameter value does not corresponding to the motor type code, the motor may not normally operate.                                                                                                    |
|                                                                                                    |

### 4.5 Parameter Administration

The parameter write, read, backup, recovery backup and default value calling are described in servo unit for the parameter administration section. The data memory relationship in the parameter administration; refer to the following table.

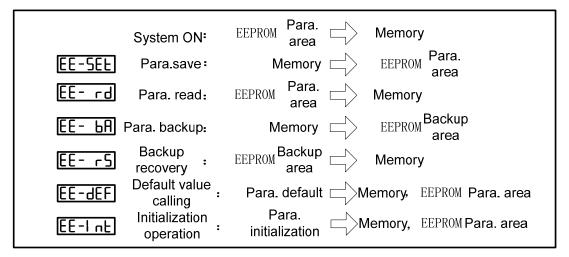

#### • EE-SEt Parameter Saving

It means that the parameter in the memory is written to the EEPROM parameter area. The value in the memory can be only changed when user modifies the parameter, however, it will be recovered to the original numerical value when the power is turned on again. If you want to change the parameter value permanently, it is necessary to perform the parameter saving operation, and the parameter value in the memory should be written to the EEPROM parameter area; and then the modified parameter value will be used after the power is turned on next time;

#### • EE-rd Parameter Read

It means that the data in the EEPROM parameter area is read to the memory. This procedure may automatically perform once when the power is turned on. At the beginning, the memory parameter value is identical with the parameter area of the EEPROM. The parameter value in the memory will be changed if user alters the parameter. When user does not satisfy the modified

parameter or debugged parameter, perform the parameter read operation; then the data in the EEPROM parameter area can be read to the memory again, and then recover to the parameter just when the power-on;

### • EE-bA Parameter Backup

Write the parameter in the memory to the EEPROM backup area. This is for preventing that user modifies the parameter incorrectly and can return to the original parameter. User should be backup the parameter firstly after debugging the motor's capacity.

### • EE-rs Backup Recovery

Read the parameter in the EEPROM backup area to the memory. This parameter value should be written to operation; otherwise, it will still the original parameter value after the power is turned on again.

### • EE-dEF Call out the default value

It means that the default value of one motor's relative parameter is read to the memory, and the write to the EEPROM parameter area; the default parameter will be used next time when the power is turned on again. (Refer to the Section 4.4 Parameter Setting)

### • EE-Int Initialization Operation

The overall parameters of the servo drive unit are recovered to the factory initialization state. Notice! The operation is protected by special password, user can not operate freely!

### > Parameter administration operation

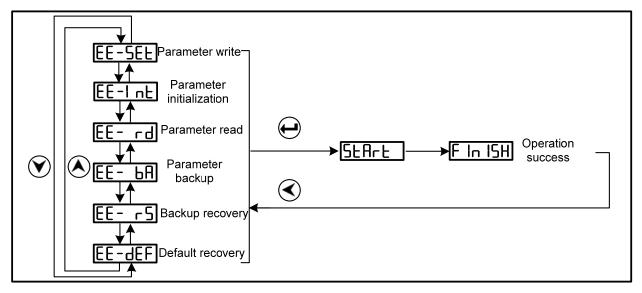

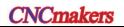

Parameter saving operation illustration

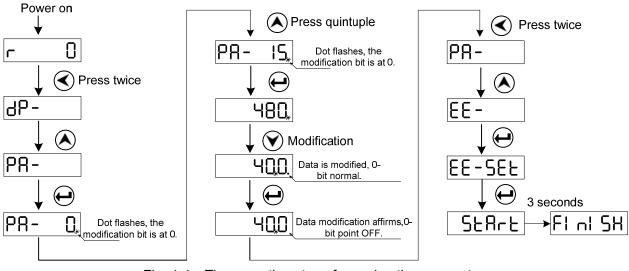

Fig. 4-4 The operation steps for saving the parameter

# CHAPTER FIVE OPERATION

This chapter will introduce the debugging operation of the servo drive unit based upon the working method set by the PA4 parameter.

| Relative parameter | Description                                                                                                    | Unit                                                                                                    | Parameter<br>range                                                                                         | Initialization<br>value                                                               | Application                               |
|--------------------|----------------------------------------------------------------------------------------------------|----------------------------------------------------------------------------------------------------|----------------------------------------------------------------------------------------------------|---------------------------------------------------------------------------------------|-------------------------------------------|
|                    | Working method selection                                                                                                    |                                                                                                    | 9~25                                                                                                    | 21                                                                                    | P, S                                      |
| PA4                | <ul> <li>PA4=9: Manual met<br/>To operate in the 5</li> <li>or (*)' separately.</li> <li>PA4=10: JOG methor<br/>To operate in the 1</li> <li>then perform the CCW o</li> <li>PA4=21: GSKLink b<br/>The drive unit is ca<br/>and feedback data to si<br/>transmission distortion w<br/>real-time monitoring, pa<br/>the servo drive unit for the</li> </ul> | r - mer<br>mer<br>r CW opera<br>us control r<br>rried out th<br>mplify the o<br>then using the<br>rameter ad | nu, set the JOG<br>ation by ' ( or (<br>method<br>e real-time trans<br>connection by G<br>the analog and p | velocity value<br>, separately.<br>mission of the<br>SKLink bus ar<br>ulse signals; A | nd CNC, avoid the<br>lso, it supports the |

Usually, there are four steps for operating a new servo drive unit as follows:

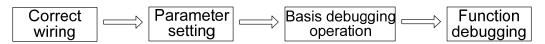

Mainly, the previous three steps are described in this chapter, so that user can operate the servo drive equipment faster.

When function debugging is performed based upon the user's different requirements, refer to the *Function Debugging* in the **Chapter Six**.

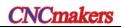

# 5.1 Ensure Correct Wiring

- It is suggest that user firstly perform the Manual or JOG operation without connecting the loading when using the servo drive unit at the first time. Ensure that the servo drive unit and motor can be normally operated after transporting, vibrating or installing.
  - Connect the CNC system after confirming the drive equipment can be normally operated based upon disconnecting the loading; user can execut the debugging and operation of the velocity or position method according to their actual requirements.
  - The loading operation can be connected and performed after the dubugging, such as the signal connection, parameter setting and motor operation, are normally performed.

Firstly, correctly connect the servo drive unit and motor based upon the "Section 3.2.2 Main Circuit Typical Wiring Example"; ensure that the motor is disconnected with the loading. After the connection is correctly connected, the power-on inspection is then performed as follows:

| Inspection item                                | Inspection method                             |  |  |  |
|------------------------------------------------|-----------------------------------------------|--|--|--|
| Inspect whether the specification of the servo | Check the nameplate of the servo drive unit   |  |  |  |
| drive unit and motor is matched.               | and motor according to the User Manual        |  |  |  |
| Inspect whether connect the correct breaker,   | Refer to the Appendix B Peripheral            |  |  |  |
| contactor and insulation transformer           | Equipment Selection                           |  |  |  |
| Inspect whether the R, S, T, P, B1 and B are   | Confirm the on-site power circuit; measure it |  |  |  |
| correctly connected with the U, V, W and PE.   | by multimeter if it is necessary.             |  |  |  |
| Inspect whether the feedback signal cable of   | Refer to the Section 3.3.1 in this User       |  |  |  |
| the motor encoder is correctly connected.      | Manual                                        |  |  |  |
| Inspect whether the screw of the main circuit  | Check whether it is loosen by screwdriver.    |  |  |  |
| terminal is fixed.                             |                                               |  |  |  |

Secondly, switch on the power after the connection is normal. The power-on time sequence is as follows:

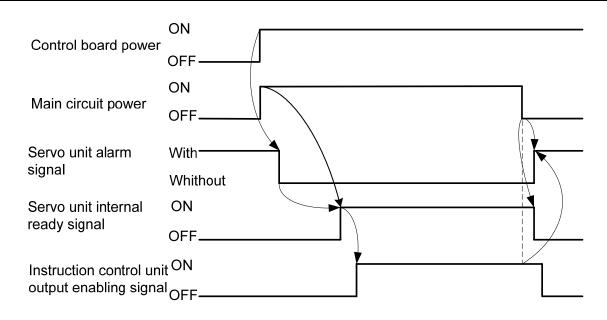

| Notice | When the user operates the servo drive unit at the first time, call out the monitoring  |
|--------|-----------------------------------------------------------------------------------------|
|        | window of the motor's current after the power is turned on firstly. The dimension of    |
|        | the motor's current from the real-time monitoring is performed after the motor is       |
|        | enabled; if it exceeds the rated current of the motor, it will be immediately disabled. |
|        | Check the parameter setting both the wiring and servo drive unit; otherwise, the        |
|        | motor may be damaged.                                                                   |

# 5.2 Manual Operation

After the servo drive unit is power on, normally, it will display  $\boxed{-1}$ . If the servo drive unit fault occurs, the alarm code  $\boxed{---1}$  may display. Refer to the *Chapter Eight Abnormality and Troubleshooting* to solve it after an alarm code occurs.

| Necessary<br>parameter | Description              | Unit | Parameter<br>range | Initialization<br>value | Application |
|------------------------|--------------------------|------|--------------------|-------------------------|-------------|
| PA4                    | Working method selection |      | 9~25               | 21                      | P, S        |
| PA118                  | Internal enabling        |      | 0~1                | 0                       | P, S        |

The operation steps of the Manual operation (PA4=9) are shown below:

| PR-118<br>PR-<br>PR-<br>Press<br>twice<br>Sr- | <ol> <li>r</li> <li>displays after the servo drive unit is power ON, which is<br/>the motor operation speed monitoring window.</li> <li>Check whether the PA1 is the correspondence with the motor (Refer<br/>to the Appendix A); it may skip this step if PA1 is correct; otherwise, call<br/>out the default parameter (Refer to the Section 4.4 for details)<br/>corresponding to the servo motor in the servo drive unit.</li> </ol>                                                                                                    |
|-----------------------------------------------|----------------------------------------------------------------------------------------------------|
| Sr - r Ed                                     | <ul> <li>3. Set PA4=9, select the Manual operation method</li> <li>4. Set PA118=1, Internal enabling (Confirm that the motor axis rotation is without hazard before enabling.) <ul> <li>(If you want to cancel the internal enabling, set PA118=0)</li> </ul> </li> <li>5. Enter the Manual operation menu according to the left figure (Regardless of the previous parameter settings).</li> <li>6. Hold  <ul> <li>motor accelerates; release it, the velocity invariable.</li> <li>Hold  <ul> <li>motor decelerates till to zero, and then accelerates reversely.</li> <li>The motor may immediately stop by  <ul> <li>and  </li></ul> </li> </ul></li></ul></li></ul> |

During Manual operation,  $\boxed{5r-rEd}$  displays on the monitoring window, then  $\boxed{no-Enb}$  shows by OK button, which means the servo drive unit is without enabling signal, set the PA118 as 1; if the  $\boxed{5r-rEd}$  appears on the monitoring window, then displays  $\boxed{no-PRH}$  by OK button, which means the working method setting of the servo drive unit is incorrect, then set the PA4 as 9.

If the abnormal case, such as vibration or noisy generates on motor in the Manual operation mode; it is necessary to debug the velocity loop parameters PA15, PA16 and PA18 etc. Refer to the Section 6.1 for the debugging method.

# 5.3 JOG Operation

| After the servo drive unit is power on, normally, it will display       | r . If the servo drive unit      |
|-------------------------------------------------------------------------|----------------------------------|
| fault occurs, the alarm code $[E_{r,r}-\Box]$ may display. Refer to the | e Chapter Eight (Abnormality and |
| Troubleshooting) to solve it after an alarm code occurs.                |                                  |

| Necessary<br>parameter | Meaning                  | Unit  | Parameter<br>range | Initialization<br>value | Application |
|------------------------|--------------------------|-------|--------------------|-------------------------|-------------|
| PA4                    | Working method selection |       | 9~25               | 21                      | P, S        |
| PA124                  | JOG operation speed      | r/min | 0~12000            | 300                     | S           |
| PA118                  | Internal enabling        |       | 0~1                | 0                       | P, S        |

Similar as the Manual operation, the JOG is also performed by the operational panel.

The steps of the JOG operation (AP4=10) are as follows:

| 88- 1 18         | 1. The <b>r D</b> appears as soon as the servo drive unit is turned on,       |
|------------------|-------------------------------------------------------------------------------|
|                  | which is the motor operation velocity monitoring window.                      |
|                  | 2. Check whether the PA1 is the correspondence with the motor (Refer to       |
| P8-              | the Appendix A); it may skip this step if PA1 is correct; otherwise, call out |
| Press     thrice | the default parameter (Refer to the Section 4.4 for details) corresponding    |
| ↓ thrice         | to the servo motor in the servo drive unit.                                   |
|                  | 3. Set PA4=10, select the JOG operation method                                |
|                  | Set PA124=500, set the JOG velocity is 500 r/min.                             |
| Jr-rEd           | 4. Set PA118=1, Internal enabling (Confirm that the motor axis rotation is    |
|                  | without hazard before enabling.)                                              |
|                  | (Set PA118=0, the internal enabling cancels)                                  |
|                  | 5. Enter the JOG operation menu according to the left figure (Regardless      |
|                  | of the previous parameter settings).                                          |
|                  | 6. Hold A, motor operates based upon the velocity 500r/min set by             |
|                  | PA124.                                                                        |
|                  | Hold the ${igvar}$ , the motor operates reversely based on the set velocity   |
|                  | by PA124.                                                                     |
|                  | Motor stops after releasing the button till to hold at the zero velocity.     |
| <b>D</b> 1 100   |                                                                               |

During JOG operation, ]r - rEd displays on the monitoring window, then no-Enb shows by OK button, which means the servo drive unit is without enabling signal, set the PA118 as 1; if the ]r - rEd appears on the monitoring window, then displays no-PRH by OK button, which means the working method setting of the servo drive unit is incorrect, then set the PA4 as 10. If the abnormal case, such as vibration or noisy generates on motor in the JOG operation mode; it is necessary to debug the velocity loop parameters PA15, PA16 and PA18 etc. Refer to the Section 6.1 for the debugging method.

### 5.4 GSK-Link Bus Control Operation

GS-L series servo drive unit is connected the CN4 and CN5 interfaces with the GSKLink of .988T□ (□: A, B, Ds and D) series, which carries out the high-speed real-time communication with the CNC system. The CNC system then can be realized by GSK-Link bus as follows:

### • Parameter administration

In the GSK988 T<sub>D</sub> series interface, perform the "System>GSKLink>Servo>Servo parameter >Optional any axis" in turn; And then the operations such as parameter modification, parameter saving, parameter backup, parameter backup recovery and parameter search, etc. can be performed.

| MDI                                                     | RESET |                      |          |               |                  |  |  |   |
|---------------------------------------------------------|-------|----------------------|----------|---------------|------------------|--|--|---|
| SYSTEM -> GSKLink -> SERVO -> SERVO PARAMETER -Axis X,S |       |                      |          |               |                  |  |  |   |
| No.                                                     | data  |                      |          | co            | mments           |  |  | ŕ |
| 000                                                     | 315   | 0~9999               | Passw    | ord           |                  |  |  |   |
| 001                                                     | 510   | <mark>1~1000</mark>  | Motor    | model         |                  |  |  |   |
| 002*                                                    | 1     | 0~1                  | Motor    | type          |                  |  |  |   |
| 003                                                     | 0     | <mark>0~35</mark>    | Initia   | al display    | state            |  |  |   |
| 004                                                     | 21    | <mark>9~25</mark>    | Conto    | rl mode se    | lect             |  |  |   |
| 005                                                     | 0     | <mark>0~2</mark>     |          |               |                  |  |  |   |
| 006                                                     | 2     | <mark>0~2</mark>     |          |               |                  |  |  |   |
| 007                                                     | 2     | <mark>0~2</mark>     |          |               |                  |  |  |   |
| 008                                                     | 0     | <mark>0~1000</mark>  |          |               |                  |  |  |   |
| 009                                                     | 0     | <mark>0~10</mark>    |          |               |                  |  |  |   |
| 010                                                     | 0     | <mark>0~30000</mark> |          |               |                  |  |  |   |
| 011                                                     | 2     | <mark>0~11</mark>    | ~11      |               |                  |  |  |   |
| 012                                                     | 0     | 0~1                  |          |               |                  |  |  |   |
| ₱_ 4:18:06                                              |       |                      |          |               |                  |  |  |   |
| A SERVO                                                 |       |                      | SERVO IO | SERVO<br>TUNE | OSCILLO<br>GRAPH |  |  |   |

In the above-mentioned interface, enter the "System>GSKLink>Servo>Servo configuration - some one axis" to recover the motor's default parameter operation after the value of the PA1 is altered.

| IV  | IDI RESE        | ET             |                 |             |               |                  |              |         |
|-----|-----------------|----------------|-----------------|-------------|---------------|------------------|--------------|---------|
| MES | SSAGE -> GS     | KLink -> Sl    | ERVO -> SEF     | NO CONFIGU  | RATION -A×    | is X,S           |              |         |
| Г   | SERVO           |                |                 |             |               |                  | <br>         |         |
|     | driverType      | e GS202        | ōL              |             |               |                  |              |         |
|     | Version         | 1.29           |                 |             |               |                  |              |         |
|     | HW.Versio       | n 1.14         |                 |             |               |                  |              |         |
|     | Par.Versi       | on 0.04        |                 |             |               |                  |              |         |
|     | Serial NU       | м.             |                 |             |               |                  |              |         |
|     |                 |                |                 |             |               |                  |              |         |
| Γ   | MOTOR           |                |                 |             |               |                  | <br>         |         |
|     | motorType       | 510: 2         | ZJY182-2.2E     | 3H 220V60hz |               |                  |              |         |
|     | Serial NUM.     |                |                 |             |               |                  |              |         |
| L   |                 |                |                 |             |               |                  |              |         |
|     |                 |                |                 |             |               |                  | <br><u>1</u> | 4:12:13 |
| ^   | SERVO<br>ADJUST | SERVO<br>Param | SERVO<br>CONFIG | SERVO IO    | SERVO<br>TUNE | OSCILLO<br>GRAPH |              |         |

## • State monitoring and servo rigidity adjustment

In the GSK988 T<sub>□</sub> series interface, perform the "System > GSKLink > Servo > Servo adjustment - some one axis" in turn; And then the states such as the real-time monitoring command velocity, motor velocity, encoder value (dP - RP a), servo current, servo temperature, servo DC bus voltage etc. can be performed. Simultaneously, each gain parameter of the 1<sup>st</sup> servo position loop, the 1<sup>st</sup> velocity loop can be debugged to realize the optimum operation state for the motor.

**CNCmakers** 

| MDI RESET               |            |             |             |      |       |    |           |        |
|-------------------------|------------|-------------|-------------|------|-------|----|-----------|--------|
| SYSTEM -> GSKLink -> SE | R¥O -≻ SER | VO ADJUST - | Axis X,S    |      |       |    | ABS       | DLUTE  |
| XXS                     |            |             |             |      |       |    | X         | 0.0000 |
| ~~>                     | CMD        | SPD         | (           | 0.00 | грг   | n  | z         | 0.0000 |
| STN. ADDR. : 1          | ACTUAL     | SPD         | (           | 0.00 | грг   | n  | c         | 0.0000 |
| Run Stat: NotCharged    | ENCDEF     | R VAL       |             | 0    | pulse | e  |           |        |
| Run type: SPEED         | SER CL     | JRRNT       |             | 0.0  | ,     | ۹. |           | ATIVE  |
|                         | SER TE     | MPTR        | -2          | 20.0 | Ċ     |    | U         | 0.0000 |
|                         | MOTOR      |             |             |      | Ċ     |    | W         | 0.0000 |
|                         |            |             |             | Ø    |       | ,  | н         | 0.0000 |
|                         | DU GER     | IERATRIX    |             | U    |       | Y  |           |        |
|                         |            |             |             |      | _     |    | X         | 0.0000 |
| PA19:POS.PROP.GAIN      | 40         | PA25:POS.   | FEEDFORE.GA | IN 🗌 |       | 0  |           |        |
| PA26:POS.FEEDFORE.FILT. | 300        | PA15:VEL.   | PROP.GAIN   |      | 16    | 0  | Z         | 0.0000 |
| PA16:VEL.INT.T.CONST    | 200        | PA18-VEL    | FEEDBACK FI |      | 10    |    | C         | 0.0000 |
| PA17:CURRENCY FILTER    |            | THIVITLE.   | LEDDAON I I |      | 10    |    |           |        |
| FAIT-CORRENCT FILTER    | 1000       |             |             |      |       |    | Т         | 0000   |
|                         | 曍 4:08:19  |             |             |      |       |    | ₫ 4:08:19 |        |
| SERVO SERVO             | SERVO      |             | SERVO       |      | ILLO  |    |           |        |
| ADJUST PARAM            | CONFIG     | SERVO IO    | TUNE        | GR   | APH   |    |           |        |

## • I/O information exchange and state monitoring

In the GSK988T<sub>□</sub> interface, perform the "System>GSKLink>Servo>Servo I/O" in turn; the state of the real-time monitoring hardware IO and bus IO can be performed accordingly.

| MDI                  | RESET  |                                      |                                  |
|----------------------|--------|--------------------------------------|----------------------------------|
| SYSTEM ->            | GSKLir | nk -> SERVO ->                       | SERVO I/O - Axis X,S CNC-SER I/O |
| I/O type             |        | data                                 | comments                         |
|                      | Bit0   | 0                                    | Clear alarm                      |
|                      | Bit1   | 0                                    | Zero speed clamp                 |
|                      | Bit2   | 0                                    | Direction run                    |
| Bit3 0 rigid tap run |        |                                      | rigid tap run                    |
| INPUT                | Bit4   | 0                                    | CCW                              |
|                      | Bit5   | 0                                    | CW                               |
|                      | Bit6   | 0                                    | Auto lock                        |
|                      | Bit7   | 0                                    | Shift stage                      |
|                      | Bit0   | 1                                    | Alarm output                     |
|                      | Bit1   | 1                                    | 0 speed output                   |
|                      | Bit2   | 0                                    | Direction end                    |
| OUTPUT               | Bit3   | 1                                    | Torque arrive                    |
|                      | Bit4   | 0                                    | Speed arrive                     |
|                      | Bit5   | 0                                    | Pos arrive                       |
|                      | Bit6   | 0                                    | rigid tapping                    |
|                      |        |                                      | ₺ 4:12:33                        |
| A SERV               |        | SERVO SER <sup>1</sup><br>Param Conf |                                  |

#### • Real-time control

In the GSK988T<sub>□</sub> system, the motion control of the feed axis, spindle (it also called revolving axis) and Cs axis are separately regarded as position control, speed control and position control shifted from the spindle velocity control; that is, Cs axis can be performed the interpolation control to any feed axis. The motion commands of these axes are transported with high speed by GSKLink bus.

The CNC system and the I/O information of the servo drive unit are exchanged by bus, too; and therefore, simplify the trouble of the complicate control cable connection. User does not care about these problems when they are operate the CNC system, and therefore each function command of CNC machine does not change.

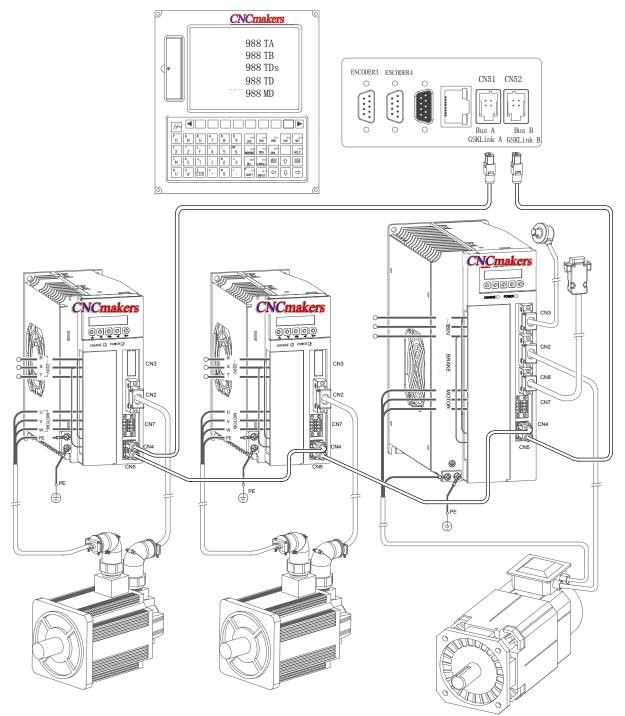

GS servo drive unit should be correctly set, which only can be set up the Ethernet communication with  $988T_{\Box}$ , as follows:

| Relative para. | Name                                                                                                    | Unit                                      | Para. range                     | Default<br>value           | Application                    |  |  |
|----------------|----------------------------------------------------------------------------------------------------|-------------------------------------------|---------------------------------|----------------------------|--------------------------------|--|--|
|                | Control method selection                                                                                                    |                                           | 9~25                            | 21                         | P, S                           |  |  |
| PA4            | PA4=21: GSKLink communicat                                                                                                    | PA4=21: GSKLink communication function    |                                 |                            |                                |  |  |
|                | Servo drive unit slave machine number                                                                                                    |                                           | 1~20                            | 1                          | P, S                           |  |  |
| PA156          | Usually, more than one set<br>the CNC system, set the cor<br>system; confirm that CNC is un<br>consequently, the servo drive<br>set the repeated servo slave nu | responding<br>niquely cont<br>unit connec | servo salve m<br>rolled to some | nachine nur<br>one servo c | mber to CNC<br>drive unit; and |  |  |

# CHAPTER SIX FUNCTION DEBUGGING

# 6.1 Basis Performance Parameter Debugging Explanation

|        | ■ The following figure is the one of the servo drive unit performance parameter     |  |  |  |
|--------|-------------------------------------------------------------------------------------|--|--|--|
| Notice | debugging. User should adequate debug the partial parameter based upon the          |  |  |  |
|        | following figure according to the different motor or loading to achieve the optimum |  |  |  |
|        | working state of the motor.                                                         |  |  |  |
|        |                                                                                     |  |  |  |

Over-debugging may cause the servo motor unstable operation.

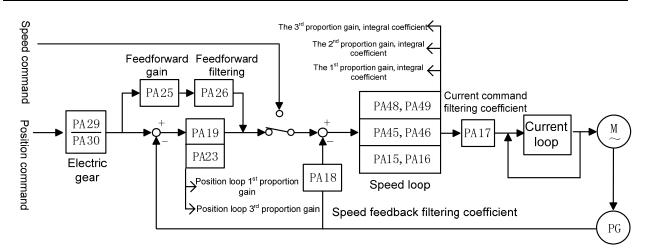

Fig. 6-1 Basis performance parameter debugging

- Generally, the above-mentioned parameter should be firstly adjusted the velocity loop, then the position loop. (The current loop parameter is already optimized before delivering, so user can not adjust it.)
  - The parameter range of between the AC permanent synchronous motor and AC asychronous spindle motor is different, but the debugging method is similar.

# 6.1.1 Debugging Method of Adapted Permanent Synchronous Motor

Firstly, confirm that the value of the PA1 is consistent with the type code of the adapted motor while the user debugs the machine; otherwise, the default parameter should be called out based upon the corresponding motor type code in the Appendix A.

The characters and debugging methods of the parameter will be described as follows:

PA15 (PA45 shares the same debugging method with the PA48) velocity loop proportional gain, the recommended debugging range is 50~600;

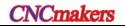

## Increase the setting value

**Advantage:** Accelerate the overshoot, overrun and adjustment. The more the motor's overrun decreases, the more the rigid strengthens.

**Shortage:** It is easy to cause the vibration of motor itself and the resonance of the mechanical equipment, as well the noisy from the machine vibration.

## Decrease the setting value

**Advantage:** Decrease the impacting of the mechanical equipment when the loading inertial is larger.

**Shortage:** The overrun velocity is increased when the resolution of the PA15 is smaller, which is easy to cause the shimmy of the mechanical equipment, and generate the low and deep noise, and it is also slow the excitation of the loading and adjustment.

## Adjustment skill

In the default parameter, it can be altered 50 each time to confirm the approximate range, and then slightly debug it.

PA16 (PA46 shares the same debugging method with the PA49) velocity loop integral coefficient, the recommended debugging range is 1~3000.

## Increase the setting value

Advantage: Quicken the velocity command response, strengthen the motor rigidity;

**Shortage:** The setting value is excessive big, which causes the vibration of motor itself and the mechanical equipment resonance, as well the noisy from the mechanical vibration.

## Decrease the setting value

**Advantage:** It is not easy to cause the resonance and wave of the motor and mechanical equipment when the loading inertial is bigger.

**Shortage:** Slow response for the velocity command, it is easy to cause the wave of the velocity when the loading changes, so that the smoothness on the machining workpiece surface is affected.

## Adjustment skill

In the default parameter, it can be altered 100 each time to confirm the approximate range, and then slightly debug it.

> PA18 velocity feedback filtering coefficient; the recommended debugging range is  $100 \sim$  3000.

## Increase the setting value

Advantage: Quicken the response of the velocity command, reduce the velocity overshoot of the motor;

**Shortage:** The setting value is excessive big, which causes the motor and the mechanical equipment resonance, as well the noisy from the mechanical vibration.

## Decrease the setting value

Advantage: It is not easy to cause the resonance and wave of the motor and mechanical

equipment when the loading inertial is bigger.

**Shortage:** The setting value is ultra-small, the wave velocity is then enlarged, and even vibration issues.

#### Adjustment skill

In the default parameter, it can be altered 100 each time to confirm the approximate range, and then slightly debug it.

PA19 position loop proportional gain (it is same to the PA23 debugging method), the recommended debugging range is 20~100.

#### Increase the setting value

**Advantage:** Strengthen the position loop rigidity, reduce the position following-error, and then decrease the position overshoot position.

**Shortage:** The setting value is ultra-big; it is easy to cause the resonance of the motor and mechanical equipment.

#### Decrease the setting value

**Advantage:** It is not easy to cause the vibration when starts or stops, as well less impacting to the mechanical equipment.

**Shortage:** The setting value is ultra-small; it is easy to cause the machine crawl, overcutting etc.

#### Adjustment skill

Increase 10 (or decrease 10) to roughly debug based upon the motor's default parameter, and then slightly debug till to the motor operates stably.

**Summary:** The proportional gain and integral coefficient of the velocity loop can be adjusted with the same proportion based upon the concrete servo motor and loading. Generally, the bigger the loading inertial is, the less the setting value is. The two parameters should be set bigger as much as possible on the condition that there is no vibration on the system.

## 6.1.2 Debugging Method of Adapted AC Asynchronous Spindle Motor

**Notice:** When the GS-L series product matches with the AC asynchronous spindle motor, the parameter range of the Section 6.1.1 is not suitable any more.

Firstly, confirm the value of the PA1 is consistent with the type code of the adapted motor while the user debugs the machine; otherwise, the default parameter should be called out based upon the corresponding motor type code in the Appendix A.

The characters and debugging methods of the parameter will be described as follows:

PA15 (PA45 shares a same debugging method with the PA48) velocity loop proportional gain; the recommended debugging range is 500~2000.

#### Increase the setting value

**Advantage:** Accelerate the overshoot, overrun and adjustment. The more the motor's overrun decreases, the more the rigid strengthens.

**Shortage:** It is easy to cause the vibration of motor itself and the mechanical equipment resonance, as well the noisy from the mechanical vibration.

## Decrease the setting value

**Advantage:** When the loading inertial is bigger which is reduced the impacting to the mechanical equipment.

**Shortage:** The overrun velocity is increased when the resolution of the PA15 is smaller, which is easy to cause the shimmy of the mechanical equipment, and generate the low and deep noise, and it is also slow the excitation of the loading and adjustment.

#### Adjustment skill

In the default parameter, it can be altered 100 each time to confirm the approximate range, and then slightly debug it.

PA16 (PA46 shares the same debugging method with the PA49) velocity loop integral coefficient, the recommended debugging range is 1~1000.

#### Increase the setting value

Advantage: Quicken the velocity command response, strengthen the motor rigidity;

**Shortage:** The setting value is excessive big, which causes the vibration of motor itself and the mechanical equipment resonance, as well the noisy from the mechanical vibration.

## Decrease the setting value

**Advantage:** It is not easy to cause the resonance and wave of the motor and mechanical equipment when the loading inertial is bigger.

**Shortage:** It is slow response to the velocity command, and it is easy to cause the velocity fluctuation when the loading changes; so the smoothness of the machining workpiece surface is then affected.

#### Adjustment skill

In the default parameter, it can be altered 20 each time to confirm the adequate range.

PA18 velocity feedback filtering coefficient; the recommended debugging range is 100~ 1000.

## Increase the setting value

Advantage: Quicken the response of the velocity command; reduce the velocity overshot of the motor;

**Shortage:** The setting value is excessive big, which causes the motor and the mechanical equipment resonance, as well the noisy from the mechanical vibration.

## Decrease the setting value

**Advantage:** It is not easy to cause the resonance and wave of the motor and mechanical equipment when the loading inertial is bigger.

Shortage: The setting value is ultra-small, the wave velocity is then enlarged, and even

vibration issues.

## Adjustment skill

In the default parameter, it can be altered 50 each time to confirm the approximate range, and then slightly debug it.

PA19 position loop proportional gain (It is same to the PA23 debugging method); the recommended debugging rage is 20~100.

## Increase the setting value

**Advantage:** Strengthen the position loop rigidity, reduce the position following-error, and decrease the position overshoot;

**Shortage:** The setting value is excessive big, which causes the motor and the mechanical equipment resonance.

## Decrease the setting value

Advantage: It is not easy to cause the vibration when starts or stops with the large loading inertial, as well less impacting to the mechanical equipment;

**Shortage:** It is easy to cause crawl and overcutting etc. for the machine tool when the setting value is ultra-small.

## Adjustment skill

Increase 10 (or decrease 10) to roughly debug based upon the motor's default parameter, and then slightly debug till to the motor operates stably.

**Summary:** The proportional gain and integral coefficient of the velocity loop can be adjusted with the same proportion based upon the concrete servo motor and loading. Generally, the bigger the loading inertial is, the less the setting value is. The two parameters should be set bigger as much as possible on the condition that there is no vibration on the system.

# 6.1.3 Three-Gain Selection of Closed-Loop Control

Spindle servo drive unit allows debugging 3-kind different velocity loop, position loop rigidity in the different function applications, refer to the following table:

| General application        | The 1 <sup>st</sup> proportional gain (PA15) of<br>velocity loop and the 1 <sup>st</sup> integral<br>time coefficient (PA16) are enabled.<br>The 1 <sup>st</sup> proportional gain (PA19) of<br>position loop is enabled. | It is applied to the<br>most general-purpose<br>velocity and position<br>control. | Moderate<br>velocity lo<br>rigidity | юр |
|----------------------------|----------------------------------------------------------------------------------------------------|-----------------------------------------------------------------------------------|-------------------------------------|----|
| CNC system<br>executes M29 | The 2 <sup>nd</sup> proportional gain (PA45) of<br>velocity loop and the 2 <sup>nd</sup> integral<br>time coefficient (PA46) are enabled.<br>The 1 <sup>st</sup> proportional gain (PA19) of<br>position loop is enabled. | CNC controls spindle<br>to perform the rigid<br>tapping.                          | Stronger<br>velocity lo<br>rigidity | юр |

# **CNCmakers**

## GS-L Series Bus AC Servo Drive Unit User Manual

| CNCsystemexecutesM51,beforethecompletion of themotor orientation                    | The 3 <sup>rd</sup> proportional gain (PA48) of<br>velocity loop and the 3 <sup>rd</sup> integral<br>time coefficient (PA49) are enabled.<br>The 3 <sup>rd</sup> proportional gain (PA23) of<br>position loop is enabled. | Instruction control unit<br>controls the spindle<br>servo motor to<br>perform the<br>orientation function          | Weaker velocity<br>loop rigidity      |
|-------------------------------------------------------------------------------------|----------------------------------------------------------------------------------------------------|----------------------------------------------------------------------------------------------------|---------------------------------------|
| CNC system<br>executes M14,<br>before the<br>completion of the<br>motor orientation | The 3 <sup>rd</sup> proportional gain (PA48) of<br>velocity loop and the 3 <sup>rd</sup> integral<br>time coefficient (PA49) are enabled.<br>The 3 <sup>rd</sup> proportional gain (PA23) of<br>position loop is enabled. | Instruction control unit<br>controls the spindle<br>servo motor to<br>perform the<br>velocity/position<br>shifting | Moderate<br>velocity loop<br>rigidity |

## • The orientation application of the velocity/position shifting

The spindle should be firstly orientated when the Cs axis is performed the velocity/position shifting; in this case, the rigidity both the motor's and general-purpose velocity control are consistent. The spindle after orientation is easily caused the swing when the spindle inertial is bigger or its driving machinery is with bigger interval. In this moment, it is necessary to descend the rigidity of the motor and, especially, the integral adjustment of the velocity loop so that the motor can be fast and stably clamped at the reference position.

Perform the M14 when the application velocity/position is shifted, then start the parameter PA48, PA49 and PA23; the weaker servo motor rigidity then can be set.

## • The application of the rigid tapping

In the machine tool machining, the rigid tapping belongs to the thread machining under at the position closed-loop; it should has the high rigidity with the servo motor, and with the fast response to the command, as well reduce the following-error as much as possible. And therefore, the higher proportional gain of the servo drive unit velocity loop should be set when the rigid tapping is performed. Generally, the motor velocity should be less than the 2000r/min in rigid tapping because it is easy cause vibration when the high rigidity motor is performed high speed. The common motor operation velocity should be higher instead of the rigidity of the servo motor for the general-purpose machining of the spindle. And therefore, the general-purpose spindle machining needs the lower velocity loop gain compared with the rigid tapping.

The M29 is performed when the system starts the rigid tapping, then uses the PA45 and PA46; the higher servo motor rigidity then can be set.

## • The application of the orientation function

Similar as the velocity/position shifting, the rigidity of the motor and the one controlled by the general-purpose velocity are consistent when the spindle motor performs the orientation function. When the inertial of the spindle is bigger or the spindle driving device is with bigger interval, the

spindle after orientating is easily swung. In this case, it is necessary to reduce the rigidity of the motor; especially, for the integral adjustment of the velocity loop to guarantee the motor clamps at the one position rapidly and stably.

The M51 is performed when the orientation function is applied, then uses the PA48, PA49 and PA23; the weaker servo motor rigidity then can be set.

## 6.2 Position Electric Gear Ratio

As for the mechanical variable gear, the "**Electric gear function**", is set the motor movement value equivalent to the input command as any value by adjusting the servo parameter during the control, regardless of the deceleration ratio of the machinery and resolution of the encoder.

| Relative parameter | Description                                                 | Unit | Parameter<br>range | Initialization<br>value | Application |
|--------------------|-------------------------------------------------------------|------|--------------------|-------------------------|-------------|
| PA29               | Position pulse command multiple coefficient                 |      | 1~32767            | 1                       | Р           |
| PA30               | Position pulse command<br>frequency-division<br>coefficient |      | 1~32767            | 1                       | Ρ           |

The calculation of the position electric gear ratio is as follows:

$$S = \frac{I}{\delta} \cdot \frac{CR}{CD} \cdot \frac{PA29}{PA30} \cdot \frac{L}{4C} \cdot \frac{ZD}{ZM}$$
  
That is, 
$$G = \frac{PA29}{PA30} = \frac{4C}{L} \cdot \frac{ZM}{ZD} \cdot \frac{\delta}{I} \cdot \frac{CD}{CR} \cdot S$$

G: Electric gear ratio, it is recommended as  $\frac{1}{50} \le G \le 50$ 

C: Motor encoder resolution; (Note: Incremental encoder numerator is 4C, the absolute one is C)

L: Leading screw guide (mm);

ZM: The gear number at the end of the leading screw (It is suitable for the decelerator);

ZD: The gear number at the end of the motor;

 $\delta$ : The least output command unit of the system (mm/pulse);

I: Command shifting (mm);

S: Actual shifting (mm)

CR: Instruction control unit command multiple coefficient;

CD: Instruction control unit command frequency-division coefficient.

- **[For example]:** The system is GSK988T□ for the machine tool. The motor is directly connected with the X axis leading screw; its guiding is 6mm; the encoder of the motor is 17-bit absolute type; calculate the electric gear ratio of the servo drive unit regardless of the command multiple frequency and frequency-division coefficient.
- **Solution:** Motor directly connects with the X axis, then ZM : ZD=1; Generally, S = I, the command shifting equals to the actual one; as well the least output command unit in the diameter programming  $\delta = \frac{0.0001}{2}$  mm/pulse and when GSK988T<sub>D</sub> system is selected the 0.1µ machining accuracy, it can be substituted into the following format:

 $\delta = \frac{0.0001}{2}$  mm/pulse, substitute the formula:

$$G = \frac{PA29}{PA30} = \frac{C}{L} \cdot \frac{ZM}{ZD} \cdot \frac{\delta}{I} \cdot \frac{CD}{CR} \cdot S = \frac{C}{L} \cdot \delta = \frac{2^{17}}{6} \times 0.00005 = \frac{2048}{1875}$$

Then, the parameter PA29 is set to 2048, PA30 is set to 1875.

## 6.3 Shift of Motor Rotation Direction

## Standard setting

1. When the overall parameters of the servo drive unit are set as Initialization values;

2. The phase relationships between the motor encoder input signal A and B are shown below:

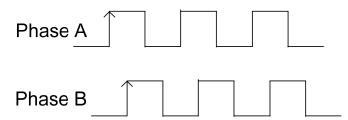

In that case, the relationships between the command and motor rotation direction are consistent with the "Standard setting" for the speed method or position method.

## Reverse mode

Servo drive unit can be shown the reverse rotation "Reverse Mode" of the rotation direction of the servo motor on the condition that the servo motor wiring does not alter.

| Relative parameter | Description                                    | Unit      | Parameter<br>range | Initialization<br>value | Application |  |
|--------------------|------------------------------------------------|-----------|--------------------|-------------------------|-------------|--|
| <b>D</b> A 00      | Position command direction reverse             |           | 0~1                | 0                       | Р           |  |
| PA28               | PA28=0: Maintain the origin command direction; |           |                    |                         |             |  |
|                    | PA28=1: Inputted the pulse co                  | ommand re | everse.            |                         |             |  |

## 1. Position method

| Command        | Standard setting (PA28=0)                                                                        | Reverse mode (PA28=1)                                                                             |
|----------------|--------------------------------------------------------------------------------------------------|---------------------------------------------------------------------------------------------------|
| CCW<br>command | A or SCA<br>B or SCB<br>PAO<br>PBO<br>LED displays that the motor speed is positive<br>(PA34=0). | A or SCA<br>B or SCB<br>PAO<br>PBO<br>LED displays that the motor speed is negative.<br>(PA34=0). |

**Explanation:** The output of the PAO and PBP are related with the PA34, and consequently, set the PA34=0, the above-mentioned relationship is indicated the function of the PA28 parameter.

## 2. Velocity method

| Relative parameter | Description                                                                                                    | Unit | Parameter<br>range | Initialization<br>value | Application |  |
|--------------------|----------------------------------------------------------------------------------------------------|------|--------------------|-------------------------|-------------|--|
| PA51               | The motor rotation<br>direction is reversed<br>when velocity command<br>is enabled.                                                                                                    |      | 0~1                | 0                       | S           |  |
| PAST               | PA51 = 0, velocity command is positive, motor CCW; velocity command is<br>negative, motor CW.<br>PA51 = 1, velocity command is positive, motor CW; velocity command is<br>negative, motor CCW. |      |                    |                         |             |  |

| Command        | Standard setting (PA51=0)                               | Reverse mode (PA51=1)                                   |
|----------------|---------------------------------------------------------|---------------------------------------------------------|
| CCW<br>command | A or SCA<br>B or SCB<br>PAO<br>PBO                      | A or SCA<br>B or SCB<br>PAO<br>PBO<br>PBO               |
|                | LED displays that the motor speed is positive (PA34=0). | LED displays that the motor speed is negative (PA34=0). |

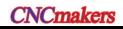

## GS-L Series Bus AC Servo Drive Unit User Manual

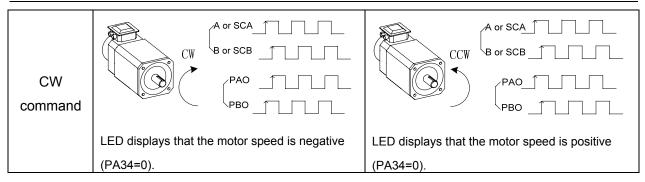

# 6.4 Servo Torque Limit

Set the overloading multiple of the servo drive unit based upon the rated current of the motor, and its setting range is  $0\sim300\%$ , which means up to 3 times overloading. If the setting is less than 100%, the output torque of the servo drive unit can be limited.

| Relative parameter | Description                                                                                                    | Unit | Parameter<br>range | Initialization<br>value | Application |  |
|--------------------|----------------------------------------------------------------------------------------------------|------|--------------------|-------------------------|-------------|--|
|                    | Internal CCW torque limit                                                                                                    | %    | 0~300              | 300                     | P, S        |  |
| PA133              | Set the internal torque limit value of the servo motor along with the CCW direction<br>and the internal torque limit is enabled in the velocity and position method.                                               |      |                    |                         |             |  |
|                    | Internal CW torque limit                                                                                                    | %    | -300~0             | -300                    | P, S        |  |
| PA134              | Set the internal torque limit and the internal torque limit                                                                                                    |      |                    | •                       | -           |  |
|                    | Manual, JOG operation torque limit                                                                                                    | %    | 0~300              | 300                     | S           |  |
| PA125              | The torque output from motor is restricted by its parameter percentage when the simple operations such as the manual and JOG are performed. Set lower percentage torque to guarantee the safety of the equipments. |      |                    |                         |             |  |

# 6.5 Brake Release Signal Application

In order to lock the vertical or inclined worktable connected with the motor's shaft to prevent the worktable from dropping when the servo alarms or power absents. Generally, we use the servo motor with power-down brake; actually, it is brake motor. This servo drive unit provides brake releasing signal (HOLD) for effectively controlling the movement of the hold motor.

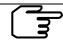

The power-down brake is only used in the Hold Worktable instead of using the

Deceleration and Enforcement machine movement stop.

① First of all, correctly connect the wiring based upon the Fig. 6-2; it is very essential to note that the required input signal in the following table must be connected.

| Pin No. | Input signal | Function                   |
|---------|--------------|----------------------------|
| CN7-5   | HOLD+        | Brake releasing signal     |
| CN7-7   | HOLD-        | (It is enabled when PA2=0) |

The brake releasing signal, in the Fig. 6-2, controls the actual wiring principle of the brake motor. The 24V in the following figure is offered by user; note that the polarities of the leading power when the brake releasing signals (HOLD±) are executed.

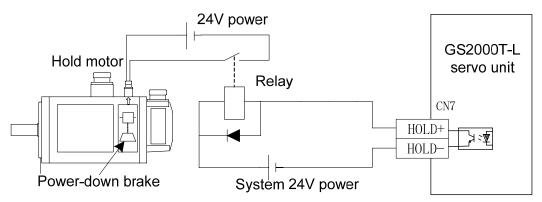

Fig. 6-2 The typical example of the HOLD± brake releasing signal

| The motors with different power are matched with different power-down brake; refer to      | the |
|--------------------------------------------------------------------------------------------|-----|
| following brake's technic parameter with different motors when user selects the 24V power. |     |

| Motor flange size                     | Rated<br>torque | Power voltage  | 20℃ brake<br>power | Releasing<br>time (s) |
|---------------------------------------|-----------------|----------------|--------------------|-----------------------|
| 80                                    | 3.2 N∙m         | DC(0.9~1.1)24V | 15W                | 0.037                 |
| 110                                   | 4 N·m           | DC(0.9~1.1)24V | 20W                | 0.037                 |
| 130                                   | 12 N·m          | DC(0.9~1.1)24V | 30W                | 0.042                 |
| 175 (motor rated<br>torque 12∼22 N·m) | 23 N∙m          | DC(0.9~1.1)24V | 40W                | 0.135                 |
| 175 (motor rated<br>torque 30∼38 N·m) | 46 N·m          | DC(0.9~1.1)24V | 50W                | 0.135                 |

② Switch on the power after confirming the correct connection, then set the necessary parameter. Consider the time sequence relationship of the HOLD signal when the machinery or worktable slightly moves under the gravity. The time adjustment can be performed with the related parameter of the brake movement, as follows:

| Relative parameter | Description                                                                       | Unit  | Parameter<br>range | Initialization<br>value | Application |
|--------------------|-----------------------------------------------------------------------------------|-------|--------------------|-------------------------|-------------|
| PA147              | Allow the motor's Max.<br>deceleration time<br>before the power-down<br>operation | ms    | 0~30000            | 30                      | P, S        |
| PA148              | Servo lock delay time                                                             | ms    | 0~30000            | 100                     | P, S        |
| PA149              | The motor speed in the power-down operation                                       | r/min | 5~300              | 30                      | P, S        |

Case 1: The power of the servo drive unit is suddenly turned off in the static state of the

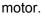

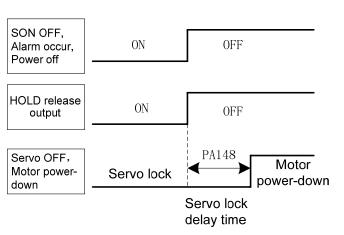

Generally, if HOLD is cut off, simultaneously, the servo drive unit is turned off. When the machinery or worktable slightly moves under the gravity; adjust the PA148 to delay the servo drive unit OFF and then avoid the slight movement

The energy may release in a short time by the dynamic-consumption brake due to the servo drive unit is turned off; and therefore, the actual servo locked delay time does not exceed the energy releasing time even when the PA148 is set to bigger value; and the energy releasing time is related with the loading inertia or the deceleration time of the motor.

# **Case 2:** The power of the servo drive unit is suddenly turned off in the operation state of the motor.

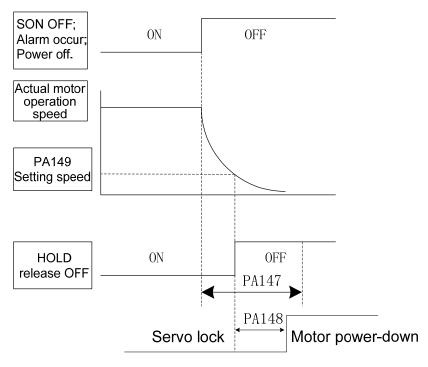

The servo drive unit can not be suddenly braked during moving with high velocity; otherwise, it may damage the brake; it is necessary to cut off the HOLD brake releasing signal at the appropriate time. The motor can be firstly decelerated and then braked by adjusting the PA147 and PA149. It is recommended that the PA149 is set to 30r/min. The setting value of the PA147 should be performed based upon the actual mechanical operation.

## 6.6 Motor Brake Method

## Brake

Generally, the brake is a stop method for the servo drive unit. The energy generated during the motor stop is run out by the brake resistance; on the other hand, the servo drive unit adds the reverse torque for the motor, so that the motor is rapidly stopped in a very short time. The brake time is determined by PA58.

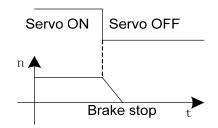

| Relative parameter | Description                         |      | Unit    | Parameter<br>range | Initialization<br>value |
|--------------------|-------------------------------------|------|---------|--------------------|-------------------------|
| ★PA57              | Straight-line acceleration constant | time | 0~10000 | 50                 | S                       |
| ★PA58              | Straight-line deceleration constant | time | 0~10000 | 100                | S                       |

The acceleration/deceleration time constant is only enabled in the velocity method.

PA57 sets the desired time that the motor accelerates to rated velocity from the zero speed; refer to the t1 in the following figure.

PA58 sets the desired time that the motor decelerates to rated velocity from the zero speed; refer to the t2 in the following figure.

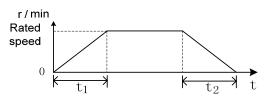

The actual acceleration time of the motor = Command velocity/Rated speed×PA57;

The actual deceleration time of the motor = Command velocity/Rated speed×PA58;

**Note:** When the PA57 and PA58 are set as ultra-small, the actual acceleration/deceleration time is restricted by the servo drive unit top acceleration/deceleration capability. Failure to restriction may generate during the brake; on the contrary, the overall deceleration time may exceed the setting one.

## 6.7 Spindle Clamping Interlocking Signal

At present, partial turning machines are equipped with the mechanical clamping devices on the spindle for carrying out the drilling, tapping, etc. at the excircle of the workpiece. The spindle can be locked by machinery to ensure that of the accuracy and stability of the machining. In order to solve the conflicts between the clamping force of the mechanical clamping equipment and the torque of the spindle motor; when the CNC system control machinery clamping clamps the spindle, simultaneously, control the servo drive to reduce the torque of the motor. As for the GS series spindle servo drive unit, the function for decreasing the motor torque can be carried out by controlling the spindle clamping interlocking signal (BREF).

**Explanation:** The spindle clamping interlocking signal (BREF) is specified by communication agreement.

| Relative parameter | Description                                                                                                    | Unit | Parameter<br>range | Initialization<br>value | Application |  |  |
|--------------------|----------------------------------------------------------------------------------------------------|------|--------------------|-------------------------|-------------|--|--|
| PA150              | Spindle clamping interlocking delay time                                                                                                    | ms   | 0~32000            | 100                     | S, P        |  |  |
| 1 4150             | After the spindle that is clamped by the mechanical clamping equipment is set<br>at the side of the spindle, and then reduce the delay time of the motor's torque. |      |                    |                         |             |  |  |

Generally, PA150 is set to 100. This delay time is mainly confirmed that the spindle is already clamped absolutely by mechanical equipment, the motor's torque can be reduced accordingly; in this case, the spindle's position will not offset during clamping.

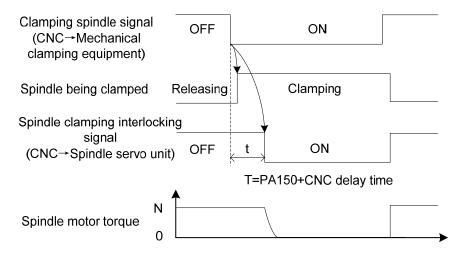

When the workpiece is already machined and spindle clamping equipment releases, the BREF signal is set to OFF. The spindle enters to the position method again and the spindle position is still at the clamping position. The spindle position will slightly offset if the clamping equipment is released; and the spindle position is then drawn back to its clamping position after the BREF turns into OFF.

## 6.8 Spindle Orientation Function

**Orientation function:** In order to the change and measure the tool, rapidly and accurately position to reserve at the prestop position (the stop position of either the motor's shaft or the spindle) based upon the feedback signals of the motor encoder and the  $2^{nd}$  position encoder, which is called the orientation function.

**Orientation accuracy:** The orientation accuracy can be expressed by the Max. orientation angle  $\theta$  when the orientation axis is executed; refer to the following formula.

Formula 1—— 
$$\theta = \frac{360^{\circ}}{4C} = \frac{90^{\circ}}{C}$$

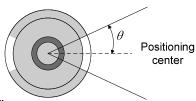

Then, the orientation accuracy is  $\pm \theta$ .

C: The resolution of the position feedback encoder;

4C: The orientation encoder pulse after the 4-frequency.

And therefore, when select the 1024 resolution incremental encoder, the orientation accuracy is  $\pm 0.088^{\circ}$ .

In the actual orientation, the orientation error is  $\pm 2\theta$  due to the mechanical driving error.

In the orientation application, the orientation accuracy, also, can be expressed by the workpiece arc length or the string length of the arc. For example, turning machine, the orientation drilling is performed at the excircle of the round workpiece; milling machine, the machining center is performed the tool-setting with the spindle. In this case, the orientation accuracy is related with not only the motor (or spindle), but also the diameter of the orientation circle; refer to the following formulae:

Formula 2—— 
$$\delta_1 = \frac{D}{2} \sin \frac{90}{C}$$

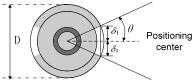

D: The diameter of the orientation circle

 $\delta_1$ : The string length on the orientation circle is regarded as the orientation accuracy.

Also, it can be calculated by the following formula.

Formula 3—— 
$$\delta_2 = \frac{\pi D}{4 \Omega}$$

The string length on the orientation circle is regarded as the orientation accuracy.

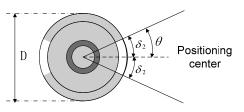

The orientation accuracy of spindle servo drive unit can be exactly set to the  $\pm \delta_1$  or  $\pm \delta_2$  based upon the formula 2 and 3.

## For example:

The drilling is performed at the excircle round workpiece with 200mm diameter, the orientation error of the drilling should be less than 50µm, calculate how many resolutions of the encoder can be required?

The arc length calculation can be performed according to our selection; the drive unit should guarantee  $\Delta \delta \leq 25 \mu m$  to suitable for the requirement less than 50 $\mu m$ , which can be calculated by the formula 3:

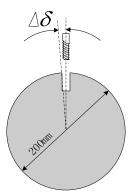

$$\Delta \delta \geq \frac{\pi D}{4 C} \implies C \geq \frac{\pi D}{4 \Delta \delta}$$

Then: C ≥ 6280

And therefore, to guarantee the error of the drilling position is less than or equals to the  $50\mu$ m, the selected encoder resolution should be more than or equals to 6280.

Also, the GS-L series servo drive unit orientation function can be divided into two operations based upon the different position feedback inputs:

- 1. The motor encoder (input by CN2) is regarded as the orientation position feedback input; the operation schedule for orientation is as follows:
  - 1 Call the monitoring menu  $dP-RP_0$  after the power is turned on, display the E

by ; the symbol "E" means that the motor shaft is on the undefined orientation position, and its value can not regarded as the orientation position reference value.

② The motor shaft revolves one circle at least; the servo drive unit displays the correct position after it detects the Z pulse signal of the motor encoder, then the value of the  $dP-RP_{D}$  becomes  $\vdash$   $\Box\Box\Box\Box$ , which means the current encoder position is correct.

The motor rotates one circle, which can be revolved the shaft not only by hand but also by a specified low velocity command when the motor is disabled.

③ Ensure the spindle servo drive unit enabling is cut off. The motor axis or the connected spindle are slowly adjusted to the preset orientation point, then record the position displayed by dP-RPo, write it to the PA103; as well, record the position displayed

by  $dP - RP_{o.}$ , write it to the PA104, and then, save it, the two parameter values are the orientation position 1.

- ④ CNC system performs M51 (Orientation start). System delivers the enabling (SON) to servo drive unit by GSKlink bus, and then the orientation starts (OSTA) the commands; firstly, the motor rotates based upon the orientation velocity set by PA99 till find the orientation point position, and then it immediately holds on the orientation position; simultaneously, the servo drive unit sends the orientation completion signal (COIN) to the CNC system.
- (5) The operation such as the tool-change can be carried out after the CNC system accepts the COIN; the orientation start signal (OSTA) during the tool-change should always ON. Other operations can be performed only when the signal should be cancelled after the operation is performed.
- P 1. To guarantee the position accuracy of the orientation operation, the motor encoder is regarded as the feedback signal of the orientation position, it is only suitable for the 1:1 driving ratio occasion between the motor shaft and machine spindle;
  - 2. When the machine is not performed the driving ration 1:1 between the motor shaft and machine spindle, then the 2<sup>nd</sup> position encoder of the driving ration 1:1 should be installed at the side of the machine spindle; so that the encoder feedback returns the unique Z pulse signal after the spindle rotates one circle.
- 2. The 2<sup>nd</sup> position input signal (inputted from CN3) is regarded as the operation schedule of the orientation position feedback input, which is similar with the above-mentioned operations; the rest of steps are identical other than the front of three. The front 3 steps are shown below:
  - ① Call out the monitoring menu dP-SPo, then display the E □□□□ by ↔, after the power is turned on. The symbol "E" means that the spindle is at the undefined orientation position, and its value can not be regarded as the reference value of the orientation position.
  - ② The servo drive unit may automatically search the correct position of the 2<sup>nd</sup> position encoder when the spindle rotates one circle at least. dP-5Po becomes F \_\_\_\_\_ after the correct position is searched, which means the current encoder position is correct.
  - (3) Ensure that the servo drive unit enabling is already cut off, the spindle is then slowly adjusted to the orientation point, and then record the position displayed from  $dP-SP_{o}$ , lastly write to the PA103 to save it; in this case, this parameter value is treated as the orientation position 1.

④ The orientation can be completed by repeatedly performing the orientation operation steps 4~5 with the motor encoder.

If the spindle is always rotates instead of inspecting the Z pulse when it orientates so that the orientation is unsuccessful. That is, the 2<sup>nd</sup> position encoder SCA and SCB pulses position are reversed. In this case, alter the value of the PA101 to save it, and then the orientation can be performed again after the power is turned on.

## The time sequence of the whole orientation is as follows:

Spindle orientation time-sequence A (The motor is on the movement state.)

| Drive enabling (SON)                |                                         |
|-------------------------------------|-----------------------------------------|
| CCW/CW (SFR/ SRV)<br>Rotation start |                                         |
| Orientation start (OSTA)            | Operation<br>speed<br>Orientation speed |
| Speed (n)                           | 0Speed                                  |
| The completion of (COIN)            | t ≥0.5s                                 |

Spindle orientation time-sequence B (The motor is on the free or null velocity state.)

| Drive enabling (SON) |                          |
|----------------------|--------------------------|
| Orientation (OSTA)   |                          |
|                      | Orientation speed        |
| Speed (n)            | 0 Spee                   |
|                      |                          |
| The completion       | $\underline{t \ge 0.5s}$ |

## Chapter Six Function Debugging

| Relative parameter                                                                                                    | Desci                                                      | iption                                                                                                    | Unit      | Parameter<br>range   | Initialization<br>value | Application       |
|----------------------------------------------------------------------------------------------------|------------------------------------------------------------|----------------------------------------------------------------------------------------------------|-----------|----------------------|-------------------------|-------------------|
| PA23                                                                                                    | The 3 <sup>rd</sup> proportional                           | gain of the position                                                                                           |           | 10~1000              | 40                      | Р                 |
| PA48                                                                                                    | The 3 <sup>rd</sup> proportional gain of the velocity loop |                                                                                                    | Hz        | 10~3000              | 200/400                 | S                 |
| PA49                                                                                                    | •                                                          | me constant of the                                                                                             |           | 1~3000               | 100                     | S                 |
| The 1 <sup>st</sup> velocity-loop gain (PA15, PA16), the 1 <sup>st</sup> position-loop gain (PA19), the 3 <sup>rd</sup> velocity-loop gain (PA48, PA49) and the 3 <sup>rd</sup> position-loop gain (PA23) are separately used during the orientation.                                                                                                    |                                                            |                                                                                                    |           |                      |                         |                   |
| FA49) and                                                                                                    | Effective gain<br>control<br>parameter                     | PA15<br>PA16<br>PA19<br>PA23) are separa                                                                       |           | PA15<br>PA16<br>PA19 | PA15<br>PA16<br>PA19    |                   |
|                                                                                                    |                                                            | Speed Speed/pos<br>control shifting                                                                            |           | Position<br>control  | Speed<br>control        |                   |
|                                                                                                    | OSTA                                                       | OFF                                                                                                    | ON        |                      | OFF                     |                   |
|                                                                                                    | COIN                                                       | OFF                                                                                                    |           | ON                   | OFF                     |                   |
| ad                                                                                                    | -                                                          | swings during orient<br>ion to remove the swin<br>tion of the 2 <sup>nd</sup>                                  |           | ecrease the va       | lues of the PA4         | 8, PA49 PA23      |
|                                                                                                    | position encoder                                           |                                                                                                    |           | 0~30                 | 0                       | P/S               |
| <ul> <li>PA96=0: TTL incremental encoder signal;</li> <li>PA96=3: TAMAGAWA agreement, 17Bits single-coil absolute encoder signal;</li> <li>PA96=4: TAMAGAWA agreement, 1617 multi-coil absolute encoder signal;</li> <li>PA96=8: 21Bits magnetic-resistance encoder signal;</li> <li>PA96=9: 22 Bits magnetic-resistance encoder signal;</li> <li>PA96=10: 23 Bits magnetic-resistance encoder signal;</li> <li>PA96=13: BISS agreement, 17 Bits single-coil absolute encoder signal;</li> <li>PA96=14: BISS agreement, 1217 multi-coil absolute encoder signal;</li> <li>PA96=15: BISS agreement, 19 Bits single-coil absolute encoder signal;</li> <li>PA96=16: BISS agreement, 1219 multi-coil absolute encoder signal;</li> <li>PA96=21: ENDAT2.2 agreement, 1024 resolution magnetic grating encoder signal;</li> <li>PA96=23: ENDAT2.2 agreement, 1200 resolution magnetic grating encoder signal;</li> <li>PA96=24: ENDAT2.2 agreement, 1400 resolution magnetic grating encoder signal;</li> </ul> |                                                            |                                                                                                    |           |                      |                         |                   |
| ※PA97                                                                                                    | PA97=0, the 2 <sup>nd</sup> pos                            | ck input signal<br>ncoder signal is regard<br>ition input signal is trea<br>nnect the 2 <sup>nd</sup> position | ated as f | the position fee     | dback input signa       | al. In this case, |
| PA98                                                                                                    | The 2 <sup>nd</sup> position e                             |                                                                                                    |           | 10~3000<br>0         | 1024                    | P/S               |
|                                                                                                    | incremental encod                                          | en set the 2 <sup>nd</sup> pos<br>Jer.                                                                         | Silion e  | encoder reso         | nution and ma           | ion with the      |

# **CNCmakers**

## GS-L Series Bus AC Servo Drive Unit User Manual

| Relative<br>parameter | Description                                                                                               | Unit          | Parameter<br>range                    | Initialization<br>value | Application    |  |  |
|-----------------------|----------------------------------------------------------------------------------------------------|---------------|---------------------------------------|-------------------------|----------------|--|--|
|                       | Orientation velocity                                                                                      | r/min         | 10~1000                               | 100                     | S              |  |  |
| PA99                  | When the spindle is orientated, firstly rotates based upon the orientation velocity, then                 |               |                                       |                         |                |  |  |
| 1 7.55                | the spindle motor rotates and dwel                                                                        | ls at the or  | ientation position                    | on after the serv       | vo drive unit  |  |  |
|                       | is captured the encoder pulse Z.                                                                          |               | r                                     |                         |                |  |  |
|                       | The selection of the orientation                                                                          |               | 0~2                                   | 0                       | S              |  |  |
|                       | direction                                                                                                 |               |                                       |                         |                |  |  |
|                       | PA100=0, the orientation velocity of the                                                                  |               | U U                                   |                         |                |  |  |
| PA100                 | Similarly, the orientation velocity of the m                                                              | -             |                                       |                         |                |  |  |
|                       | PA100=1, the motors are orientated a                                                                      | llong with th | ie CCW orientati                      | on velocity no m        | atter how the  |  |  |
|                       | operation direction of the motor.                                                                         |               | he CM/ evientetic                     |                         | attar have the |  |  |
|                       | PA100=2, the motors are orientated a operation direction of the motor.                                    | along with t  | ne Cw onentatio                       | on velocity no ma       | aller now the  |  |  |
|                       | The 2 <sup>nd</sup> position feedback input                                                               |               |                                       |                         |                |  |  |
|                       | signal reverse                                                                                            |               | 0~1                                   | 0                       | P/S            |  |  |
| ※PA101                | PA101=0: Maintain the original phase relationships of the $2^{nd}$ position input signal SCA, SCB pulses. |               |                                       |                         |                |  |  |
|                       | PA101=1: The phase relationships between SCA and SCB are reversed.                                        |               |                                       |                         |                |  |  |
|                       | The position window during                                                                                | Dulas         | 0 100                                 | 0                       | 0              |  |  |
|                       | orientation                                                                                               | Pulse         | 0~100                                 | 2                       | S              |  |  |
|                       | The servo drive unit enters the                                                                           | position lo   | op control; the                       | motor shaft (or         | the spindle)   |  |  |
|                       | searches and dwells at the reference point based upon the orientation velocity after the                  |               |                                       |                         |                |  |  |
|                       | velocity/position shifting starts. The motor may slightly tremble at the distant of the stop              |               |                                       |                         |                |  |  |
|                       | because the position-loop is performed closed-loop adjustment for the offset angle of the                 |               |                                       |                         |                |  |  |
|                       | motor shaft. And therefore, the orientation can be executed when the offset of the motor                  |               |                                       |                         |                |  |  |
|                       | tremble is within the orientation window, and the PSIO shifting completion signal is enabled.             |               |                                       |                         |                |  |  |
|                       |                                                                                                    |               |                                       |                         |                |  |  |
| PA102                 | PSTI OFF                                                                                                  | ON            |                                       |                         |                |  |  |
|                       | r/min 🛦                                                                                                   | PA99 Orier    | itation                               |                         |                |  |  |
|                       | n                                                                                                    | speed         | l<br>Position wi                      | ndow during             |                |  |  |
|                       | 100                                                                                                    |               | PA102 c                               | prientation             |                |  |  |
|                       | 0                                                                                                    |               |                                       |                         |                |  |  |
|                       | <br>                                                                                                    |               | · · · · · · · · · · · · · · · · · · · | t                       |                |  |  |
|                       | PSTO                                                                                                    | OF            | FON                                   |                         |                |  |  |
|                       | If the setting value is smaller, PSIO                                                                     | shifting co   | mpletion signal                       | l output may ins        | table due to   |  |  |
|                       | the tremble of the motor, even caus                                                                       | se the failu  | re of the orienta                     | ation.                  |                |  |  |

| PA103 | Lower for the orientation position                                                                                                    |                                             | 0~9999                                                     | 0                                                          | S                                             |
|-------|----------------------------------------------------------------------------------------------------|---------------------------------------------|------------------------------------------------------------|------------------------------------------------------------|-----------------------------------------------|
|       | Higher for the orientation position                                                                                                    | ×10000                                      | 0~30000                                                    | 0                                                          | S                                             |
| PA104 | Set 4 orientation positions, if the numeric<br>the lower orientation position, regardle<br>orientation position based upon the orien<br>higher orientation position is set by the<br>orientation of the 2 <sup>nd</sup> position encoder si | ess of the h<br>itation of the<br>e DP-APO. | nigher orientation<br>motor encoder si<br>The lower orient | position. Where<br>gnal is set by DP-<br>ation position ba | in, the lower<br>APO, and the<br>sed upon the |
|       | set by the DP-SPO.                                                                                                    |                                             |                                                            |                                                            |                                               |

**Explanation:** After the parameter with "%" in front of the parameter number is modified, it can be enabled after saving when the power is turned on again.

## 6.9 Velocity/Position Shifting Function (CS Axis Function)

Cs axis function, is one certain axis of the CNC machine tool factory, can be controlled both the operation velocity (it owns the wide regulation speed range) and the position (it performs the interpolation operation with other feed axes). For example, the spindle of the turning machining center owns the above-mentioned function.

**Velocity/position shifting function:** The servo drive unit is the velocity control method. The servo equipment performs the orientation function after CNC system executes the M114. Servo motor orientates to the reference point, and then the system is performed the position control to the servo drive unit. The system performs M15, that is, the position method shifts to the velocity one.

The shifting process of the velocity/position is consistent with the orientation function, the same as the debugging method and relative parameter. The only different that the reference point between the orientation position of its function and the velocity/position shifting are set by different reference points, as well as the signal of the start velocity/position shifting is different.

## Basis debugging operation:

| Step 1 | CNC system performs<br>the M14 command<br>It requires that the servo<br>drive unit shifts to the<br>position method from the<br>velocity one. | The system delivers SON, PST1 input command to the servo<br>drive unit by GSKlink bus of which this command can be<br>monitored in dl-in. (Refer to the Section 3.3.4 for details) |
|--------|----------------------------------------------------------------------------------------------------|----------------------------------------------------------------------------------------------------|
|--------|----------------------------------------------------------------------------------------------------|----------------------------------------------------------------------------------------------------|

## Key point:

1. PA88 exactly stops at the reference point (PA90+PA91) after it set to velocity/position shifting by default. Set PA88=1, it immediately stops after shifting the velocity/position regardless of the reference point. 2. dl-in is the I/O information in the communication, debugger can verify the PLC signal of CNC based upon these information.

| Relative parameter | Description                                                                                                    | Unit | Parameter<br>range | Initialization<br>value | Application |  |  |
|--------------------|----------------------------------------------------------------------------------------------------|------|--------------------|-------------------------|-------------|--|--|
|                    | Velocity position shifting method selection                                                                                                    |      | 0~1                | 0                       | P/S         |  |  |
| PA88               | <ul> <li>0: Exactly stop at the reference point pomethod (PA90+PA91);</li> <li>1: It immediately stops after shifting to searching the reference point.</li> </ul> |      | <b>.</b> .         |                         | ·           |  |  |
| PA89               | Position velocity shifting method selection                                                                                                    |      | 0~1                | 0                       | P/S         |  |  |
| 17,000             | <ul><li>0: Shift to the velocity method after perfo</li><li>1: The system immediately shifts to the velocity</li></ul>                                             | •    |                    |                         | al.         |  |  |
| PA90               | Lower for the velocity/position<br>method positioning                                                                                                    |      | 0~9999             | 0                       | Р           |  |  |
|                    | Higher for the velocity/position method positioning                                                                                                    |      | 0~30000            | 0                       | Р           |  |  |
| PA91               | The position percenter of the reference point in velocity/position shifting When the enced                                                                         |      |                    |                         |             |  |  |

| Step 2 |           | point set by PA90+PA91 once it inspects the pulse Z.                                                                                                    |
|--------|-----------|----------------------------------------------------------------------------------------------------|
|        | commands. | 3. Servo drive unit sends PSTO shifting completion signal by GSKlink bus after the motor exactly stops, the velocity/position shifting is then performed. |

## Key point:

- 1. PA99 is set to the absolute value. PA100 can be set if the direction of the motor's velocity should be changed.
- 2. If the motor can not search the pulse Z after rotating based upon the specified velocity by PA99, the drive unit then may alarm Err-25 orientation failure after 15 seconds.
- 3. Velocity/position shifting procedure, the desired pulse Z for the orientation is derived from CN2 or CN3 which is determined by PA97.
- 4. The 2<sup>nd</sup> position encoder is with the 1: 1 driving of the spindle should be installed when the driving ration between spindle and motor shaft is not 1:1.
- 5. As for the heavy inertia loading, the spindle swing may occur when velocity/position shifts. In this case, the parameter of the servo drive unit should be modified to reduce the motor's rigidity during shifting, and remove the swing in orientation.

|        | CNC                                         | sy    | /stem | 1. System performs M15, that is, it retracts the PSTI signal; the    |
|--------|---------------------------------------------|-------|-------|----------------------------------------------------------------------|
|        | performs the M15                            |       |       | servo drive unit returns to the velocity method along with the       |
|        | command                                     |       |       | disappearance of the PSTO signal.                                    |
| Step 3 | The servo                                   | drive |       | 2. If the system is only retracted the SON instead of retreating     |
|        | should be shifted to velocity mode from the |       |       | from the PSTI, the motor is on the free state. The servo motor still |
|        | position mode                               | е.    |       | searches the reference point to orientate again when SON signal      |
|        |                                             |       |       | is enabled, and then enter the position method.                      |

The following figure is the velocity/position shifting time-sequence. When the SON and PSTI are ON, the servo drive unit shifts to the orientation function (the reference point is the orientation position from the setting of the PA90+PA91). Refer to the concrete shifting process:

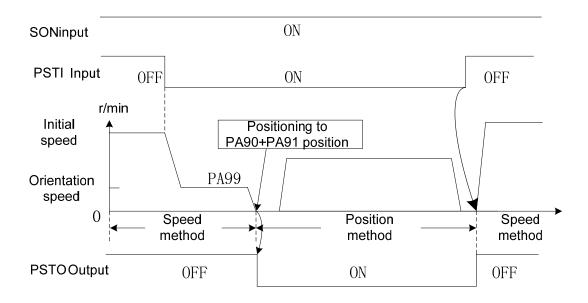

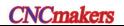

# CHAPTER SEVEN PARAMETER

## 7.1 Parameter List

1. The parameter with "※" in front of the parameter number should be registered after the parameter numerical value is altered. It only can be enabled after the power is turned on again. The factory value of parameter followed with the "★" may differ depending on different adapted motors.

- 2. In the column of the adapted motor, "T" is suitable for synchronous servo motor; "Y" is appropriate for asynchronous one.
- 3. When PA2=0, "T" related parameter adjustment is enabled; when PA2=1, "Y" related parameter adjustment is enabled.
- 4. Never attempt to modify the PA4 when GSKLink communication connection is successful or PA118=1.

| Para. No. | Meaning                                                         | Setting<br>range | Initialization<br>value<br>(Synchronous/<br>asynchronous) | Unit | Suitable<br>motor | Reference       |
|-----------|-----------------------------------------------------------------|------------------|-----------------------------------------------------------|------|-------------------|-----------------|
| PA 0      | Parameter password modification                                 | 0~9999           | 315                                                       |      | Τ, Υ              |                 |
| ★PA 1     | Motor type code                                                 | 1~1329           | 1/501                                                     |      |                   | Appendix A      |
| PA 2      | Motor type selection                                            | 0~1              | 0/1                                                       |      |                   | /               |
| ※PA 3     | Monitoring setting of initial<br>power-on                       | 0~35             | 0                                                         |      |                   | 4.3             |
| PA 4      | Working mode selection                                          | 9~25             | 21                                                        |      |                   | Chapter<br>Five |
| ★PA15     | The 1 <sup>st</sup> proportion gain of the velocity loop        | 10~3000          | 200/400                                                   | Hz   |                   |                 |
| ★PA16     | The 1 <sup>st</sup> integral time constant of the velocity loop | 1~3000           | 100                                                       |      |                   |                 |
| ★PA17     | Current command filtering<br>coefficient                        | 10~5000          | 800/1000                                                  |      |                   |                 |
| ★PA18     | Velocity feedback inspection<br>filtering coefficient           | 10~5000          | 800/100                                                   |      |                   | 6.1             |
| ★PA19     | The 1 <sup>st</sup> proportional gain of the position loop      | 10~1000          | 40                                                        |      |                   |                 |
| PA25      | Position feedback gain                                          | 0~100            | 0                                                         | %    |                   |                 |
| PA26      | Position feedback low-pass filtering coefficient                | 10~5000          | 2000/300                                                  | Hz   |                   |                 |
| PA28      | Position command direction reverse                              | 0~1              | 0                                                         | 0    |                   | Section 6.3     |
| PA29      | Position command electric gear ratio numerator                  | 1~32767          | 1                                                         |      |                   | Section 6.2     |

# **CNCmakers**

## GS-L Series Bus AC Servo Drive Unit User Manual

| PA30  | Position command electric gear ratio denominator                | 1~32767    | 1       |               |      |       |
|-------|-----------------------------------------------------------------|------------|---------|---------------|------|-------|
| PA31  | Position arrival range                                          | 0~30000    | 20      | Pulse         |      |       |
| PA32  | Position out-of-tolerance range                                 | 0~30000    | 400     | ×100<br>pulse |      |       |
| ※PA34 | Position feedback output<br>reverse                             | 0~1        | 0       |               |      | 3.3.6 |
| PA37  | Position feedback output<br>resolution                          | 1024~30000 | 20000   | Pulse         |      | 3.3.6 |
| ★PA45 | The 2 <sup>nd</sup> proportional gain of the velocity loop      | 10~3000    | 200/400 | Hz            | T, Y | 6.1   |
| ★PA46 | The 2 <sup>nd</sup> integral time constant of the velocity loop | 1~3000     | 100     |               | 1, 1 | 0.1   |

| Para. No. | Meaning                                                         | Setting range | Initialization<br>value<br>(Synchronous/a<br>synchronous) | Unit  | Suitable<br>motor | Reference |
|-----------|-----------------------------------------------------------------|---------------|-----------------------------------------------------------|-------|-------------------|-----------|
| ★PA48     | The 3 <sup>rd</sup> proportional gain of the velocity loop      | 10~3000       | 200/400                                                   | Hz    | - Т, Ү            |           |
| ★PA49     | The 3 <sup>rd</sup> integral time constant of the velocity loop | 1~3000        | 100                                                       |       | 1, 1              |           |
| PA51      | Motor rotation direction reverse in the valid velocity command  | 0~1           | 0                                                         |       | Τ, Υ              | 6.3       |
| ★PA54     | Velocity command top speed limit                                | 1~30000       | 2500/6000                                                 | r/min |                   |           |
| ★PA57     | Linear acceleration time constant                               | 0~10000       | 0/400                                                     | ms    | - Т, Y            | 6.6       |
| ★PA58     | Linear deceleration time constant                               | 0~10000       | 0/600                                                     | ms    | I, T              | 6.6       |
| PA61      | Velocity arrival enabled range                                  | 0~100         | 5                                                         | %     | Τ, Υ              |           |
| PA62      | Zero velocity output effective range                            | 0~100         | 5                                                         | r/min | Τ, Υ              |           |
| PA63      | Analog command multiply<br>coefficient                          | 1~1024        | 1                                                         |       | Τ, Υ              |           |
| PA64      | Analog command<br>frequency-division coefficient                | 1~1024        | 1                                                         |       | Τ, Υ              |           |
| PA88      | The mode selection shifting from velocity to position           | 0~1           | 0                                                         |       |                   |           |
| PA89      | The mode selection shifting from<br>position to velocity        | 0~1           | 0                                                         |       |                   |           |
| PA90      | Reference point lower for velocity/position shifting            | 0~9999        | 0                                                         |       |                   |           |
| PA91      | Reference point higher for velocity/position shifting           | 0~30000       | 0                                                         |       |                   |           |
| %PA96     | The 2 <sup>nd</sup> position encoder type selection             | 0~30          | 0                                                         |       |                   |           |
| ※PA97     | Position feedback input signal selection                        | 0~2           | 1/0                                                       |       | - T, Y            | 6.8       |
| PA98      | The 2 <sup>nd</sup> position encoder resolution                 | 10~30000      | 1024                                                      |       |                   |           |
| PA99      | Orientation velocity                                            | 10~1000       | 100                                                       | r/min | ]                 |           |
| PA100     | Orientation direction selection                                 | 0~2           | 0                                                         |       |                   |           |
| ※PA101    | The 2 <sup>nd</sup> position feedback input signal reverse      | 0~1           | 0                                                         |       |                   |           |
| PA102     | Position window in timer                                        | 0~100         | 2                                                         | Pulse | 1                 |           |
| PA103     | Orientation position lower                                      | 0~30000       | 0                                                         | Pulse |                   |           |
| PA104     | Orientation position higher                                     | 0~30000       | 0                                                         | Pulse |                   |           |
| PA118     | Internal enforcement enabling                                   | 0~1           | 0                                                         |       | Τ, Υ              | 5.2       |
| PA124     | JOG operation velocity setting                                  | 0~12000       | 120                                                       | r/min | Τ, Υ              | 5.3       |
| PA125     | The torque limit of the Manual and                              | 0~300         | 100                                                       | %     | Τ, Υ              |           |

|       | JOG operation method           |         |      |   |      |     |
|-------|--------------------------------|---------|------|---|------|-----|
| PA132 | Spindle orientation alarm time | 0~30000 | 0    |   | Τ, Υ |     |
| PA133 | Internal CCW torque limit      | 0~300   | 300  | % | Τ, Υ | 6.4 |
| PA134 | Internal CW torque limit       | -300~0  | -300 | % | Τ, Υ |     |

| Para. No. | Meaning                                                                                  | Setting range | Initialization<br>value<br>(Synchronous/<br>asynchronous) | Unit  | Suitable<br>motor | Reference |
|-----------|------------------------------------------------------------------------------------------|---------------|-----------------------------------------------------------|-------|-------------------|-----------|
| PA137     | Position out-of-tolerance disabled                                                       | 0~1           | 1                                                         |       | Τ, Υ              |           |
| PA139     | open-phase alarm disabled                                                                | 0~1           | 1                                                         |       | Τ, Υ              |           |
| PA143     | Brake time                                                                               | 10~32000      | 375/400                                                   | 0.1ms |                   |           |
| PA144     | Overloading time                                                                         | 0~32000       |                                                           |       |                   |           |
| PA145     | Module over-current time                                                                 | 0~32000       | 20/1000                                                   | 0.1ms | Τ, Υ              |           |
| PA146     | Long time saturation alarm time of<br>velocity regulator                                 | 0~30000       | 1000/30000                                                | 5ms   |                   |           |
| PA147     | Allow the top deceleration time of<br>the motor before the power-down<br>brake operation |               | 5000/20000                                                | ms    | Т                 | 6.5       |
| PA148     | Servo locking delay time                                                                 | 0~30000       | 50                                                        | ms    | T,Y               | 6.5       |
| PA149     | The motor velocity in power-down brake operation                                         | 0~300         | 30                                                        | r/min | Т                 |           |
| PA150     | Spindle clamping interlocking<br>delay time                                              | 0~32000       | 0                                                         | ms    | Y                 | 6.7       |
| ※PA156    | GSKLINK servo axis number                                                                | 1~20          | 1                                                         |       |                   | 5.4       |

# 7.2 Parameter Meaning Details

| Para. No. |                                                        | Meaning                                                                                         | I                                                                                 |                                          | tting<br>nge                                      | Initializati<br>on value<br>Synchron<br>ous/asyn<br>chronous              | Unit                                                                 | Application<br>method                               |  |
|-----------|--------------------------------------------------------|-------------------------------------------------------------------------------------------------|-----------------------------------------------------------------------------------|------------------------------------------|---------------------------------------------------|---------------------------------------------------------------------------|----------------------------------------------------------------------|-----------------------------------------------------|--|
|           | Param                                                  | eter modificat                                                                                  | ion password                                                                      | 0~                                       | 9999                                              | 315                                                                       |                                                                      | P,S                                                 |  |
| PA0       | When P                                                 | A0=315, the pa                                                                                  | rameters can be                                                                   | modifie                                  | d other t                                         | han PA1 and                                                               | PA2.                                                                 |                                                     |  |
|           | When P                                                 | A0 $=$ 385, alter F                                                                             | A1, call the corre                                                                | spondi                                   | ng param                                          | neter for its m                                                           | otor type and i                                                      | motor type.                                         |  |
|           |                                                        | Motor type                                                                                      | code                                                                              | 1~                                       | 1329                                              | 1/501                                                                     |                                                                      | P,S                                                 |  |
| ★PA1      | unexpect<br>Correctly<br>Select the<br>motor ty<br>Set | ted result may o<br>y set the PA1 co<br>ne corresponding<br>pe code range is<br>the correspondi | occur if incorrect r<br>presponding with<br>g servo motor coc<br>s $1 \sim 183$ . | nodifica<br>the mo<br>le base<br>motor c | ation exe<br>tor type o<br>d upon th<br>code base | cutes so that<br>code based u<br>ne selection ( <i>i</i><br>ed upon the S | user should ca<br>pon PA2's mot<br>Appendix A), a<br>Spindle Servo I | nd the feed servo<br>Motor Type Code<br>$\sim$ 546. |  |
|           |                                                        | Motor type se                                                                                   | lection                                                                           | 0                                        | ~1                                                | 0/1                                                                       |                                                                      | P,S                                                 |  |
| PA2       |                                                        | •                                                                                               | tor, it usually corr<br>otor, it usually co                                       | •                                        |                                                   |                                                                           |                                                                      |                                                     |  |
| ЖРАЗ      | Monitori                                               | ing setting of i                                                                                | nitial power-on                                                                   | 0~                                       | -37                                               | 0                                                                         |                                                                      | P, S                                                |  |
|           | Para.                                                  | Initial                                                                                         | Explanatio                                                                        | n                                        | Para.                                             | Initial                                                                   | E                                                                    | Explanation                                         |  |

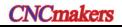

## GS-L Series Bus AC Servo Drive Unit User Manual

|        | monitoring      |                                                  |        | monitoring     |                                                                                      |
|--------|-----------------|--------------------------------------------------|--------|----------------|--------------------------------------------------------------------------------------|
| PA3=0  | dP-SPd          | Motor velocity                                   | PA3=19 | dP-1 n         | Terminal input state                                                                 |
| PA3=1  | dP-PoS          | Lower 5-bit of current motor position            | PA3=20 | dP-oUL         | Terminal output state                                                                |
| PA3=2  | dP-Po <u>S.</u> | Higher 5-bit of current motor position           | PA3=21 | գե-եՐգ         | (Reserved)                                                                           |
| PA3=3  | dP-CPo          | Lower 5-bit of position command                  | PA3=22 | 96-CbC         | Hardware version number                                                              |
| PA3=4  | dP-CPo.         | Higher 5-bit of position command                 | PA3=23 | ძዮ-ძՏዖ         | Software version number                                                              |
| PA3=5  | dP-EPo          | Lower 5-bit of position offset                   | PA3=24 | dP-SPo         | The 2 <sup>nd</sup> position encoder Z signal absolute position low                  |
| PA3=6  | dP-EPo.         | Higher 5-bit of position<br>offset               | PA3=25 | dP-SPo         | The 2 <sup>nd</sup> position encoder Z signal absolute position high                 |
| PA3=7  | db-!            | Motor current                                    | PA3=26 | 96-86º         | Motor encoder Z signal<br>absolute position low                                      |
| PA3=8  | <u>م8-on(</u>   | The corresponding velocity of the analog command | PA3=27 | <u>dP-8Po</u>  | Motor encoder Z signal<br>absolute position high                                     |
| PA3=9  | dP- [5          | Velocity command                                 | PA3=28 | JP-585         | The 2 <sup>nd</sup> position encoder<br>single-coil absolute position<br>low         |
| PA3=10 | ძዖ-ዮ-ዓ          | Position command<br>pulse frequency              | PA3=29 | 66-282         | The 2 <sup>nd</sup> position encoder<br>single-coil absolute position<br>high        |
| PA3=11 | 4P- (F          | Torque command                                   | PA3=30 | 66-X82         | The 2 <sup>nd</sup> position encoder relative position low                           |
| PA3=12 | dP-2-9          | Motor torque                                     | PA3=31 | 66-X82         | The 2 <sup>nd</sup> position encoder relative position high                          |
| PA3=13 | db-F6b          | Heat-radiator<br>temperature                     | PA3=32 | <u>८८-४२२</u>  | The 1 <sup>st</sup> position encoder<br>single-coil absolute position<br>low         |
| PA3=15 | 96-9C           | DC bus voltage                                   | PA3=33 | <u>८९-८२२</u>  | The 1 <sup>st</sup> position encoder<br>single-coil absolute position<br>high        |
| PA3=16 | dP-Err          | Alarm display                                    | PA3=34 | dP-X62         | The 1 <sup>st</sup> position multi-coil encoder number low                           |
| PA3=17 | dP-rn           | Servo drive working state                        | PA3=35 | 66-892         | The 1 <sup>st</sup> position multi-coil encoder number high                          |
| PA3=18 | dP-Cod          | Encoder feedback<br>signal                       | PA3=36 | 66-A82         | The 1 <sup>st</sup> position encoder relative position low                           |
|        |                 |                                                  | PA3=37 | 69-08 <u>5</u> | The relative position higher<br>for the 1 <sup>st</sup> position absolute<br>encoder |

| Para.<br>No. | Meaning                                                                                                    | Setting range                                                        | Initialization<br>value                   | Unit         | Application<br>method |  |  |  |  |  |
|--------------|----------------------------------------------------------------------------------------------------|----------------------------------------------------------------------|-------------------------------------------|--------------|-----------------------|--|--|--|--|--|
|              | Working method selection                                                                                                    | 9~25                                                                 | 21                                        |              | P, S                  |  |  |  |  |  |
|              | PA4=9: Manual operation                                                                                                    |                                                                      |                                           |              |                       |  |  |  |  |  |
|              | Inspect the operation and state monitoring of the servo drive unit and motor.                                                                                                    |                                                                      |                                           |              |                       |  |  |  |  |  |
| PA4          | Internal enabling PA118=1, in Sr- menu, acceleration/deceleration can be operated by '▲, ▼'.<br>PA4=10: JOG method;<br>Inspect servo drive unit and motor operation.<br>PA124 sets JOG velocity, PA118=1 internal enabling; in Jr- menu, the negative/reverse operation                                                                          |                                                                      |                                           |              |                       |  |  |  |  |  |
|              | can be performed by '♠, ♥'.<br>PA4=21 : GSK—LINK                                                                                                    |                                                                      |                                           |              |                       |  |  |  |  |  |
|              | Notice                                                                                                    |                                                                      |                                           |              |                       |  |  |  |  |  |
|              | PA4 parameter can not be mod                                                                                                    | lified when the GS                                                   | KLink commu                               | nication c   | onnection is          |  |  |  |  |  |
|              | successful or in the case of the inte                                                                                                    | ernal enabling PA1                                                   | 18=1.                                     |              |                       |  |  |  |  |  |
|              | This parameter is already adjust                                                                                                    | ed before delivery,                                                  | it is better not                          | to alter it. |                       |  |  |  |  |  |
|              | The 1 <sup>st</sup> proportional gain of the velocity loop                                                                                                    | 10~3000                                                              | 200/400                                   |              |                       |  |  |  |  |  |
| ★PA15        | The bigger the velocity loop proportional                                                                                                    | gain is, the stronger t                                              | the servo rigidity i                      | s; however   | , when it is set      |  |  |  |  |  |
|              | excessive big, the vibration (Abnormal n<br>the value is, the slow the response is.                                                                                                    | oisy occurs in motor)                                                | issues when sta                           | rting or sto | pping; the less       |  |  |  |  |  |
|              | The 1 <sup>st</sup> integral time constant of the velocity loop                                                                                                    | 1~3000                                                               | 100                                       |              |                       |  |  |  |  |  |
| ★PA16        | The bigger the value of the velocity loop integral time constant is, the faster the system response is; however, the system may instable when the value is set to excessive big, even the vibration occurs. The less the value is, the slower the response, it is better to set bigger as much as possible when there is no vibration in system. |                                                                      |                                           |              |                       |  |  |  |  |  |
|              | ★ Current command filtering coefficient                                                                                                    | 10~5000                                                              | 800                                       | Hz           | P,S                   |  |  |  |  |  |
| ★PA17        | It is used for restricting the current command frequency band to prevent the current from impacting and vibrating, so that the current can be steadily answered. Enlarge the setting value as much as possible when there is no vibration.                                                                                                    |                                                                      |                                           |              |                       |  |  |  |  |  |
|              | ★ Velocity feedback inspection<br>filtering coefficient                                                                                                    | 10~5000                                                              | 800/100                                   |              | Ρ, S                  |  |  |  |  |  |
| ★PA18        | The bigger the velocity feedback filterin<br>When the setting value is excessive big,<br>less the setting value is, the slower the<br>small, the velocity wave is then increase                                                                                                    | the bigger electromagivelocity feedback res                          | gnetism noisy of t<br>sponse is; if the s | the motor n  | nay issue. The        |  |  |  |  |  |
|              | ★ The 1 <sup>st</sup> proportional gain of the position loop                                                                                                    | 10~1000                                                              | 40                                        |              | P,S                   |  |  |  |  |  |
| ★PA19        | The bigger the position loop proportional<br>stronger the rigidity is. When this value i<br>generated leading to the vibration when<br>response is, so that the following-error is                                                                                                    | s set to excessive big<br>starting/stopping. Th                      | , the motor of the                        | position o   | verrun may be         |  |  |  |  |  |
|              | Position feedforward gain                                                                                                    | 0~100                                                                | 0                                         |              | P,S                   |  |  |  |  |  |
| PA25         | and the fol<br>ntaneous                                                                                                    | mation by the<br>lowing-error is<br>overshoot and<br>on is disabled. |                                           |              |                       |  |  |  |  |  |
| PA26         | Position feedforward low-pass filtering coefficient                                                                                                    | 10~5000                                                              | 2000/300                                  |              | Р                     |  |  |  |  |  |
| 17.20        | The feedforward filtering coefficient is feedforward control; the bigger the settin                                                                                                    |                                                                      |                                           |              |                       |  |  |  |  |  |

# **CNCmakers**

## GS-L Series Bus AC Servo Drive Unit User Manual

|      | is, which can be better restricted the position overrun and vibration caused from command velocity by suddenly changing. |         |   |   |  |  |
|------|----------------------------------------------------------------------------------------------------|---------|---|---|--|--|
|      | Position command direction                                                                                               | 0~1     | 0 | Р |  |  |
| PA28 | reverse                                                                                                    |         |   |   |  |  |
|      | PA28=0: Maintain the original command direction;                                                                         |         |   |   |  |  |
|      | PA28=1: The inputted pulse command direction reverse                                                                     |         |   |   |  |  |
|      | The position command pulse                                                                                               |         |   |   |  |  |
| PA29 | frequency-multiplication                                                                                                 | 1~32767 | 1 | Р |  |  |
| PAZ9 | coefficient                                                                                                    |         |   |   |  |  |
|      | (Refer to the Section 6.2 Electric gear ratio)                                                                           |         |   |   |  |  |
| PA30 | The position command pulse                                                                                               | 1~32767 | 1 | Р |  |  |
|      | frequency-division coefficient                                                                                           |         |   |   |  |  |
|      | (Refer to the Section 6.2 Electric gear ratio)                                                                           |         |   |   |  |  |

| Para.<br>No. | Meaning                                                                                                    | Setting range                | Initialization<br>value         | Unit          | Application<br>method |  |  |
|--------------|----------------------------------------------------------------------------------------------------|------------------------------|---------------------------------|---------------|-----------------------|--|--|
|              | Position arrival range                                                                                                    | 0~30000                      | 20                              | Pulse         | Р                     |  |  |
| PA31         | When the position following-error is le<br>than or equals to the setting value of<br>PA31, servo drive unit is regarded as<br>position is reached; the position arri<br>signal PSR outputs ON; otherwise, P<br>outputs OFF.                                                                                                    | the2:<br>the2:<br>ival<br>SR | Command<br>speed<br>Motor speed | ↓<br>OFF      | A31                   |  |  |
|              | Position out-of-tolerance range                                                                                                    | 0~30000                      | 400                             | ×100<br>pulse | Р                     |  |  |
| PA32         | When the position following-error excer<br>servo drive unit alarm is then generated<br>(Refer to the Section 8.1 for Er-4 fault of                                                                                                    | due to the out-of-tole       |                                 | sition mode   | operation, the        |  |  |
|              | Position output signal reverse                                                                                                    | 0~1                          | 0                               |               | P, S                  |  |  |
| ※РА34        | PA34=0, maintain the original relationship of the CN1 position feedback output signal;<br>PA34=1, the phase relationship of the position feedback output signal PAO, PBO are reversed                                                                                                    |                              |                                 |               |                       |  |  |
|              | The pulse number of the position<br>feedback output                                                                                                    | 1024~30000                   | 10000                           | Pulse         | P, S                  |  |  |
|              | Set the corresponding position feedback output pulse numbers of the motor for each circle when the motor (or spindle) is absolute encoder signal. It is better to calculate it based upon the machinery and the instruction control unit.<br><b>For example:</b>                                                                                                    |                              |                                 |               |                       |  |  |
|              | PA37=64, the pulse output of the corresponding motor rotates one circle.                                                                                                    |                              |                                 |               |                       |  |  |
| PA37         |                                                                                                    |                              |                                 |               |                       |  |  |
|              | The numerical value of the PA37 is counted based upon the edge signal of the A/B phase pulse, that is, gain 1 edge signal counts once. And therefore, PA37=64, the PAO (or PBO) pulse numbers of servo drive unit feedback output are 16 after the motor (or spindle) rotates one circle.<br>Also: PA37=10000, the PAO or PBO phase numbers of the actual position output: |                              |                                 |               |                       |  |  |
|              | PAO or PBO phase pulse numbe<br>The 2 <sup>nd</sup> proportional gain of the                                                                                                    | ers ==2500 (pu               | lise/rev.)                      |               |                       |  |  |
|              | velocity loop                                                                                                    | 10~3000                      | 200/400                         | Hz            | S                     |  |  |

## Chapter Seven Parameter

|       | Similar as the PA15, it is enabled in rigid tapping.                                                                                                    |         |         |    |   |  |
|-------|----------------------------------------------------------------------------------------------------|---------|---------|----|---|--|
|       | Generally, it is used in the rigid tapping of the machine tool.                                                                                                    |         |         |    |   |  |
| ★PA46 | The 2 <sup>nd</sup> integral time constant of the velocity loop                                                                                                    | 1~3000  | 100     |    | S |  |
|       | Similar as the PA16, it is enabled in rigid tapping.<br>Generally, it is used in the rigid tapping of the machine tool.                                                 |         |         |    |   |  |
| ★PA48 | The 3 <sup>rd</sup> proportional gain of the velocity loop                                                                                                    | 10~3000 | 200/400 | Hz | S |  |
|       | Its function is similar as PA15 during the orientation or velocity position shifting.<br>Generally, it is used for the spindle orientation control of the machine tool. |         |         |    |   |  |
| ★PA49 | The 3 <sup>rd</sup> integral time constant of the velocity loop                                                                                                    | 1~3000  | 100     |    | S |  |
|       | Its function is similar as PA16 during the orientation or velocity position shifting.<br>Generally, it is used for the spindle orientation control of the machine tool. |         |         |    |   |  |

| Parameter<br>No. | Meaning                                                                                                | Setting<br>range | Initialization<br>value | Unit  | Application<br>method |  |  |
|------------------|----------------------------------------------------------------------------------------------------|------------------|-------------------------|-------|-----------------------|--|--|
| PA51             | Velocity command CCW/CW is reversed                                                                    | 0~1              | 0                       |       | S                     |  |  |
|                  | PA51=0: Maintain the original command direction<br>PA51=1: Velocity command direction reverse          |                  |                         |       |                       |  |  |
| ★PA54            | The velocity command top limit                                                                         | 1~30000          | 2500/6000               | r/min | P, S                  |  |  |
| <b>A</b> 17/04   | The top velocity of the motor is restricted in PA54.                                                   |                  |                         |       |                       |  |  |
|                  | Linear acceleration time constant                                                                      | 0~10000          | 0/400                   | ms    | S                     |  |  |
|                  | The acceleration/deceleration time constant                                                            | ant is only enab | led in the velocity n   | node. |                       |  |  |
|                  | The acceleration time sets the desired one when the motor accelerates to the rated velocity from the   |                  |                         |       |                       |  |  |
|                  | zero speed; refer to the t1 in the following figure.                                                   |                  |                         |       |                       |  |  |
|                  | The deceleration time sets the desired one when the motor decelerates to the zero speed from the rated |                  |                         |       |                       |  |  |
|                  | velocity; refer to the t2 in the following figure.                                                     |                  |                         |       |                       |  |  |
|                  | The actual acceleration time of the motor = Command r/min                                              |                  |                         |       |                       |  |  |
| ★PA57            | velocity/rated speed x PA57;                                                                           |                  |                         |       |                       |  |  |
|                  | The actual deceleration time of the motor = Command                                                    |                  |                         |       |                       |  |  |
|                  | velocity/rated speed x PA58; $0 \not\models t_1 \not\Rightarrow f_2 \not\Rightarrow t$                 |                  |                         |       |                       |  |  |
|                  | Note: If the setting time is ultra-small, the actual acceleration/deceleration is restricted by the    |                  |                         |       |                       |  |  |
|                  | Max. acceleration/deceleration capacity of the servo drive unit; the actual time may more than         |                  |                         |       |                       |  |  |
|                  | the setting one.                                                                                       | -                |                         |       |                       |  |  |
|                  | Linear deceleration time constant                                                                      | 0~10000          | 0/600                   | me    | S                     |  |  |
| ★PA58            | (Refer to the PA57)                                                                                    | 0~10000          | 0/600                   | ms    | 5                     |  |  |
|                  | Velocity arrival effective range                                                                       | 0~100            | 5                       | %     | S                     |  |  |
| PA61             | In the velocity mode, when the actual velocity $=$ [Command velocity × (100-PA61) %~                   |                  |                         |       |                       |  |  |
|                  | Command velocity × (100+PA61) %], the velocity arrival (PSR) is enabled.                               |                  |                         |       |                       |  |  |

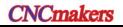

|      | Zero velocity outputs the effective range                                                                                                    | 0~100  | 5 | r/min | S   |  |  |
|------|----------------------------------------------------------------------------------------------------|--------|---|-------|-----|--|--|
| PA62 | PA62 When the actual speed is less than or equals to the zero speed output effective range, zero speed (ZSP) signal is then enabled.<br>$PA62 = \frac{PA62}{OPA62} = \frac{OPA62}{OFF} = OPF = OPF $ |        |   |       |     |  |  |
| PA63 | Velocity command multiple coefficient (Refer to PA64)                                                                                                    | 1~1024 | 1 |       | S   |  |  |
|      | Velocity command<br>frequency-division coefficient                                                                                                    | 1~1024 | 1 |       | S   |  |  |
| PA64 | When the driving ratio between the spindle and motor shaft is not 1:1, it is very convenient to match the speed between CNC with spindle by the setting of the parameter PA63 and PA64.<br><b>For example</b> , if the driving ratio between spindle and motor is 3:5, set the PA63 as 3, PA64 as 5; the motor speed is 500 when the CNC specifies S 300; the spindle speed is then regarded as 300.                                                                                                    |        |   |       |     |  |  |
|      | The mode selection shifting from the velocity to the position mode                                                                                                    | 0~1    | 0 |       | P/S |  |  |
| PA88 | Velocity/position mode, select the transition mode shifting the velocity control to the position control.<br>PA88=0: When PSTI is ON, the motor firstly searches the position based upon the orientation speed<br>specified by PA99, and then dwells at the one of the reference point specified by PA90, PA91, lastly the<br>servo drive unit shifts to the position control.<br>PA88=1: When PSTI is ON, the motor is immediately shifted to the position control when the current<br>velocity decelerates to the zero.                                                                                                    |        |   |       |     |  |  |

| Parameter<br>No. | Meaning                                                                                                    | Setting range | Initializati<br>on value | Unit | Application<br>method |  |  |
|------------------|----------------------------------------------------------------------------------------------------|---------------|--------------------------|------|-----------------------|--|--|
|                  | The mode selection shifting                                                                                |               |                          |      |                       |  |  |
|                  | from the position to the velocity                                                                          | 0~1           | 0                        |      | P/S                   |  |  |
|                  | mode                                                                                                    |               |                          |      |                       |  |  |
| PA89             | Velocity/position mode, select the transition mode shifting the position control to the velocity control.  |               |                          |      |                       |  |  |
|                  | PA89=0: When PSTI signal is OFF, shift to the velocity control after performing the position command       |               |                          |      |                       |  |  |
|                  | of the control operation.                                                                                  |               |                          |      |                       |  |  |
|                  | PA89=1: When PSTI signal is OFF, immediately shift to the velocity control, no matter whether the          |               |                          |      |                       |  |  |
|                  | position command is performed.                                                                             |               |                          |      |                       |  |  |
| PA90             | Velocity/position shifting reference point position Low-bit                                                | 0~9999        | 0                        |      | P/S                   |  |  |
|                  | Velocity/position shifting reference point position High-bit                                               | 0~30000       | 0                        |      | P/S                   |  |  |
|                  | When the servo drive unit is shifted to the position control from the velocity control, which firstly      |               |                          |      |                       |  |  |
| PA91             | searches the position based upon the orientation speed specified by PA99, and then dwells at the one       |               |                          |      |                       |  |  |
|                  | of the reference point specified by PA90, PA91, lastly wait for the position control (Refer to the Section |               |                          |      |                       |  |  |
|                  | 6.9 Velocity/position shifting function for the overall orientation procedure).                            |               |                          |      |                       |  |  |

| **PA96 | The $2^{nd}$ position encoder type<br>selection $0 \sim 30$ $0$ PA96=0: TTL incremental encoder signalPA96=3: TAMAGAWA agreement, 17Bits single-coil absolute encoder signalPA96=4: TAMAGAWA agreement, 1617 multi-coil absolute encoder signalPA96=8: 21Bits magnetic resistance encoder signalPA96=9: 22 Bits magnetic resistance encoder signalPA96=10: 23 Bits magnetic resistance encoder signalPA96=13: BISS agreement, 17 Bits single-coil absolute encoder signalPA96=14: BISS agreement, 1217 multi-coil absolute encoder signalPA96=15: BISS agreement, 19 Bits single-coil absolute encoder signalPA96=16: BISS agreement, 1219 multi-coil absolute encoder signalPA96=16: BISS agreement, 1219 multi-coil absolute encoder signalPA96=11: ENDAT2 2 agreement, 512 resolution magnetic grid encoder signal |          |      |                  |                 |  |  |
|--------|----------------------------------------------------------------------------------------------------|----------|------|------------------|-----------------|--|--|
|        | PA96=21: ENDAT2.2 agreement, 512 resolution magnetic grid encoder signal<br>PA96=22: ENDAT2.2 agreement, 1024 resolution magnetic grid encoder signal<br>PA96=23: ENDAT2.2 agreement, 1200 resolution magnetic grid encoder signal<br>PA96=24: ENDAT2.2 agreement, 1400 resolution magnetic grid encoder signal                                                                                                    |          |      |                  |                 |  |  |
|        | Position feedback input signal selection                                                                                                    | 0~2      | 1    |                  | P, S            |  |  |
| ЖРА97  | PA97=1, To select the motor encoder signal regards as the position feedback input signal.<br>PA97=0, To select the 2 <sup>nd</sup> position input signal is treated as the position feedback input signal. In this case, CN3 does not connect the 2 <sup>nd</sup> position encoder feedback signal, the servo drive unit Er-24 fault may occur.                                                                                                    |          |      |                  |                 |  |  |
| PA98   | The 2 <sup>nd</sup> position encoder resolution                                                                                                    | 10~30000 | 1024 |                  | P, S            |  |  |
|        | Orientation velocity                                                                                                    | 10~1000  | 100  | r/min            | S               |  |  |
| PA99   | When the spindle orientates, it rotates orientation position when servo drive u                                                                                                    | <b>U</b> | •    | irstly, and ther | n dwells at the |  |  |
|        | Orientation direction selection                                                                                                    | 0∼2      | 0    |                  | S               |  |  |
| PA100  | PA100=0, the orientation velocity of the motor is CCW when it rotates to start along with CCW;<br>Similarly, the orientation velocity of the motor is CW when it rotates to start along with CW.<br>PA100=1, motors are all orientated along with the CCW velocity no matter how the operation direction<br>of the motor.<br>PA100=2, motors are all orientated along with the CW velocity no matter how the operation direction of<br>the motor.                                                                                                    |          |      |                  |                 |  |  |
| *      | The 2 <sup>nd</sup> position feedback input signal reverse                                                                                                    | 0~1      | 0    |                  | P, S            |  |  |
| PA101  | PA101=0: Maintain the original phase relationships of the 2 <sup>nd</sup> position input signal SCA, SCB pulse.<br>PA101=1: The phase relationship between the SCA and SCB is reversed.                                                                                                    |          |      |                  |                 |  |  |

|                                                                                                    |                                                                                                    | P                      | P: Position c            | ontrol S: Ve                                                                          | elocity contro                                                       |  |  |
|----------------------------------------------------------------------------------------------------|----------------------------------------------------------------------------------------------------|------------------------|--------------------------|---------------------------------------------------------------------------------------|----------------------------------------------------------------------|--|--|
| Parameter<br>No.                                                                                                    | Meaning                                                                                                    | Setting range          | Initializati<br>on value | Unit                                                                                  | Application<br>method                                                |  |  |
|                                                                                                    | The position window in orientation                                                                                                    | 0~100                  | 2                        | Pulse                                                                                 | S                                                                    |  |  |
| PA102 Servo drive unit enters the position loop control, and the motor shaft (or<br>orientation position after the orientation function is started. There is a sligh<br>may occur when it stops at the moment, due to the closed-loop adjustment<br>regarded as the completion of the orientation when the offset of the motor<br>orientation window, and then the servo drive unit feeds back the orientation c<br>If the PA102 is set as a little bit small, the orientation completion signal of<br>drive unit may instable due to the tremble of the motor, even the orientation r |                                                                                                    |                        |                          | lightly tremble<br>ent of the pos<br>notor's tremble<br>on completion<br>of the CNC f | on the motor<br>ition loop. It is<br>is within the<br>signal to CNC. |  |  |
| PA103                                                                                                    | Orientation position low                                                                                                    | 0~9999                 | 0                        | Pulse                                                                                 | S                                                                    |  |  |
|                                                                                                    | Orientation position high                                                                                                    | 0~30000                | 0                        | Pulse                                                                                 | S                                                                    |  |  |
| PA104                                                                                                    | If the numerical value of the orientation position is within the range of the PA103, and then the PA4 does not need to be set. When the orientation is performed based upon the motor's encoder sign the orientation position low can be set according to the 'DP-APO', and the high one is set according 'DP-APO.'. When the orientation is performed based upon the 2 <sup>nd</sup> position encoder signal, orientation position low can be set according to 'DP-SPO', and the high one is set according to 'DP-SPO.'. |                        |                          |                                                                                       |                                                                      |  |  |
| PA111                                                                                                    | DSP software version                                                                                                    | Do not modify          |                          |                                                                                       |                                                                      |  |  |
|                                                                                                    | DSP software number mark                                                                                                    |                        |                          |                                                                                       |                                                                      |  |  |
|                                                                                                    | Internal enabling                                                                                                    | 0~1                    | 0                        |                                                                                       | P, S                                                                 |  |  |
| PA118                                                                                                    | Enable the motor by setting the parameter of the servo drive unit in the case of no external SON signal input.<br>PA118=0: Enable the motor when the external input signal SON is ON.<br>PA118=1: Enable the motor inside the servo drive unit instead of the external input signal SON.                                                                                                    |                        |                          |                                                                                       |                                                                      |  |  |
| PA124                                                                                                    | Set the JOG operation velocity                                                                                                    | 0~12000                | 120                      | r/min                                                                                 | S                                                                    |  |  |
| 17(124                                                                                                    | Set (Jr) the operation velocity in the J                                                                                                    | OG mode, and the op    | eration mode             | is selected by                                                                        | PA4.                                                                 |  |  |
| PA125                                                                                                    | The torque limit of the Manual and JOG operation mode                                                                                                    | 0~300                  | 100                      | %                                                                                     | S                                                                    |  |  |
|                                                                                                    | The setting value is the rated torque restricted by this parameter in the Ma                                                                                                    |                        |                          | utput torque o                                                                        | f the motor is                                                       |  |  |
| PA132                                                                                                    | Spindle orientation alarm time                                                                                                    | 0~30000                | 0                        | 1.6ms                                                                                 |                                                                      |  |  |
|                                                                                                    | The alarm time of the orientation                                                                                                    | n failure after the sp | oindle orienta           | ation function                                                                        | n start is set.                                                      |  |  |
| PA133                                                                                                    | Internal CCW torque limit                                                                                                    | 0~300                  | 300                      | %                                                                                     | P, S                                                                 |  |  |
|                                                                                                    | Internal CW torque limit                                                                                                    | -300~0                 | -300                     | %                                                                                     | P, S                                                                 |  |  |
| PA134 Set the internal torque restriction value of the servo motor along with the CCW/CW, its sett the percentage of the rated torque. Two torque restrictions are enabled in any working m setting value exceeds the allowed top overloading capacity by the module, and therefore torque restriction is Max. overloading multiple allowed by module.                                                                                                    |                                                                                                    |                        |                          | g method. The                                                                         |                                                                      |  |  |
| PA137                                                                                                    | Position out-of-tolerance alarm inspection selection                                                                                                    | 0~1                    | 1                        |                                                                                       | Ρ                                                                    |  |  |
|                                                                                                    | In the position method, when the following-error exceeds the setting range of the PA32, the servo drive unit output Er-4 position out-of-tolerance alarms.                                                                                                    |                        |                          |                                                                                       |                                                                      |  |  |

#### Chapter Seven Parameter

|                                         | PA137=0: Do not inspect the position out-of-tolerance alarm<br>PA137=1: Inspect the position out-of-tolerance alarm                                                                                      |     |   |      |      |
|-----------------------------------------|----------------------------------------------------------------------------------------------------|-----|---|------|------|
|                                         | Open-phase alarm inspection selection                                                                                                    | 0~1 | 1 |      | P, S |
| PA139                                   | When one of the three-phase input power is absent, and then the servo drive unit output Er-21 open-phase alarms<br>PA139=0: Do not inspect the open-phase alarm<br>PA139=1: Inspect the open-phase alarm |     |   |      |      |
| PA143 Brake time 10~32000 375/400 0.1ms |                                                                                                    |     |   | P, S |      |
|                                         | (Factory debugging parameter, user can not change it!)                                                                                                    |     |   |      | •    |

|                        |                                                                                                    | F                     | P: Position co           | ontrol S: Ve | elocity control       |  |  |
|------------------------|----------------------------------------------------------------------------------------------------|-----------------------|--------------------------|--------------|-----------------------|--|--|
| Parameter<br>No.       | Meaning                                                                                                    | Setting range         | Initializati<br>on value | Unit         | Application<br>method |  |  |
| PA144 Overloading time |                                                                                                    | 0~32000               |                          |              |                       |  |  |
|                        | (Factory debugging parameter, user                                                                                                    |                       |                          |              |                       |  |  |
| PA145                  | Module over-current time                                                                                                    | 0~32000               | 20/1000                  | 0.1ms        | P, S                  |  |  |
| 17(110                 | (Factory debugging parameter, user                                                                                                    | can not change it!)   | 1                        |              |                       |  |  |
| PA146                  | Velocity regulator saturation<br>alarm time for long time                                                                                                    | 0~32000               | 1000/<br>30000           | ms           | P, S                  |  |  |
|                        | (Factory debugging parameter, user                                                                                                    | can not change it!)   | 1                        |              | I                     |  |  |
| PA147                  | The Max. deceleration time of<br>the motor before the operation<br>of the allowed power-down<br>brake                                                                                                    | 0~30000               | 5000/<br>20000           | ms           | P, S                  |  |  |
|                        | When the being operated motor should be locked by the power-down brake, the motor should b firstly decelerated. Within the set deceleration time of the PA14, enforce the power-down brake to loc the motor's shaft if the motor's speed is still more than the one set by PA149. Refer to the 6.5.                                                                                            |                       |                          |              |                       |  |  |
|                        | Servo locking delay time                                                                                                    | 0~30000               | 50                       | ms           | P, S                  |  |  |
|                        | When the being operated motor should be locked by the power-down brake, the SON signal should be                                                                                                    |                       |                          |              |                       |  |  |
| PA148                  | turned off after the motor stops (servo locking), and then lock the power-down. From the servo locking                                                                                                    |                       |                          |              |                       |  |  |
|                        | state to the power-down brake locking state, the motor's shaft position is invariable after the servo                                                                                                    |                       |                          |              |                       |  |  |
|                        | locking state should be delayed the PA148 so that guarantee the operation of the power-down brake.                                                                                                    |                       |                          |              |                       |  |  |
|                        | The motor velocity when the                                                                                                    |                       |                          |              |                       |  |  |
|                        |                                                                                                    | 0~300                 | 30                       | r/min        | P, S                  |  |  |
| PA149                  | power-down brake is                                                                                                    | 0 000                 | 00                       | 1711111      | Γ, Ο                  |  |  |
|                        | performed.                                                                                                    |                       |                          |              |                       |  |  |
|                        | Allow the top velocity when the power                                                                                                    | -down brake is operat | ted.                     |              |                       |  |  |
|                        | Spindle clamping interlocking delay time                                                                                                    | 0~32000               | 0                        | ms           |                       |  |  |
| PA150                  | After the spindle is clamped at the side of the mechanical clamping equipment of the spindle, and then                                                                                                    |                       |                          |              |                       |  |  |
|                        | reduce the delay time of the motor torque.                                                                                                    |                       |                          |              |                       |  |  |
|                        | GSKLINK servo axis number                                                                                                    | 1~20                  | 1                        |              | P, S                  |  |  |
| ※PA156                 | It may be not only one servo drive unit for establishing the series communication with CNC system.<br>Set the corresponding servo axis number to the CNC system for controlling one servo drive unit. And therefore, the servo drive unit connected with the same CNC system can not be set the repeated servo axis number, and this parameter should be enabled without power after altering. |                       |                          |              |                       |  |  |

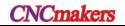

### CHAPTER EIGHT ABNORMALITY AND TROUBLESHOOTING

- Caution > If the servo drive unit or the motor should be disassembled because of the inspection or maintenance, it is better to operate it with the professional personnel or contact the technicians;
  - When the servo drive unit abnormality occurs, the abnormalities can be inspected or treated after the power is cut off for more than 5min till the 'CHARGE' indicator is turned off, prevent the remaining voltage of the servo drive unit from hurting the person.

### 8.1 Meaning and Treatment of Alarm or Prompt Code

The motor may stop when the servo drive unit inspects the fault; simultaneously, the 2-LED at the right enters the flashing state, and then the alarm  $code \boxed{Er - \Box}$  displays on the operational panel. Also, enter the  $\boxed{dP - Err}$  menu, and then check the current alarm code. Refer to the related content based upon the alarm code, and comprehend the fault reasons and troubleshootings.

| Alarm<br>No. | Meaning                                                                              | Main reason                                                                                                    | Troubleshooting                                                                                                    |
|--------------|--------------------------------------------------------------------------------------|----------------------------------------------------------------------------------------------------|----------------------------------------------------------------------------------------------------|
|              |                                                                                      | 1. Encoder feedback signal<br>abnormality                                                                                                    | Inspect the motor encoder or its signal<br>connection or PA1 setting error                                                |
| Er-1         | Motor velocity<br>exceeds the<br>setting value<br>(Refer to the<br>PA54 top velocity | 2. In the velocity mode,<br>acceleration/deceleration time<br>constant setting is excessive small, so<br>that the velocity overshoot value is<br>excessive big. | Enlarge the acceleration time PA57 and the deceleration time PA58                                                         |
|              | limit)                                                                               | 3. PA54 (top velocity limit) setting value excessive small.                                                                                                    | Correctly set the PA54 value based upon the motor's nameplate.                                                            |
|              |                                                                                      | 4. Excessive big position command electric gear ratio                                                                                                    | Correctly set the electric gear ratio                                                                                     |
|              |                                                                                      | 1. Disconnected or damaged of the brake resistance.                                                                                                    | Detect the brake resistance and its connection.                                                                           |
|              |                                                                                      | 2. Do not match the brake resistance (Resistance value excessive big);                                                                                          | A. Change the resistance value and the brake resistance matched with the power;                                           |
| Er-2         | Main circuit DC<br>bus voltage                                                       | <b>Note:</b> The less the brake resistance value is, the more the current flowing                                                                               | B. Decrease the ON-OFF frequency based upon the use conditions.                                                           |
|              | excessive high                                                                       | over the brake circuit is; it is easy to<br>damage the brake tube in the brake<br>circuit.                                                                      | C. Increase the acceleration/deceleration time based upon the use conditions, and adjust the PA57, PA58 by velocity mode. |
|              |                                                                                      | 3. Instable power voltage;                                                                                                    | Detect the power                                                                                                    |
|              |                                                                                      | 4. Internal brake circuit damaged.                                                                                                    | Change the servo drive unit                                                                                               |
| Er-3         | Main circuit DC<br>bus voltage                                                       | 1. Inadequate power capacity input causing the lower voltage;                                                                                                   | Detect the power capacity and the<br>controllable cabinet electric part                                                   |
|              | excessive low                                                                        | 2. It occurs when the power is turned<br>on; the servo drive unit does not<br>connect with the normal voltage;                                                  | Detect the main circuit electric control                                                                                  |

### **CNCmakers**

#### GS-L Series Bus AC Servo Drive Unit User Manual

|              |                                                                                                    | 3. Fail to start the start circuit of the servo drive unit                                                                                                    | Change the servo drive unit                                                                         |
|--------------|----------------------------------------------------------------------------------------------------|----------------------------------------------------------------------------------------------------|----------------------------------------------------------------------------------------------------|
|              | Position offset<br>counter exceeds<br>the setting value                                                                   | <ol> <li>Set excessive big of the position<br/>command electric gear ratio;</li> <li>Loading inertia is bigger or</li> </ol>                                     | Detect the setting of the electric gear<br>ration PA29/PA30<br>A. Increase the servo drive unit and |
|              | (Refer to the<br>setting range of<br>the PA32)<br>(PA137=0: Do                                                            | g range of                                                                                                    | motor's power<br>B. Decrease the loading                                                            |
| <b>F</b> . 4 |                                                                                                    | 3. Motor encoder fault or fail to set the encoder resolution;                                                                                                    | Detect the motor encoder and its connection, as well the setting of the PA1                         |
| Er-4         | not detect the<br>position<br>out-of-tolerance<br>alarm;<br>PA137=1: Detect<br>the position<br>out-of-tolerance<br>alarm. | 4. The phase sequence U, V, W of the motor is incorrect, it may generate the Er-12 or Er-27 alarm; (It is available for the AC asynchronous spindle servo motor) | Exchange two phases freely                                                                          |

#### Continued:

| Alarm | Meaning                                                          | Main reason                                                                                                    | Troubleshooting                                                                                                    |
|-------|------------------------------------------------------------------|----------------------------------------------------------------------------------------------------|----------------------------------------------------------------------------------------------------|
| No.   | mouning                                                          | indin rodoon                                                                                                    | ricasiconicoting                                                                                                    |
|       | The numerical<br>value of the<br>position offset                 | 5. Incorrect set the PA98 when using the 2 <sup>nd</sup> position encoder so that the feedback signal is abnormal;                                   | Detect the setting of the PA98                                                                                                    |
| Er-4  | counter exceeds<br>the setting value<br>(Refer to the            | 6. Excessive small of position loop or velocity loop gain setting (Refer to the PA15, PA16, PA19)                                                    | Adjust the velocity loop or position loop gain                                                                                                    |
|       | position<br>out-of-tolerance<br>inspection range<br>set by PA32) | 7. Excessive small setting of position<br>out-of-tolerance effective range                                                                           | Correctly set the PA32                                                                                                    |
|       | Velocity<br>regulator<br>saturation fault                        | 1. Motor torque adequate, or<br>overloading, so that the motor can not<br>steadily operate following with the<br>velocity for long time.             | <ul><li>A. Check whether the PA1 is correct; call<br/>the motor default parameter again.</li><li>B. Check the machinery equipment, and<br/>ensure that there is no block on it.</li></ul> |
| Er-6  |                                                                  | 2. U, V, W three-phase phase reverse;                                                                                                    | Correctly connect the U, V and W wirings.                                                                                                    |
|       |                                                                  | 3. Motor's default incorrect, or too soft of motor characteristic;                                                                                   | Verify the corresponding motor type code<br>by PA1; correctly call out the motor's<br>default parameter again.                                                                            |
|       |                                                                  | 4. Motor or encoder abnormality                                                                                                    | Change the servo motor                                                                                                    |
| Er-8  | Position offset<br>counter overflow                              | Excessive big setting of the position command electric gear ratio.                                                                                   | Check the setting of the PA29, PA30.                                                                                                    |
|       | Motor code<br>signal feedback                                    | 1. Poor motor encoder signal wiring or<br>incorrect wiring;                                                                                          | Check the connector and signal cable welding                                                                                                    |
| Er-9  | abnormal                                                         | 2. Too long cable of the motor encoder<br>signal feedback so that the signal<br>voltage is lower;                                                    | Shorten the cable length (within 30m)                                                                                                    |
|       |                                                                  | 3. Motor encoder damaged;                                                                                                    | Change the motor or another encoder                                                                                                    |
|       |                                                                  | 4. Servo drive unit control board fault                                                                                                    | Change the servo drive unit                                                                                                    |
| Er-11 | IPM module fault<br>inside the servo<br>drive unit               | 1. It appears when the power is turned<br>on and the servo drive unit is disabled,<br>and it can not be eliminated.                                  | Change the servo drive unit if it is the reason A.                                                                                                    |
|       |                                                                  | <ul><li>A. Servo drive unit control board fault;</li><li>B. Brake resistance wiring terminal is short-circuit with the grounding.</li></ul>          | Check and correctly connect the brake resistance if it is the reason B.                                                                                                    |
|       |                                                                  | 2. It appears when the power is turned<br>on and the servo drive unit is disabled,<br>and it can be eliminated after the<br>power is turned on again | Poor grounding or external interference.<br>Inspect the grounding and search the<br>interference resource and depart it or<br>perform a chielding treatment                               |
|       |                                                                  | power is turned on again.                                                                                                    | perform a shielding treatment.                                                                                                    |

| 3. It appears when the power is turned  |                                                |
|-----------------------------------------|------------------------------------------------|
| on and the servo drive unit is enabled, |                                                |
| and it can not be eliminated.           |                                                |
| A. Motor power cable is short-circuit   | Change the motor cable or motor if it is       |
| among the U, V and W or between the     | the reason A                                   |
| U, V, W and PE.                         | Change the servo drive unit if it is the       |
| B. Servo drive unit IPM module          | reason B or C.                                 |
| damaged;                                |                                                |
| C. Servo drive unit current sample      |                                                |
| circuit OFF.                            |                                                |
| 4. It appears when the motor starts or  | Recover the motor's default parameter          |
| stops, and it can be eliminated after   | operation if it is the reason A. (Refer to the |
| the power is turned on again.           | Section 4.4 Recover the operation steps        |
| A. The motor default parameter set by   | of the motor's default parameter               |
| the servo drive unit is incorrect;      | Increase the acceleration/deceleration         |
| B. The loading inertia is bigger; the   | velocity time of the command; reduce the       |
| command acceleration ratio is           | acceleration rate of the command. Or           |
| excessive big when starts or stops.     | reduce the loading inertia.                    |

| Continu      | ied:                                                                                     |                                                                                                    |                                                                                                    |
|--------------|------------------------------------------------------------------------------------------|----------------------------------------------------------------------------------------------------|----------------------------------------------------------------------------------------------------|
| Alarm<br>No. | Meaning                                                                                  | Main reason                                                                                                    | Troubleshooting                                                                                                    |
| Er-12        | Loading alarm in<br>the motor's<br>operation                                             | <ol> <li>Motor overcurrent for long time;</li> <li>Incorrect parameter setting, the<br/>motor may have vibration or<br/>abnormality noisy;</li> <li>Incorrect PA1 setting causing the<br/>incorrect motor encoder linear number</li> <li>U, V, W wiring error. It is similar<br/>between power-on operation and<br/>Er-27 alarm.</li> </ol> | Reduce the loading.<br>Ajust the capacity parameter related to the<br>motor again (Refer to the PA15, PA16,<br>PA18 and PA19 explanations)<br>Set the PA1 again based upon the motor<br>type code.<br>Any two-phase of the AC asynchronous<br>spindle motor can be exchanged.<br>Permanent magnetic synchronous motor<br>is correctly connected based upon the<br>factory cable-standard; the brown, red<br>and blue cables are separately<br>corresponding to the U, V and W. |
| Er-16        | overloading<br>alarm in the<br>motor's<br>operation                                      | <ol> <li>Motor overloading operation for a<br/>long time, its time is longer than Er-12.</li> <li>Incorrect setting of the motor's rated<br/>current parameter</li> </ol>                                                                                                    | <ul> <li>A. Reduce the loading</li> <li>B. Change the bigger power for drive equipment</li> <li>Correctly set the drive parameter based upon the motor nameplate.</li> </ul>                                                                                                    |
| Er-17        | Excessive long of the brake time                                                         | <ol> <li>Excessive high power voltage input<br/>for a long time.</li> <li>There is no brake resistance or<br/>bigger one; the energy can not be<br/>released immediately in the brake so<br/>that the internal DC voltage is raised.</li> </ol>                                                                                             | Connect the desired power for servo drive<br>unit<br>Connect the correct brake resistance                                                                                                    |
| Er-18        | Excessive high<br>of the DC bus<br>voltage, without<br>brake feedback                    | Brake circuit fault                                                                                                    | Change the servo drive unit                                                                                                    |
| Er-19        | DC bus voltage<br>does not arrive<br>to the brake<br>valve value, with<br>brake feedback | Brake circuit fault                                                                                                    | Change the servo drive unit                                                                                                    |
| Er-20        | EEPROM alarm<br>inside the servo<br>drive unit when                                      | 1. Fail to read the data in EEPROM for servo drive unit when the power is turned on.                                                                                                    | Recover the motor's default parameter again, refer to the Section 4.4 Default value operation recovery.                                                                                                    |

### ⊈L<sub>严</sub>刑教技

#### GS-L Series Bus AC Servo Drive Unit User Manual

|       |                                                | 2. EEPROM chip or circuit board fault                                                                                                    | Change the servo drive unit                                                                                                    |
|-------|------------------------------------------------|----------------------------------------------------------------------------------------------------|----------------------------------------------------------------------------------------------------|
| Er-21 | Open-phase<br>alarm of the<br>input power R, S | 1. One phase of the input power wiring is OFF or power opening-phase.                                                                                                    | <ul><li>A. Check the power input wiring, connect it again.</li><li>B. Inspect the inputted 3-phase power.</li></ul>                  |
|       | and T                                          | 2. Circuit input fault of the servo drive unit power                                                                                                    | Change the servo drive unit                                                                                                    |
| Er-22 | Encoder null<br>alarm                          | Failure to the encoder null                                                                                                    | Change the encoder and then zero again.                                                                                              |
| Er-23 | Excessive big<br>current error                 | Current inspection circuit fault, or the current sensor damaged, the control power voltage fault.                                                                                          | Change the servo drive unit                                                                                                    |
|       | The 2 <sup>nd</sup> position<br>input signal   | 1. Fail to connect the 2 <sup>nd</sup> position<br>encoder feedback signal, but the<br>parameter PA97 is set to 0;                                                                         | Modify PA97=1                                                                                                    |
| Er-24 | abnormality of<br>the CN3<br>interface         | <ul><li>2. Spindle encoder feedback signal abnormality.</li><li>(It's reason is similar to the Er-9 alarm)</li></ul>                                                                       | Inspect the wiring, welding and connector to the 2 <sup>nd</sup> position encoder signal                                             |
|       |                                                | 1. Fail to inspect the Z pulse signal;                                                                                                    | Inspect the feedback input signal wiring                                                                                             |
| Er-25 | Fail to orientate<br>the servo drive           | 2. The corresponding parameter setting is improper or excessive big gain setting due to the loading inertial is bigger.                                                                    | Inspect the motor type code PA1 or the relative gain parameter PA15, PA16, PA18 and PA19                                             |
|       | unit                                           | 3. When orientation is performed by the 2 <sup>nd</sup> position input signal, and the phase-sequence between the spindle encoder is inconsistent with the motor encoder signal A/B phase. | Modify PA101 parameter, and then alter<br>its phase-sequence into same identical;<br>refer to the parameter explanation of<br>PA101. |

#### Continued: Alarm Main reason Meaning Troubleshooting No. Incorrect wiring Error in the servo drive unit main of U, V and W circuit output U, V, W corresponding to **Er-27** (Enabled in Any two-phase can be changed freely the motor's phase-sequence of U, V, asynchronous W. motor) Incorrect The parameter does not readjust and Call out the default parameter again, and software **Er-28** register after the software is copied or the power is turned on after the parameter parameter upgraded. is registered. upgrade Incorrect The new version and the old one are Perform the parameter write-in operation power-on Er-29 conflicted when the software and turn the power-on again. parameter upgrades. inspection Excessive high Excessive high AC power input Stale the power and ajust the network Er-30 AC input voltage voltage which exceeds 115% of the voltage or increase AC reactor, AC filter alarm rated voltage. etc. Illegal code for 1. Defective interface contact or cable Inspect the encoder interface and encoder UVW shielding shielding cable signal 2. Encoder UVW signal damaged; Change the encoder Er-32 (Enabled in synchronous 3. Encoder interface circuit fault. Change the servo drive unit motor) The input power voltage is 1. Main circuit excessive low or excessive big in the Inspect the power input power Er-33 wave at the moment of the power-on. abnormality in 2. rectifier damaged or soft start circuit power-on Change the servo drive unit fault

|             | <b>F</b>                                               |                                                                                                    |                                                                                    |
|-------------|--------------------------------------------------------|----------------------------------------------------------------------------------------------------|------------------------------------------------------------------------------------|
| Er-34       | Excessive big<br>pulse electric<br>gear ratio          | Irrational parameter setting of pulse electric gear ratio                                                   | Correctly set the PA29/PA30                                                        |
| Er-36       | 3-phase main                                           | 2. 3-phase main power power-off or instantaneous drop-off                                                   | Check the main power to ensure the normal input of the 3-phase power               |
|             | power OFF                                              | 2. 3-phase main power inspection circuit fault                                                              | Change the servo drive unit                                                        |
| <b>–</b> –– | Radiator alarm<br>when its                             | 1. Temperature inspection sensor open-circuit;                                                              | Change the servo drive unit                                                        |
| Er-37       | temperature is<br>lower than -20<br>℃.                 | 2. Excessive low of the ambient temperature                                                                 | Ensure the working ambient of the drive unit is more than -20 $^\circ\!\mathrm{C}$ |
|             | Radiator alarm when its                                | 1. Motor overloading operation for a long time;                                                             | Reduce the loading                                                                 |
| Er-38       | temperature is                                         | 2. Excessive high of the ambient                                                                            | Improve the ventilation condition                                                  |
|             | higher than 75<br>℃.                                   | 3. Thermistor thermistor short-circuit.                                                                     | Change the servo drive unit                                                        |
|             | Data read error                                        | 1. PAA1 parameter setting error;                                                                            | Call out the correct motor's default value                                         |
| Er-39       | in the absolute encoder sensor                         | 2. Encoder feedback CN2 OFF or defective contact;                                                           | Check CN2 wiring                                                                   |
|             | mode                                                   | 3. Absolute encoder damaged.                                                                                | Change a new motor                                                                 |
| Er-40       | Data<br>transmission<br>error of absolute<br>encoder   | Encoder or encoder cable being interfered.                                                                  | Check the servo drive unit and servo motor grounding                               |
| Er-41       | Multi-core data<br>error of the<br>absolute<br>encoder | Absolute encoder multi-coil data error.                                                                     | <ol> <li>Encoder damaged, change it.</li> <li>Check the grounding</li> </ol>       |
|             | Read the                                               | 1. PAA1 parameter setting error;                                                                            | Call out the correct motor's default value                                         |
| Er-42       | EEPROM error                                           | 2. Encoder EEPROM read error of the                                                                         | Check CN2 wiring                                                                   |
|             | in absolute                                            | servo drive unit of power-on;                                                                               | Ğ                                                                                  |
|             | encoder                                                | 3. Motor encoder EEPROM damaged.                                                                            | Change the motor                                                                   |
|             | Verification error                                     | 1. PAA1 parameter setting error;                                                                            | Call out the correct motor's default value                                         |
| Er-43       | when reading<br>EEPROM in<br>absolute<br>encoder       | 2. Data verification error after the drive<br>unit reads the encoder EEPROM<br>when the power is turned on. | Perform the Ab-Set encoder write-in operation                                      |
|             | Incorrect                                              | 1. PAA1 parameter setting error;                                                                            | Call out the correct motor's default value                                         |
| Er-44       | configuration of<br>the encoder<br>single-/multi-core  | 2. Encoder feedback CN2 OFF or detective contact.                                                           | Check CN2 wiring                                                                   |
| L           |                                                        |                                                                                                    | 1                                                                                  |

Continued:

| Alarm<br>No. | Meaning                         | Main reason                                                                                                    | Troubleshooting                                                                                                    |
|--------------|---------------------------------|----------------------------------------------------------------------------------------------------|----------------------------------------------------------------------------------------------------|
| Er-45        | Encoder data verification error | In the sensor mode, the data verification error when reading the current position of the encoder. The alarm occurs when the U/VW of the motor is leaked to PE.                          | <ol> <li>Check whether the grounding in the<br/>shielding layer of the encoder cable is<br/>reliable.</li> <li>Check whether the overall equipments of<br/>the machine tools are leaked to the<br/>grounding.</li> </ol>                                                |
| Er-46        | A4 II encoder<br>overspeed      | <ol> <li>The motor high-velocity is to be<br/>rotated during the power-off of the<br/>servo drive.</li> <li>Servo unit power-on occurs when<br/>the external 3.6V battery is</li> </ol> | Switch on the servo and system power and<br>then enter the system interface, and the<br>power is turned on after GSKLink<br>communication is normal, this alarm will be<br>automatically removed.<br>1. Install 3.6V battery<br>2. Switch on the servo and system power |

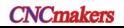

#### GS-L Series Bus AC Servo Drive Unit User Manual

|       | disconnected.                                                                                                    |                                                                                                    | and then enter the system interface, and the power is turned on after GSKLink                                                                                                    |  |
|-------|----------------------------------------------------------------------------------------------------|----------------------------------------------------------------------------------------------------|----------------------------------------------------------------------------------------------------|--|
|       |                                                                                                    |                                                                                                    | communication is normal, this alarm will be automatically removed.                                                                                                    |  |
| Er-47 | A4 II encoder<br>single-coil<br>resolution error                                                                    | When the servo drive unit is ON,<br>motor rotates more than the<br>100r/min.                                                | <ol> <li>Ajust the motor's velocity below the<br/>100r/min</li> <li>Switch on the servo and system power<br/>and then enter the system interface, and the<br/>power is turned on after GSKLink<br/>communication is normal, this alarm will be<br/>automatically removed.</li> </ol>                                          |  |
| Er-48 | counting error                                                                                                    |                                                                                                    | <ol> <li>Execute the interference measure to the<br/>encoder wiring</li> <li>Switch on the servo and system power<br/>and then enter the system interface, and the<br/>power is turned on after GSKLink<br/>communication is normal, this alarm will be<br/>automatically removed.</li> <li>Change the servo motor</li> </ol> |  |
|       | 2. Encoder fault     1. Excessive low of the encode     battery voltage                                             |                                                                                                    | Change the battery, switch on the servo and<br>system power and then enter the system<br>interface, and the power is turned off and<br>then switch on again after GSKLink<br>communication is normal, this alarm will be<br>automatically removed.                                                                            |  |
| Er-49 | A4 II encoder<br>internal<br>underpressure                                                                          | 2. When the servo drive unit is OFF,<br>cut off the over-encoder battery or<br>connection cable;                            | Confirm the connection is normal, switch on<br>the servo and system power and then enter<br>the system interface, and the power is<br>turned off and then switch on again after<br>GSKLink communication is normal, this<br>alarm will be automatically removed.                                                              |  |
|       | 3. Encoder cut off                                                                                                  |                                                                                                    | Confirm the connection is normal, switch on<br>the servo and system power and then enter<br>the system interface, and the power is<br>turned off and then switch on again after<br>GSKLink communication is normal, this<br>alarm will be automatically removed.                                                              |  |
| Er-51 | Excessive high<br>of position<br>command<br>frequency                                                               | Excessive high of the position command frequency or excessive big of the electric gear ratio.                               | Reduce the position command frequency, or correctly set the electric gear ratio                                                                                                    |  |
| Er-60 | Power-on<br>detection backup<br>EEPROM fault<br>alarm                                                               | There is no backup for the parameter, or the parameter verification in the backup space is incorrect.                       | Backup the parameter again, perform the EE-bA operation                                                                                                    |  |
| Er-61 | The relative<br>parameter of the<br>motor is<br>abnormal when<br>verifying the<br>register area and<br>backup area. | When recovering the backup<br>operation EE-rs, different types are<br>inconsistent with the motor's<br>encoder resolutions. | Save the parameter again, perform the EE-SEt operation                                                                                                    |  |

| Alarm<br>No.                                                                                                    | Meaning                                                                                                    | Main reason                                                                           | Troubleshooting                                                                                                    |  |
|----------------------------------------------------------------------------------------------------|----------------------------------------------------------------------------------------------------|---------------------------------------------------------------------------------------|----------------------------------------------------------------------------------------------------|--|
| Er-62<br>The parameter<br>version such as<br>the software,<br>backup and<br>preservation are<br>inconsistent<br>when the power<br>is turned on. |                                                                                                    | Inspect the software version in the backup area is inconsistent with the current one. | Backup the parameter again, perform the EE-bA operation                                                              |  |
| Er-63                                                                                                    | Er-63Synchronous/as<br>ynchronousIt is being performed the hazard<br>operation. Shift the control software<br>of synchronous and asynchronous. |                                                                                       | If this alarm occurs; it is better to contact the factory technologist.                                              |  |
| Er-101                                                                                                    | r-101 GSLINK<br>communication Defective or broken GSKLIN<br>mst absence communication contact<br>alarm                                         |                                                                                       | Inspect whether the servo and CNC side communication cable is effectively connected.                                 |  |
| Er-102                                                                                                    | GSLINK<br>communication<br>off-loop alarm                                                                                                    | Defective or broken GSKLINK communication contact                                     | Inspect whether the servo and CNC side communication cable is effectively connected.                                 |  |
| Er-103                                                                                                    | GSLINK<br>communication<br>Er-103 mdt CRC mdt CRC verification error<br>verification error<br>alarm                                            |                                                                                       | CNC and servo drive unit are turned on<br>again, if the fault still occurs, and then<br>change the servo drive unit. |  |
| Er-104                                                                                                    | GSLINK<br>communication<br>FPGA initial error<br>alarm                                                                                         | FPGA initialization error                                                             | CNC and servo drive unit are turned on again, if the fault still occurs, and then change the servo drive unit.       |  |

| Continued | • |
|-----------|---|
| Continucu | • |

| Caution          | Meaning                                                                                                    | Main reason                                         | Troubleshooting                                                                                                    |  |
|------------------|----------------------------------------------------------------------------------------------------|-----------------------------------------------------|----------------------------------------------------------------------------------------------------|--|
| Ar-601<br>Ar-602 | GS-LINK communication<br>mdt CRC verification<br>error prompt<br>GS-LINK communication<br>gdt CRC verification error<br>prompt | Defective GSKLINK<br>communication cable<br>contact | Inspect whether the servo and CNC side communication cable is effectively connected.                                                                       |  |
| Ar-701           | The external battery<br>underpressure of the<br>absolute encoder                                                               | Prompt for battery underpressure                    | It is necessary to change the battery when the<br>servo drive unit is power on. This caution will be<br>automatically eliminated after changing a battery. |  |

**Explanation:** The above-mentioned three cautions are not affected to the motor's operation, which are only offering prompts for the user.

### 8.2 Normal Troubleshooting

\_\_\_\_\_

| Common abnormality phenomenon                                                                                 | Probable reason                                                                                                    | Inspection and troubleshooting                                                                                                    |
|----------------------------------------------------------------------------------------------------|----------------------------------------------------------------------------------------------------|----------------------------------------------------------------------------------------------------|
|                                                                                                    | 1. Incorrect set of velocity loop gain                                                                                                    | Recover the motor's default parameter or refer to<br>the debugging method of the PA15, PA16 and<br>PA18 in the Section 6.1.1 for debugging manually.                                                                                                    |
| The bigger vibration of motor's operation, or whistle occurs.                                                 | 2. Mechanical dynamic balance tolerance connecting with the motor shaft.                                                                                           | The vibration and noise are increased along with<br>its velocity. Singly operate the motor with dry run<br>regardless of the other connections of the motor's<br>shaft; and then the vibration disappears so that the<br>dynamic balance of the machinery should be<br>readjusted.          |
| The bigger sway<br>occurs in the motor<br>start/stop.                                                         | The acceleration/deceleration time<br>setting of the corresponding<br>instruction control unit command is<br>excessive small due to the bigger<br>loading inertia. | Decrease the velocity-loop integral time, or reduce the motor's speed.                                                                                                    |
| ★ Er-27 alarm occurs<br>when the power is<br>turned on                                                        | Incorrect wiring phase-sequence<br>between the servo drive unit and the<br>U, V, W of the motor                                                                    | Exchange any two phases freely. For example:<br>The U port of the servo drive unit connects with<br>the V port of the motor cable; the V of the servo<br>drive unit connects with the U of the motor cable                                                                                  |
| ★ Er-2, Er-17 alarm occurs when the motor is operated.                                                        | Servo drive unit disconnects to the brake resistance or the excessive big brake resistance.                                                                        | Correctly configure the brake resistance                                                                                                    |
| ★Motor can not brake to stop                                                                                  | There is no appropriate acceleration/deceleration velocity time due to the bigger load inertia                                                                     | Set the value of the PA57, PA58, observe the effect for increasing 100 each time till the abnormality removes.                                                                                                    |
| ★ Instable spindle<br>motor operation, bigger<br>velocity wave                                                | A. Motor encoder fault<br>B. Parameter setting error                                                                                                    | A. Change the motor<br>B. Reset the motor's default parameter. Especially,<br>the setting of the motor's poles and the resolution<br>of the encoder                                                                                                    |
| ★ Excessive big of<br>the velocity overshoot<br>when starts/stops.<br>There is obvious swing<br>in the motor. | The bigger load inertia                                                                                                    | <ol> <li>Check whether the acceleration/deceleration<br/>time of the motor's start/stop is short.</li> <li>Check whether the velocity-loop and<br/>position-loop proportional integral parameter is<br/>excessive big. Refer to the parameter setting<br/>method in Section 6.1)</li> </ol> |
|                                                                                                    | Fan damaged, or incorrect connection for the fan's power                                                                                                    | 1. Check the radiating/cooling fan                                                                                                    |
|                                                                                                    | Radiating duct is stuffed by foreign material.                                                                                                    | 2. Check the radiating duct                                                                                                    |
| ★ Spindle motor<br>overheating                                                                                | Ambient temperature is ultra-high,<br>increase or improve the radiating<br>equipment                                                                               | 3. Check ambient temperature;                                                                                                    |
|                                                                                                    | Heavy load, relief it                                                                                                    | 4. Check the loading state, whether it is overloading operation.                                                                                                    |
|                                                                                                    | Motor default parameter error                                                                                                    | 5. Check the motor type code parameter                                                                                                    |
|                                                                                                    | Motor default parameter error                                                                                                    | 1. Check whether the velocity-loop and position-loop parameter are set appropriately.                                                                                                    |
| ★ There is abnormal noisy in spindle motor.                                                                   | The input command encounters to the strong interference. It is better to depart from the interference resource and handle the shielding.                           | 2. Check whether the analog command or the position command is with strong interference.                                                                                                    |
|                                                                                                    | The load is stopped operation by foreign material, or distorted                                                                                                    | 3. Disconnect the load, check whether the load is with retard                                                                                                    |
|                                                                                                    | A. Fix the screw of the motor<br>B. Motor internal fault                                                                                                    | 4. Freely stop in the high velocity, check whether the motor is still noisy.                                                                                                    |

### 8.3 Inspection and Maintenance of Servo Drive Unit

- Never attempt to perform the insulation inspecting for the servo drive unit by megohmmeter or similar tools; otherwise, it may cause the damage in servo drive unit.
   User can not disable or repair the servo drive unit.
  - It is better to change the encoder backup battery each half year.

| Inspection<br>type  | Inspection item                                   | Inspection<br>time           | Daily maintenance                                                                                                    |
|---------------------|---------------------------------------------------|------------------------------|----------------------------------------------------------------------------------------------------|
|                     | Abnormal odour                                    | Once a day                   | Immediately treat it if the abnormal odour occurs; immediately change it if the equipment aged and will be damaged.                                                                                         |
| Electric            | Dust, moisture and                                | Monthly at                   | Clean it by dry fabric or the high-pressure                                                                                                    |
| cabinet             | greasy dirt                                       | least                        | gun after filtering                                                                                                    |
| ambient             | Electric cable, connection terminal               | Once a half<br>year          | Immediately change or treat it if there is the<br>damage or ageing in the external insulation<br>layer and the connection place of the<br>insulation wrapping.<br>Fasten the loose terminal by screwdriver. |
| Servo drive<br>unit |                                                   |                              | Observe whether the blowing speed and<br>value of the cooling fan is normal or<br>abnormality heating, and it is necessary to<br>change the cooling fan if the abnormality<br>occurs.                       |
| unit                | Dust in the cooling fin                           | Monthly at<br>least          | Clean it by dry fabric or the high-pressure gun after filtering                                                                                                    |
|                     | Loose screw                                       | Once a half<br>year at least | Fasten the terminal block, connector and installation screw etc. by the screwdriver.                                                                                                    |
|                     | Noisy, vibration                                  | Once a day                   | The noisy and vibration are obviously<br>increased comparing with common;<br>immediately inspect the connection of the<br>mechanical equipment and repair the fault.                                        |
|                     | Radiating/cooling fan                             | Once a week<br>at least      | Observe whether the blowing speed and<br>value of the cooling fan is normal or<br>abnormality heating, and it is necessary to<br>change the cooling fan if the abnormality<br>occurs.                       |
| Motor               | Dust, water-drop,<br>greasy dirt                  | Monthly at<br>least          | Clean it by dry fabric or the high-pressure gun after filtering                                                                                                    |
|                     | The measure for insulation resistance             | Once a half<br>year at least | It is better to measure it by 500V megameter; its resistance value should be more than $10M\Omega$ . If it is less $10M\Omega$ , contact our technologists.                                                 |
|                     | Motor's installation<br>and loading<br>connection |                              | Check whether the mechanical equipment<br>is wore by the specified machinery tools,<br>the connection is loosed and it is chucked<br>by foreign matters.                                                    |

## APPENDIX A MOTOR TYPE CODE TABLE

### • Adapted motor type code table of the GS2000T-L AC servo drive unit

| Motor type code<br>(PA01 resolution) | Servo motor type   | Motor type code<br>(PA01 resolution) | Servo motor type  |
|--------------------------------------|--------------------|--------------------------------------|-------------------|
| PA001=3                              | 130SJT-M075D (A)   | PA001=64                             | 130SJT-M075E (A2) |
| PA001=4                              | 130SJT-M100D (A)   | PA001=65                             | 80SJT-M024C       |
| PA001=5                              | 110SJT-M040D (A)   | PA001=66                             | 80SJT-M024E       |
| PA001=6                              | 110SJT-M060D (A)   | PA001=67                             | 80SJT-M032C       |
| PA001=7                              | 130SJT-M050D (A)   | PA001=68                             | 80SJT-M032E       |
| PA001=8                              | 130SJT-M100B (A)   | PA001=70                             | 80SJTA-M024C      |
| PA001=9                              | 130SJT-M150B (A)   | PA001=71                             | 80SJTA-M024E      |
| PA001=11                             | 110SJT-M040D       | PA001=72                             | 80SJTA-M032C      |
| PA001=12                             | 110SJT-M060D       | PA001=73                             | 80SJTA-M032E      |
| PA001=13                             | 130SJT-M040D       | PA001=76                             | 110SJT-M040E (A2) |
| PA001=14                             | 130SJT-M050D       | PA001=77                             | 110SJT-M060E (A2) |
| PA001=15                             | 130SJT-M060D       | PA001=78                             | 110SJT-M040D (A2) |
| PA001=16                             | 130SJT-M075D       | PA001=79                             | 110SJT-M060D (A2) |
| PA001=17                             | 130SJT-M100D       | PA001=81                             | 130SJT-M150D (A)  |
| PA001=18                             | 130SJT-M100B       | PA001=82                             | 130SJT-M040D (A)  |
| PA001=19                             | 130SJT-M150B       | PA001=83                             | 130SJT-M060D (A)  |
| PA001=20                             | 130SJT-M150D       | PA001=84                             | 130SJT-M100D (A)  |
| PA001=22                             | 175SJT-M180B       | PA001=85                             | 130SJT-M040D (A2) |
| PA001=23                             | 175SJT-M180D       | PA001=86                             | 130SJT-M050D (A2) |
| PA001=24                             | 175SJT-M220B       | PA001=87                             | 130SJT-M060D (A2) |
| PA001=25                             | 175SJT-M220D       | PA001=88                             | 130SJT-M075D (A2) |
| PA001=26                             | 175SJT-M300B       | PA001=89                             | 130SJT-M100D (A2) |
| PA001=27                             | 175SJT-M300D       | PA001=90                             | 130SJT-M100B (A2) |
| PA001=28                             | 175SJT-M380B       | PA001=91                             | 130SJT-M150B (A2) |
| PA001=29                             | 175SJT-M150D       | PA001=92                             | 130SJT-M150D (A2) |
| PA001=30                             | 175SJT-M120E       | PA001=93                             | 175SJT-M180B (A2) |
| PA001=31                             | 175SJT-M120E (A2)  | PA001=94                             | 175SJT-M180D (A2) |
| PA001=32                             | 130SJTE-M150D (A2) | PA001=95                             | 175SJT-M220B (A2) |
| PA001=58                             | 130SJTE-M150D      | PA001=96                             | 175SJT-M220D (A2) |
| PA001=59                             | 130SJT-M050E (A)   | PA001=97                             | 175SJT-M300B (A2) |
| PA001=60                             | 130SJT-M060E (A)   | PA001=98                             | 175SJT-M300D (A2) |
| PA001=61                             | 130SJT-M075E (A)   | PA001=99                             | 175SJT-M380B (A2) |
| PA001=62                             | 130SJT-M050E (A2)  | PA001=100                            | 175SJT-M150D (A2) |
| PA001=63                             | 130SJT-M060E (A2)  |                                      |                   |
| Motor type code                      | Servo motor type   | Motor type code                      | Servo motor type  |

| Motor type code<br>(PA01 resolution) | Servo motor type     | Motor type code (PA01 resolution) | Servo motor type      |
|--------------------------------------|----------------------|-----------------------------------|-----------------------|
| PA001=104                            | 80SJT-M024C (A4 I )  | PA001=154                         | 130SJT-M150D (A4 [ )  |
| PA001=106                            | 80SJT-M024E (A4 I )  | PA001=156                         | 130SJT-M050E (A4 [ )  |
| PA001=108                            | 80SJT-M032C (A4 I )  | PA001=158                         | 130SJT-M060E (A4 [ )  |
| PA001=110                            | 80SJT-M032E (A4 I )  | PA001=160                         | 130SJT-M075E (A4 [ )  |
| PA001=122                            | 110SJT-M040D (A4 [ ) | PA001=162                         | 130SJTE-M150D (A4 [ ) |

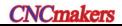

#### GS-L Series Bus AC Servo Drive Unit User Manual

| PA001=124 | 110SJT-M040E (A4 [ )  | PA001=166 | 175SJT-M120E (A4 I )   |
|-----------|-----------------------|-----------|------------------------|
| PA001=126 | 110SJT-M060D (A4 I )  | PA001=168 | 175SJT-M150D (A4 I )   |
| PA001=128 | 110SJT-M060E (A4 I )  | PA001=170 | 175SJT-M180B (A4 I )   |
| PA001=140 | 130SJT-M040D (A4 I )  | PA001=172 | 175SJT-M180D(A4 I )    |
| PA001=142 | 130SJT-M050D (A4 I )  | PA001=174 | 175SJT-M220B(A4 I )    |
| PA001=144 | 130SJT-M060D (A4 I )  | PA001=176 | 175SJT-M220D (A4 [ )   |
| PA001=146 | 130SJT-M075D (A4 [ )  | PA001=178 | 175SJT-M300B (A4 I )   |
| PA001=148 | 130SJT-M100B (A4 I )  | PA001=180 | 175SJT-M300D (A4 I )   |
| PA001=150 | 130SJT-M100D (A4 [ )  | PA001=182 | 175SJT-M380B (A4 I )   |
| PA001=152 | 130SJT-M150B (A4 I )  |           |                        |
|           |                       |           |                        |
| PA001=204 | 80SJT-M024C (A4 II )  | PA001=254 | 130SJT-M150D (A4 II )  |
| PA001=206 | 80SJT-M024E (A4 ][ )  | PA001=256 | 130SJT-M050E (A4 II )  |
| PA001=208 | 80SJT-M032C (A4 II )  | PA001=258 | 130SJT-M060E (A4 II )  |
| PA001=210 | 80SJT-M032E (A4 ][ )  | PA001=260 | 130SJT-M075E (A4 II )  |
| PA001=222 | 110SJT-M040D (A4 II ) | PA001=262 | 130SJTE-M150D (A4 II ) |
| PA001=224 | 110SJT-M040E (A4 [] ) | PA001=266 | 175SJT-M120E (A4 ]] )  |
| PA001=226 | 110SJT-M060D (A4 [[ ) | PA001=268 | 175SJT-M150D (A4 II )  |
| PA001=228 | 110SJT-M060E (A4 [] ) | PA001=270 | 175SJT-M180B(A4 II )   |
| PA001=240 | 130SJT-M040D (A4 II ) | PA001=272 | 175SJT-M180D(A4 II )   |
| PA001=242 | 130SJT-M050D (A4 II ) | PA001=274 | 175SJT-M220B (A4 ]] )  |
| PA001=244 | 130SJT-M060D (A4 [[ ) | PA001=276 | 175SJT-M220D (A4 II )  |
| PA001=246 | 130SJT-M075D (A4 [[ ) | PA001=278 | 175SJT-M300B (A4 [] )  |
| PA001=248 | 130SJT-M100B (A4 II ) | PA001=280 | 175SJT-M300D (A4 II )  |
| PA001=250 | 130SJT-M100D (A4 [[ ) | PA001=282 | 175SJT-M380B (A4 [] )  |
| PA001=252 | 130SJT-M150B (A4 II ) |           |                        |

### • Adapted motor type code table of the GS3000T-L AC servo drive unit

| Motor type code<br>(PA01 resolution) | Servo motor type   | Motor type code<br>(PA01 resolution) | Servo motor type      |
|--------------------------------------|--------------------|--------------------------------------|-----------------------|
| PA001=1112                           | 175SJT-M380BH      | PA001=1133                           | 175SJT-M500BH (A2)    |
| PA001=1113                           | 175SJT-M380DH      | PA001=1134                           | 175SJT-M500DH (A2)    |
| PA001=1114                           | 175SJT-M500BH      | PA001=1222                           | 175SJT-M380BH (A4 I ) |
| PA001=1115                           | 175SJT-M500DH      | PA001=1224                           | 175SJT-M380DH (A4 I ) |
| PA001=1131                           | 175SJT-M380BH (A2) | PA001=1226                           | 175SJT-M500BH (A4 I ) |
| PA001=1132                           | 175SJT-M380DH (A2) | PA001=1228                           | 175SJT-M500DH (A4 [ ) |

# • Adapted spindle servo motor type code table of the GS-L spindle servo

### drive unit

| PA1<br>parameter | Spindle motor type | Rated current | Voltage<br>level | Standard configuration<br>servo drive unit |
|------------------|--------------------|---------------|------------------|--------------------------------------------|
| 510              | ZJY182-2.2BH-L     | 13A           | 220V             | GS2050Y                                    |
| 509              | ZJY182-3.7BH-L     | 26A           | 220V             | GS2100Y                                    |
| 513              | ZJY208A-3.7AM-L    | 17.5A         | 220V             | GS2075Y                                    |
| 511              | ZJY208A-3.7BH-L    | 22A           | 220V             | GS2075Y                                    |
| 514              | ZJY208A-5.5AM-L    | 28.2A         | 220V             | GS2100Y                                    |
| 508              | ZJY208A-5.5BH-L    | 31.8A         | 220V             | GS2100Y                                    |
| 512              | ZJY208A-7.5BM-L    | 29.4A         | 220V             | GS2100Y                                    |
|                  |                    |               |                  |                                            |

|     |                                 |       | 0001 | 0000401/ |
|-----|---------------------------------|-------|------|----------|
| 517 | ZJY182-1.5BH                    | 7.3A  | 380V | GS3048Y  |
| 518 | ZJY182-2.2BH                    | 7.5A  | 380V | GS3048Y  |
| 552 | ZJY182-2.2CF                    | 9A    | 380V | GS3048Y  |
| 551 | ZJY182-3.7BL                    | 10.4A | 380V | GS3050Y  |
| 519 | ZJY182-3.7BH                    | 15.5A | 380V | GS3050Y  |
| 554 | ZJY182-3.7DF                    | 13A   | 380V | GS3050Y  |
| 553 | ZJY182-5.5CF                    | 19A   | 380V | GS3075Y  |
| 541 | ZJY182-5.5EH                    | 17A   | 380V | GS3075Y  |
| 542 | ZJY182-7.5EH                    | 21A   | 380V | GS3100Y  |
| 543 | ZJY208A-2.2AM                   | 6.7A  | 380V | GS3048Y  |
| 520 | ZJY208-2.2BH                    | 6.3A  | 380V | GS3048Y  |
| 521 | ZJY208A-2.2BH<br>(ZJY208-2.2BM) | 8.9A  | 380V | GS3048Y  |
| 540 | ZJY208A-3.7WL                   | 11.3A | 380V | GS3050Y  |
| 544 | ZJY208A-3.7AM                   | 10.2A | 380V | GS3050Y  |
| 522 | ZJY208A-3.7BM<br>(ZJY208-3.7BH) | 8.6A  | 380V | GS3050Y  |
| 534 | ZJY208A-3.7BH                   | 12.6A | 380V | GS3050Y  |
| 515 | ZJY208A-5.5AM                   | 16.3A | 380V | GS3075Y  |
| 523 | ZJY208A-5.5BM<br>(ZJY208-5.5BH) | 13.2A | 380V | GS3050Y  |
| 535 | ZJY208A-5.5BH                   | 18.4A | 380V | GS3075Y  |
| 524 | ZJY208A-7.5BM<br>(ZJY208-7.5BH) | 17.3A | 380V | GS3075Y  |
| 536 | ZJY208A-7.5BH                   | 22.4A | 380V | GS3100Y  |
| 539 | ZJY265A-5.5WL                   | 16.3A | 380V | GS3075Y  |
| 538 | ZJY265A-7.5WL                   | 21.4A | 380V | GS3100Y  |
| 516 | ZJY265A-7.5AM                   | 21.5A | 380V | GS3100Y  |
| 525 | ZJY265A-7.5BM                   | 18A   | 380V | GS3075Y  |
| 548 | ZJY265A-7.5BH                   | 21A   | 380V | GS3100Y  |
| 537 | ZJY265A-11 WL                   | 30A   | 380V | GS3148Y  |
| 546 | ZJY265A-11AM                    | 30.9A | 380V | GS3148Y  |
| 526 | ZJY265A-11BM                    | 26A   | 380V | GS3100Y  |
| 549 | ZJY265A-11BH                    | 30A   | 380V | GS3148Y  |
| 528 | ZJY265A-15AM                    | 48.3A | 380V | GS3150Y  |
| 527 | ZJY265A-15BM                    | 35A   | 380V | GS3150Y  |
| 550 | ZJY265A-15BH                    | 40.7A | 380V | GS3150Y  |
| 530 | ZJY265A-18.5BM                  | 48.7A | 380V | GS3150Y  |
| 529 | ZJY265A-22BM                    | 58A   | 380V | GS3198Y  |
| 531 | ZJY265A-30BL                    | 69A   | 380V | GS3300Y  |

### APPENDIX B PERIPHERAL EQUIPMENT SELECTION

### **B.1** Breaker and Contactor (Necessary Equipment)

Breaker and AC contactor should be installed between the power input and spindle servo drive unit. The breaker and contactor are regarded as not only the power of the servo drive unit but also the protective function for the power.

Breaker is a kind of protection switch for automatically cut off the fault circuit, which owns the functions such as the circuit overloading, short-circuit and underpressure protection. The servo drive owns the 150%, 30min overloading capacity for itself. It is recommended that user selects the contributing protective breaker for fully play the overloading capability of servo drive unit.

Installing the AC contactor can be rapidly cut off the power of the drive equipment in the system fault for controlling the power-on and off of drive equipment by the electric protection circuit.

| Servo drive unit                                                   | GS2025T            | GS2030T                                                                                                    | GS2045T                                                                                                    | GS2050T<br>GS2050Y                                                                                                    | GS2075T<br>GS2075Y                                                                       | GS2<br>GS2                                               | 100T<br>100Y             |
|--------------------------------------------------------------------|--------------------|----------------------------------------------------------------------------------------------------|----------------------------------------------------------------------------------------------------|----------------------------------------------------------------------------------------------------|------------------------------------------------------------------------------------------|----------------------------------------------------------|--------------------------|
| Rated current I (A) of<br>standard<br>configuration servo<br>motor | ≤4                 | 4 <l≤6< td=""><td>6<l≤7.5< td=""><td>7.5<i≤10< td=""><td>10<i≤15< td=""><td>15<i≤22< td=""><td>22<i≤29< td=""></i≤29<></td></i≤22<></td></i≤15<></td></i≤10<></td></l≤7.5<></td></l≤6<>       | 6 <l≤7.5< td=""><td>7.5<i≤10< td=""><td>10<i≤15< td=""><td>15<i≤22< td=""><td>22<i≤29< td=""></i≤29<></td></i≤22<></td></i≤15<></td></i≤10<></td></l≤7.5<> | 7.5 <i≤10< td=""><td>10<i≤15< td=""><td>15<i≤22< td=""><td>22<i≤29< td=""></i≤29<></td></i≤22<></td></i≤15<></td></i≤10<> | 10 <i≤15< td=""><td>15<i≤22< td=""><td>22<i≤29< td=""></i≤29<></td></i≤22<></td></i≤15<> | 15 <i≤22< td=""><td>22<i≤29< td=""></i≤29<></td></i≤22<> | 22 <i≤29< td=""></i≤29<> |
| (AC380V)<br>Breaker rated current<br>(A) (AC380V)                  | 9                  | 12                                                                                                    | 15                                                                                                    | 20                                                                                                    | 30                                                                                       | 40                                                       | 40                       |
| (AC220V)<br>Contactor rated<br>current (A) (AC220V)                | 20                 | 20                                                                                                    | 20                                                                                                    | 20                                                                                                    | 25                                                                                       | 32                                                       | 40                       |
| Servo drive unit                                                   | GS3048T            | GS3050T                                                                                                    | GS3075T                                                                                                    | GS3100T                                                                                                    | GS3148T                                                                                  | GS3150T                                                  | GS3198T                  |
| Rated current I (A) of<br>standard<br>configuration servo<br>motor | l≤7.5              | 7.5 <i≤10< td=""><td>10<i≤15< td=""><td>15<i≤20< td=""><td>20<i≤27< td=""><td>27<i≤34< td=""><td>34<i≤45< td=""></i≤45<></td></i≤34<></td></i≤27<></td></i≤20<></td></i≤15<></td></i≤10<>     | 10 <i≤15< td=""><td>15<i≤20< td=""><td>20<i≤27< td=""><td>27<i≤34< td=""><td>34<i≤45< td=""></i≤45<></td></i≤34<></td></i≤27<></td></i≤20<></td></i≤15<>   | 15 <i≤20< td=""><td>20<i≤27< td=""><td>27<i≤34< td=""><td>34<i≤45< td=""></i≤45<></td></i≤34<></td></i≤27<></td></i≤20<>  | 20 <i≤27< td=""><td>27<i≤34< td=""><td>34<i≤45< td=""></i≤45<></td></i≤34<></td></i≤27<> | 27 <i≤34< td=""><td>34<i≤45< td=""></i≤45<></td></i≤34<> | 34 <i≤45< td=""></i≤45<> |
| (AC380V)<br>Breaker rated current<br>(A) (AC380V)                  | 15                 | 20                                                                                                    | 30                                                                                                    | 40                                                                                                    | 63                                                                                       | 63                                                       | 80                       |
| (AC380V)<br>Contactor rated<br>current (A) (AC380V)                | 20                 | 20                                                                                                    | 25                                                                                                    | 32                                                                                                    | 40                                                                                       | 60                                                       | 70                       |
| Servo drive unit                                                   | GS3048Y<br>GS4048Y | GS3050Y<br>GS4050Y                                                                                                    | GS3075Y<br>GS4075Y                                                                                                    | GS3100Y<br>GS4100Y                                                                                                    | GS3148Y<br>GS4148Y                                                                       | GS3150Y<br>GS4150Y                                       | GS3198Y<br>GS4198Y       |
| Rated current I (A) of<br>standard<br>configuration servo<br>motor | l≤8                | 8 <i≤15.5< td=""><td>15.5<i≤20< td=""><td>20<i≤27< td=""><td>27<i≤34< td=""><td>34<i≤49< td=""><td>49<i≤60< td=""></i≤60<></td></i≤49<></td></i≤34<></td></i≤27<></td></i≤20<></td></i≤15.5<> | 15.5 <i≤20< td=""><td>20<i≤27< td=""><td>27<i≤34< td=""><td>34<i≤49< td=""><td>49<i≤60< td=""></i≤60<></td></i≤49<></td></i≤34<></td></i≤27<></td></i≤20<> | 20 <i≤27< td=""><td>27<i≤34< td=""><td>34<i≤49< td=""><td>49<i≤60< td=""></i≤60<></td></i≤49<></td></i≤34<></td></i≤27<>  | 27 <i≤34< td=""><td>34<i≤49< td=""><td>49<i≤60< td=""></i≤60<></td></i≤49<></td></i≤34<> | 34 <i≤49< td=""><td>49<i≤60< td=""></i≤60<></td></i≤49<> | 49 <i≤60< td=""></i≤60<> |
| (AC380V)<br>Breaker rated current<br>(A) (AC380V)                  | 15                 | 20                                                                                                    | 30                                                                                                    | 40                                                                                                    | 63                                                                                       | 63                                                       | 80                       |
| (AC380V)<br>Contactor rated<br>current (A) (AC380V)                | 20                 | 25                                                                                                    | 32                                                                                                    | 40                                                                                                    | 60                                                                                       | 70                                                       | 80                       |

User can freely configure it based upon the following technical data:

### **B.2** Three-phase AC Filter (Recommended Equipment)

Three-phase filter is a kind of passive low-pass filter, and its filtering frequency channel is 10kHz $\sim$ 30MHz for restraining the high-frequency noisy interference generated from the power port of the servo drive unit. Generally, do not install it only when the high frequency noisy generated from servo drive unit is interfered to the normal working of other devices during the use ambient.

User can freely configure it based upon the following technical data:

| Servo drive unit<br>adapted motor<br>power (kW) | 1.5     | 2.2     | 3.7     | 5.5     | 7.5     | 11      | 15      | 18.5    | 22      |
|-------------------------------------------------|---------|---------|---------|---------|---------|---------|---------|---------|---------|
| 3-phase AC filter<br>rated current (A)          | 10      | 10      | 20      | 20      | 30      | 40      | 50      | 50      | 60      |
| 3-phase AC filter rated voltage (V)             | 380/440 | 380/440 | 380/440 | 380/440 | 380/440 | 380/440 | 380/440 | 380/440 | 380/440 |
| 3-phase AC filter inductance (mH)               | ≈2.8    | ≈2.8    | ≈1.6    | ≈1.6    | ≈0.9    | ≈1.1    | ≈0.6    | ≈0.6    | ≈0.4    |
| 3-phase AC filter<br>current-leakage<br>(mA)    | ≤2      | ≤2      | ≤2      | ≤2      | ≤2      | ≤2      | ≤3      | ≤3      | ≤3      |

#### The installation cautions for the filter:

- > The filter metal shell and the electric cabinet should be contacted finely and grounded stably;
- The filter input/output cable should be parted and can not be parallelled, to prevent the filter performance from reducing;
- The installation of the filter should be placed at the entrance of the equipment power, and shorten the input cable length inside the cabinet of the filter as much as possible for reducing the radiation interference.

### **B.3** AC Reactor (Recommended Equipment)

The power input port series-in AC reactor is used for restraining the higher-harmonic-wave input, which can be not only stopped the interference from electric net, but also reduce the eclectic net pollution of the harmonic-current generated from integrated unit. Generally, the use ambient can not be installed. It is recommended to install the AC reactor for the servo drive unit based upon the following working ambient:

- 1. The power of the configured motor is more than 15kW.
- 2. The imbalance degree of the three-phase voltage is more than 3%.

3. The same power supply system is installed the equipments such as the thyristor converter, non-linear loading, electric arc furnace load and the compensation capacitor equipment connected with the switch shifting adjustment power factor.

4. It is necessary to improve the power factor of the input side.

The selection of the AC reactor can be determined by pressure-drop based upon each-phase

winding on the expected reactor. Generally, the pressure-drop is selected to the  $2\% \sim 4\%$  of the net side-phase voltage. The reactor pressure-drop of the series-in from the input port can not be ultra-big; otherwise, the motor's torque will be affected. It is recommended to use the 45 (8.8V) of the leading-in voltage.

| Spindle servo drive | 3-phase AC lead-in reactor      |                 |                      |  |  |  |  |
|---------------------|---------------------------------|-----------------|----------------------|--|--|--|--|
| unit output power   | Rated operation voltage         | Rated current   | Inductance range     |  |  |  |  |
| 1.5 kW              | 3-phase AC 380V (or 440V) /50Hz | 8A $\sim$ 10 A  | 1.0 mH $\sim$ 2.5 mH |  |  |  |  |
| 2.2 kW              | 3-phase AC 380V (or 440V) /50Hz | 8A~10 A         | 1.0 mH $\sim$ 2.5 mH |  |  |  |  |
| 3.7 kW              | 3-phase AC 380V (or 440V) /50Hz | 9A∼10 A         | 1. mH ∼2.5 mH        |  |  |  |  |
| 5.5 kW              | 3-phase AC 380V (or 440V) /50Hz | 13A $\sim$ 15 A | 1.0 mH $\sim$ 1.5 mH |  |  |  |  |
| 7.5 kW              | 3-phase AC 380V (or 440V) /50Hz | 18A∼20 A        | 0.8 mH $\sim$ 1.2 mH |  |  |  |  |
| 11 kW               | 3-phase AC 380V (or 440V) /50Hz | 24A $\sim$ 30 A | 0.5 mH $\sim$ 0.8 mH |  |  |  |  |
| 15 kW               | 3-phase AC 380V (or 440V) /50Hz | 34A∼40 A        | 0.4 mH∼0.6 mH        |  |  |  |  |
| 18.5 kW             | 3-phase AC 380V (or 440V) /50Hz | 40A~50A         | 0.4 mH∼0.5 mH        |  |  |  |  |
| 22 kW               | 3-phase AC 380V (or 440V) /50Hz | 50A~60 A        | 0.35 mH~0.4mH        |  |  |  |  |

User can freely configure it based upon the following technical data.

### APPENDIX C SELECTION OF BRAKE RESISTANCE

|        | Do not touch the brake resistance, because the high pressure and temperature                                                                                                    |
|--------|----------------------------------------------------------------------------------------------------|
|        | may be generated on its surface when servo drive unit is turned on or                                                                                                    |
|        | operated!                                                                                                    |
|        | It is necessary to install an insulation enclosure.                                                                                                    |
| Notice | The surface temperature of the aluminum enclosure brake resistance falls<br>slowly after the servo drive unit is turned off! You can touch it when inspecting<br>and maintaining till the surface temperature of the brake resistance descends<br>to room-temperature and after the servo drive unit is turned off for 10min. |

① Brake resistance type explanation

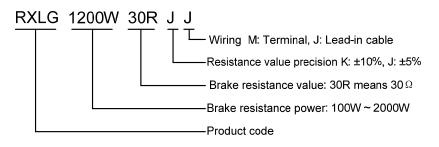

② Brake resistance appearance

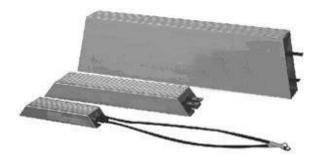

③ Brake resistance dimension

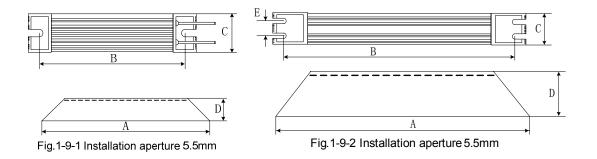

#### GS-L Series Bus AC Servo Drive Unit User Manual

| Pro             | Bra<br>resis<br>rate         | Appe<br>e fi          |     | Dime | ension | (mm) |    | Wiring<br>(mm²) | Lead<br>cab<br>leng<br>(mn        | Terr     |
|-----------------|------------------------------|-----------------------|-----|------|--------|------|----|-----------------|-----------------------------------|----------|
| Product<br>code | Brake<br>sistance<br>ate (W) | Appearanc<br>e figure | A   | В    | С      | D    | E  |                 | .ead-in<br>cable<br>ength<br>(mm) | Terminal |
| RXLG            | 500                          | Fig. 1-9-1            | 335 | 323  | 60     | 30   | /  | 2.5             | 1000                              | M5       |
| RXLG            | 800                          |                       | 400 | 388  | 61     | 59   | /  | 2.5             | 1000                              | M5       |
| RXLG            | 1200                         |                       | 450 | 438  | 50     | 107  | 30 | 2.5             | 1000                              | M5       |
| RXLG            | 1500                         | Fig. 1-9-2            | 485 | 473  | 50     | 107  | 30 | 2.5             | 1000                              | M5       |

#### ④ Brake resistance installation interval

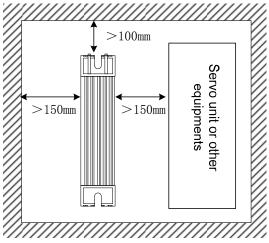

(5) Brake resistance configuration table

| Servo drive | •              | n inertial application<br>ng machine) | Small inertial application<br>(Milling machine) |                   |  |
|-------------|----------------|---------------------------------------|-------------------------------------------------|-------------------|--|
| unit type   | Specification  | Туре                                  | Specification                                   | Туре              |  |
| GS2050Y     | 800W/15Ω       | RXLG800W15RJJ-M4                      | 500W/15Ω                                        | RXLG500W15RJJ-M4  |  |
| GS2075Y     | 1200W/10Ω      | RXFG1200W10RJM-M4                     | 800W/10Ω                                        | RXFG800W10RJM-M4  |  |
| GS2100Y     | 1500W/9Ω       | RXFG1500W09RJM-M6                     | 1200W/9Ω                                        | RXFG1200W09RJM-M6 |  |
| GS3048Y     | 800W/35Ω       | RXLG800W35RJJ                         | 500W/35Ω                                        | RXLG500W35RJJ     |  |
| GS4048Y     | 800W/35Ω       | RXLG800W35RJJ                         | 500W/35Ω                                        | RXLG500W35RJJ     |  |
| GS3050Y     | 1200W/30Ω      | RXLG1200W30RJM                        | 800W/30Ω                                        | RXLG800W30RJJ     |  |
| GS4050Y     | 1200W/35Ω      | RXLG1200W35RJM                        | 800W/35Ω                                        | RXLG800W35RJJ     |  |
| GS3075Y     | 1500W/30Ω      | RXLG1500W30RJM                        | 1200W/30Ω                                       | RXLG1200W30RJM    |  |
| GS4075Y     | 1500W/35Ω      | RXLG1500W35RJM                        | 1200W/35Ω                                       | RXLG1200W35RJM    |  |
| GS3100Y     | (1200W/30Ω)//2 | RXLG1200W30RJM                        | (800W/30Ω)//2                                   | RXLG800W30RJJ     |  |
| GS4100Y     | (1200W/35Ω)//2 | RXLG1200W35RJM                        | (800W/35Ω)//2                                   | RXLG800W35RJJ     |  |
| GS3148Y     | (1500W/30Ω)//2 | RXLG1200W30RJM                        | (1200W/30Ω)//2                                  | RXLG1200W30RJM    |  |
| GS4148Y     | (1500W/35Ω)//2 | RXLG1200W35RJM                        | (1200W/35Ω)//2                                  | RXLG1200W35RJM    |  |
| GS3150Y     | (1500W/30Ω)//2 | RXLG1500W30RJM                        | (1200W/30Ω)//2                                  | RXLG1200W30RJM    |  |
| GS4150Y     | (1500W/35Ω)//2 | RXLG1500W35RJM                        | (1200W/35Ω)//2                                  | RXLG1200W35RJM    |  |
| GS3198Y     | (2000W/25Ω)//2 | RXLG2000W25RJM                        | (1500W/25Ω)//2                                  | RXLG1500W25RJM    |  |
| GS4198Y     | (2000W/25Ω)//2 | RXLG2000W25RJM                        | (1500W/25Ω)//2                                  | RXLG1500W25RJM    |  |

| Servo drive<br>unit type | Specification                           | Туре           | Servo drive<br>unit type | Specification  | Туре           |
|--------------------------|-----------------------------------------|----------------|--------------------------|----------------|----------------|
| GS2025T                  | 300W/22Ω                                |                | GS3048T                  | 500W/35Ω       | RXLG500W35RJJ  |
| GS2030T                  | (Optional                               | RXLG300W22RJJ  | GS3050T                  | 800W/30Ω       | RXLG800W30RJJ  |
| GS2045T                  | configuration)                          |                | GS3075T                  | 1200W/30Ω      | RXLG1200W30RJJ |
| GS2050T                  | 500W/15Ω<br>(Optional<br>configuration) | RXLG500W15RJJ  | GS3100T                  | (800W/30Ω)//2  | RXLG800W30RJJ  |
| GS2075T                  | 800W/12Ω                                | RXLG800W12RJM  | GS3148T                  | (1200W/30Ω)//2 | RXLG1200W30RJJ |
| GS2100T                  | 1200W/4Ω                                | RXLG1200W10RJJ | GS3150T                  | (1200W/30Ω)//2 | RXLG1200W30RJJ |
| 1                        | 1                                       | 1              | GS3198T                  | (1500W/25Ω)//2 | RXLG1500W25RJJ |

\*: "//2" means that each servo drive unit should be performed the parallel connection with two same types brake resistances; and then the lead-in cable will be mounted to the drive unit after separately parallel to the pressure-welding.

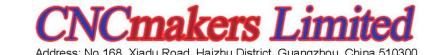

Address: No.168, Xiadu Road, Haizhu District, Guangzhou, China 510300 Email: info@CNCmakers.com Website: www.CNCmakers.com Tel: +86-138-24444158 Fax: +86-20-84185336